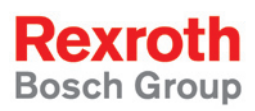

# Rexroth Rho 4 DLL-Library

Software manual

1070072176 Edition 07

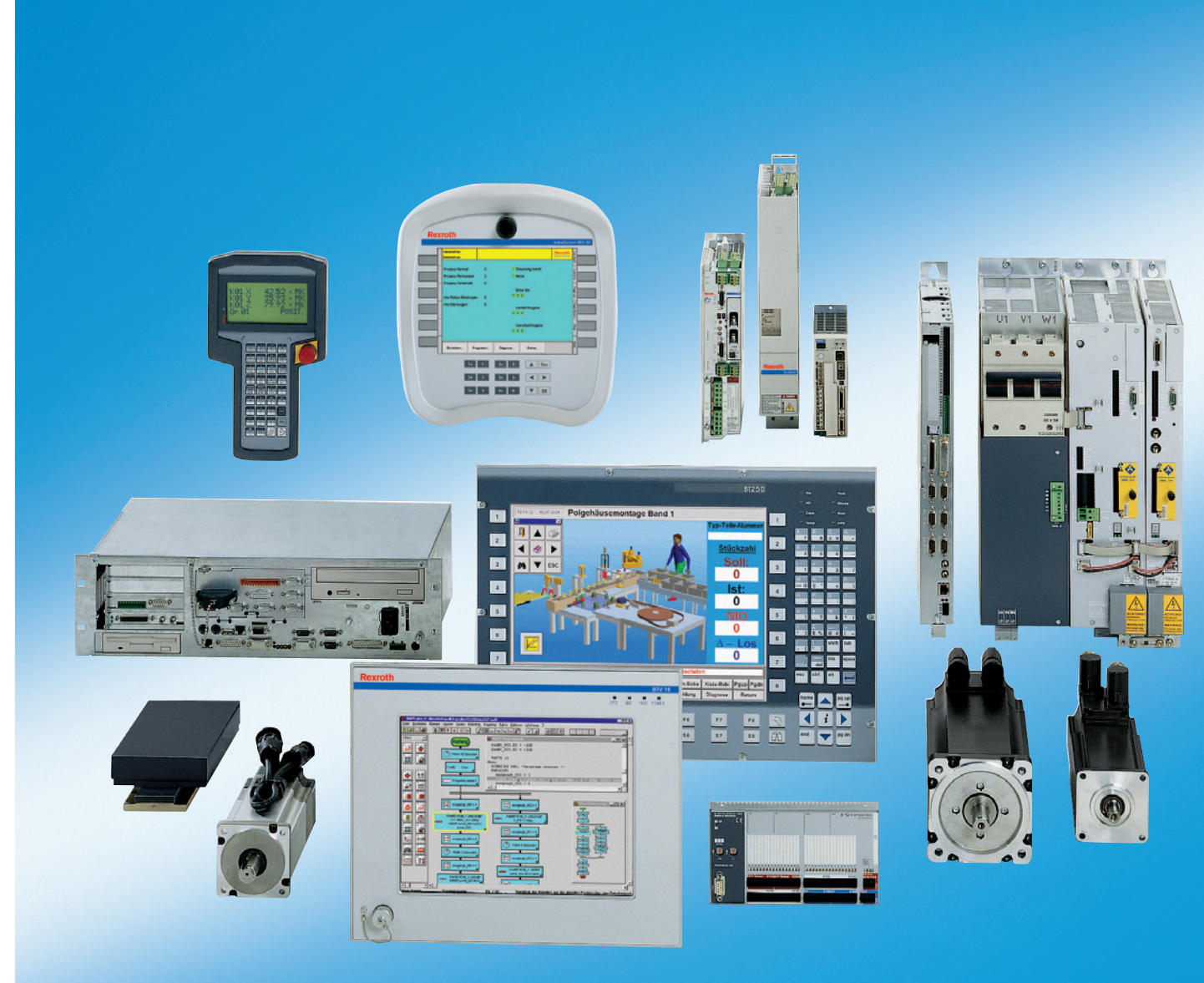

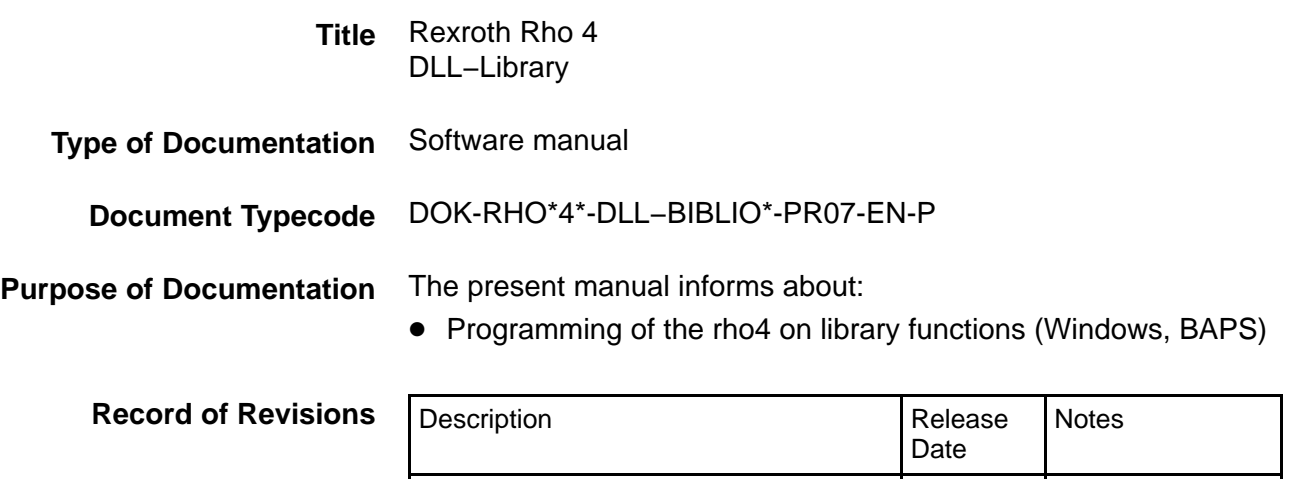

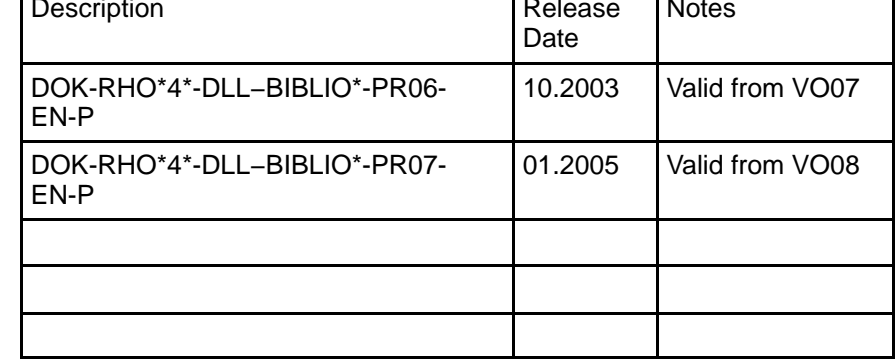

#### E Bosch Rexroth AG, 1998 − 2005 **Copyright**

Copying this document, giving it to others and the use or communication of the contents thereof without express authority, are forbidden. Offenders are liable for the payment of damages. All rights are reserved in the event of the grant of a patent or the registration of a utility model or design (DIN 34−1).

- The specified data is for product description purposes only and may not be deemed to be guaranteed unless expressly confirmed in the contract. All rights are reserved with respect to the content of this documentation and the availability of the product. **Validity**
- Bosch Rexroth AG Postfach 11 62 D-64701 Erbach Berliner Straße 25 D-64711 Erbach Tel.: +49 (0) 60 62/78-0 Fax: +49 (0) 60 62/78-4 28 Abt.: BRC/ESH (KW) **Published by**

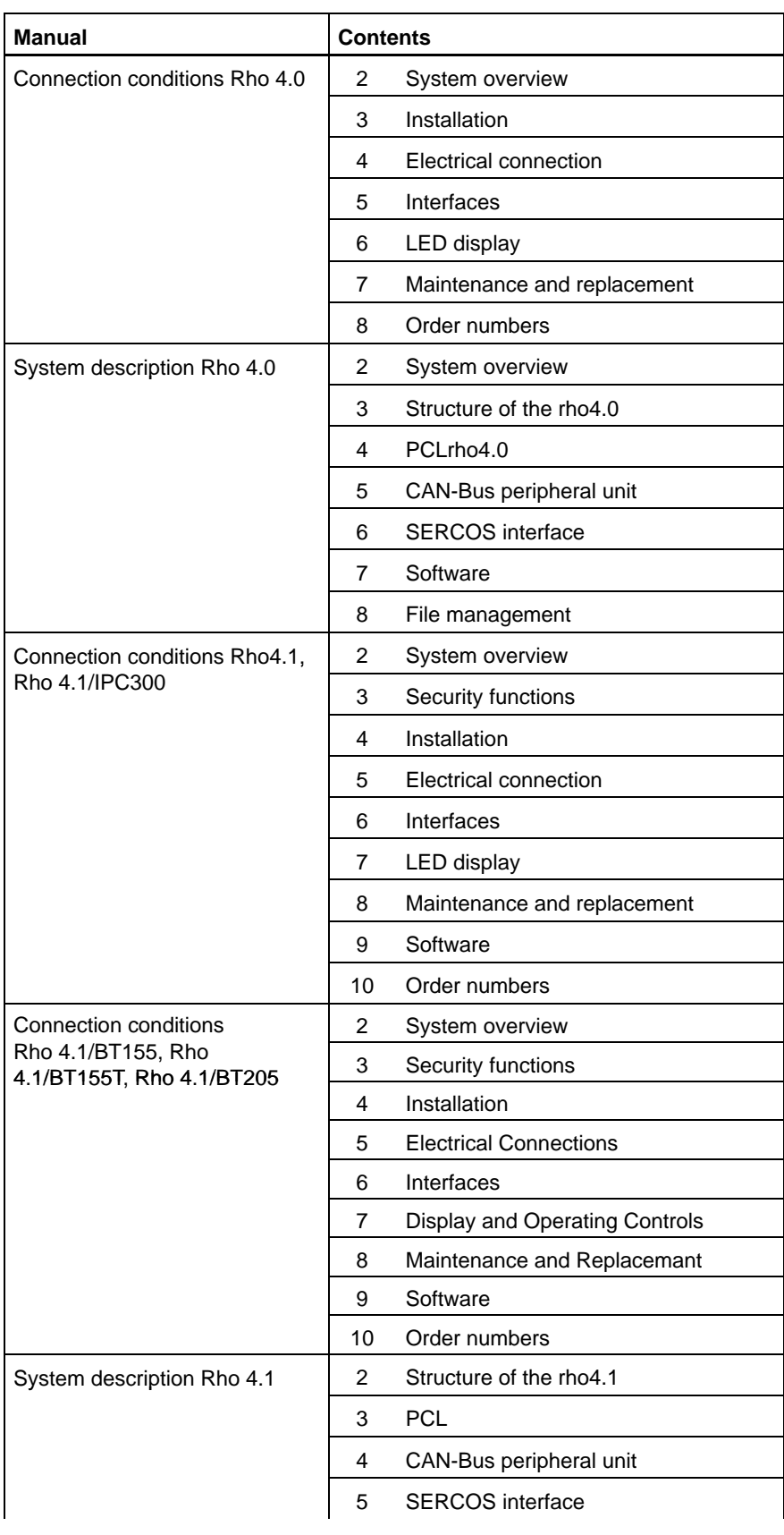

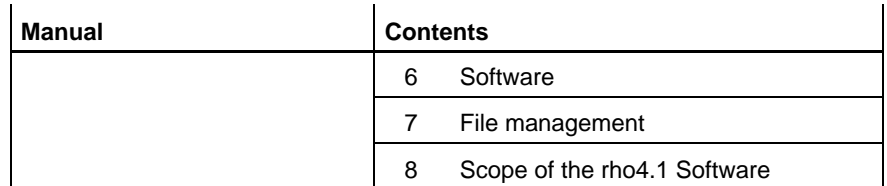

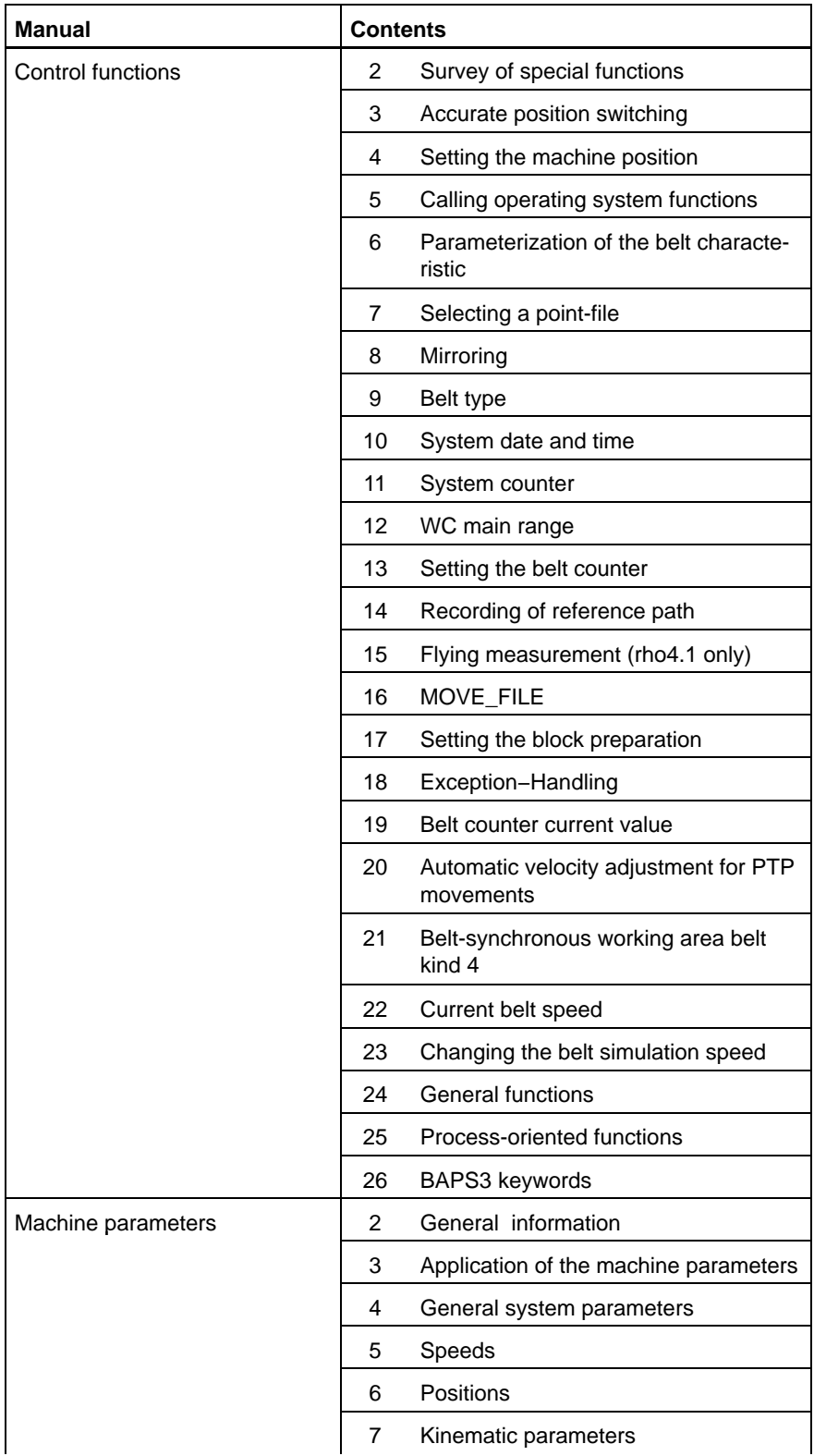

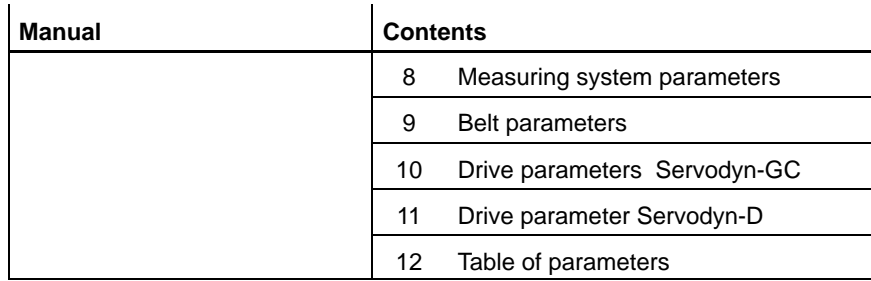

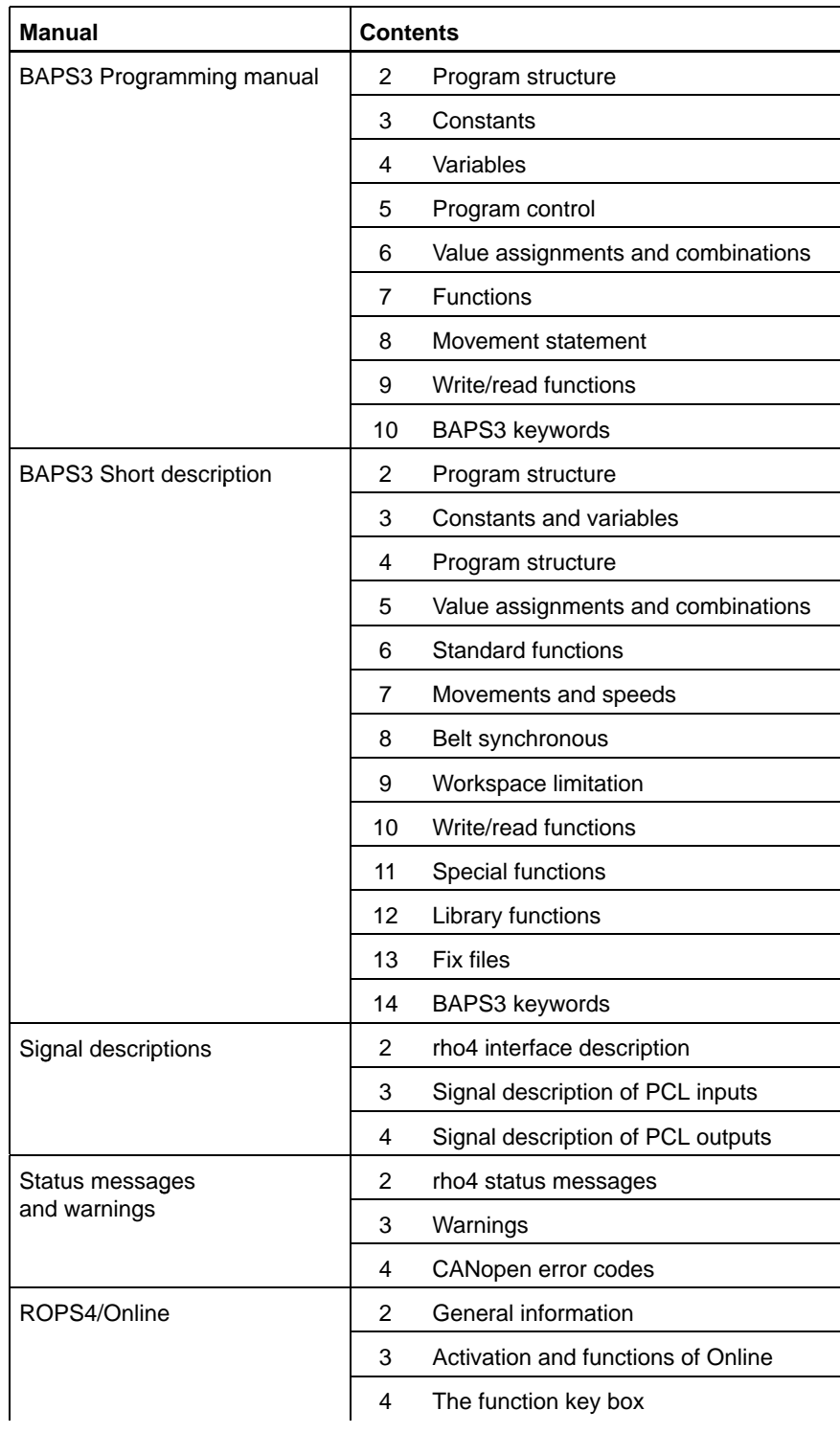

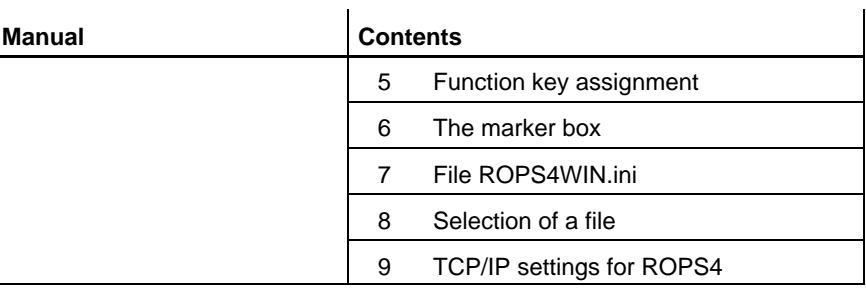

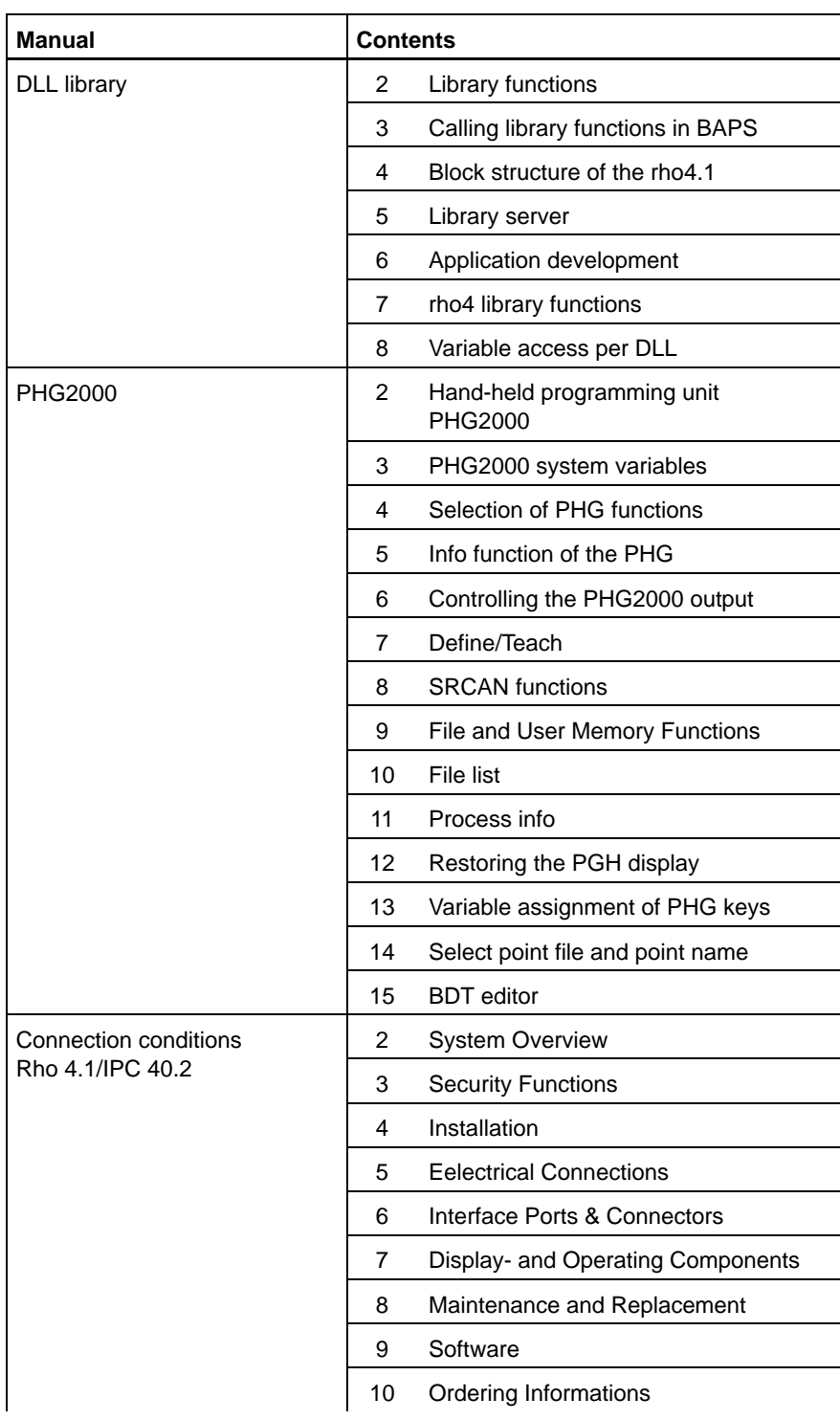

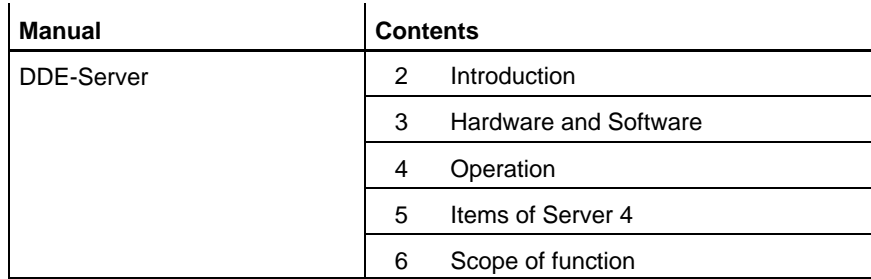

Notes:

**Contents** 

# **Contents**

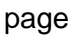

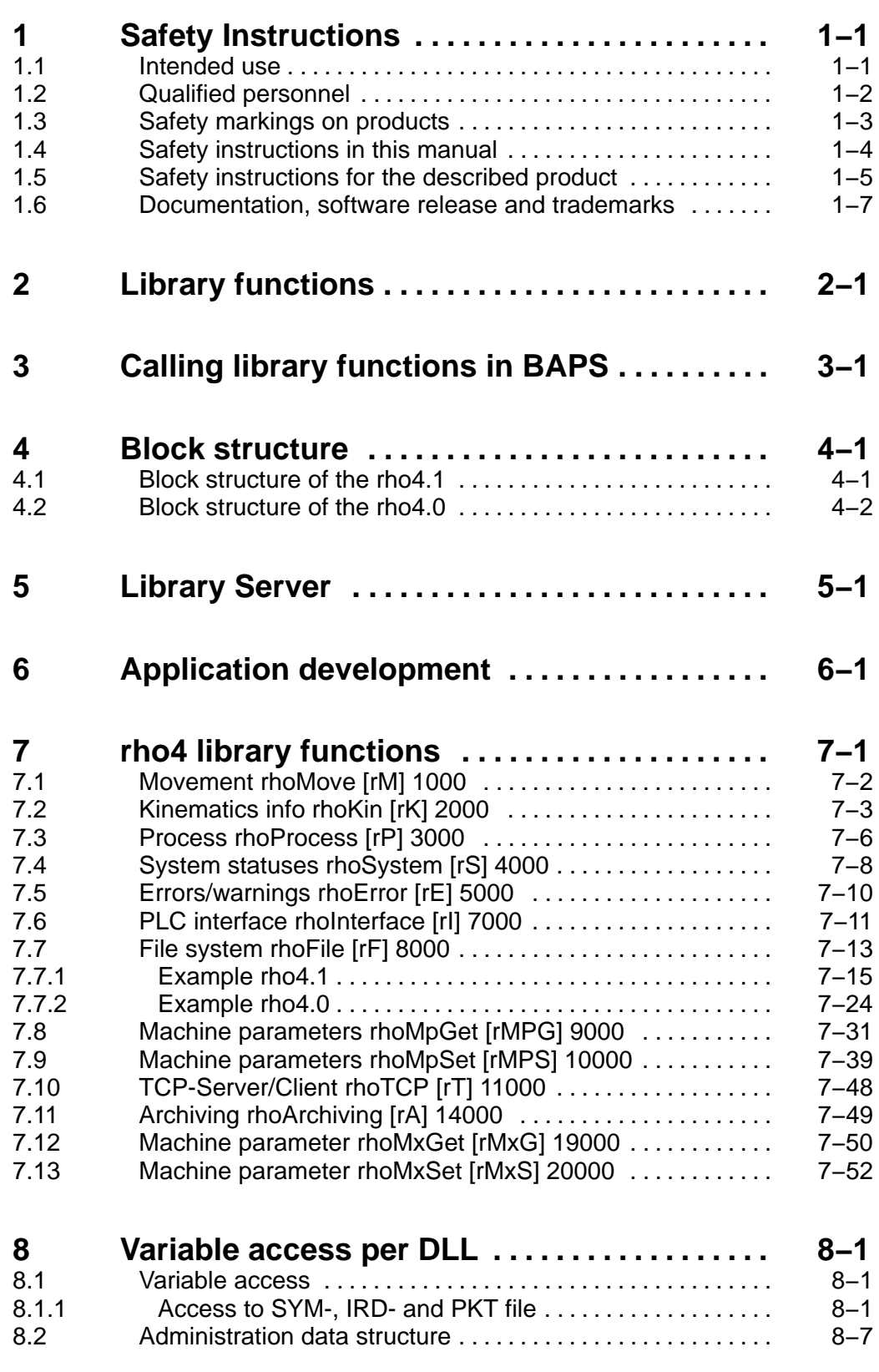

**Contents** 

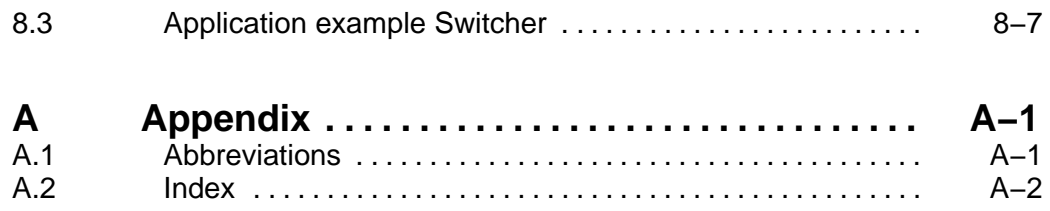

# <span id="page-10-0"></span>**1 Safety Instructions**

Please read this manual before you startup the rho4. Store this manual in a place to which all users have access at any time.

### **1.1 Intended use**

This instruction manual presents a comprehensive set of instructions and information required for the standard operation of the described products. The described products are used for the purpose of operating with a robot control rho4.

The products described

- $\bullet$  have been developed, manufactured, tested and documented in compliance with the safety standards. These products normally pose no danger to persons or property if they are used in accordance with the handling stipulations and safety notes prescribed for their configuration, mounting, and proper operation.
- comply with the requirements of
	- $\bullet$  the EMC Directives (89/336/EEC, 93/68/EEC and 93/44/EEC)
	- $\bullet$  the Low-Voltage Directive (73/23/EEC)
	- the harmonized standards EN 50081-2 and EN 50082-2
- $\bullet$  are designed for operation in industrial environments, i.e.
	- no direct connection to public low-voltage power supply,
	- connection to the medium- or high-voltage system via a transformer.

The following applies for application within a personal residence, in business areas, on retail premises or in a small-industry setting:

- Installation in a control cabinet or housing with high shield attenuation.
- Cables that exit the screened area must be provided with filtering or screening measures.
- The user will be required to obtain a single operating license issued by the appropriate national authority or approval body. In Germany, this is the Federal Institute for Posts and Telecommunications, and/or its local branch offices.
- . **This is a Class A device. In a residential area, this device may cause radio interference. In such case, the user may be required to introduce suitable countermeasures, and to bear the cost of the same.**

The faultless, safe functioning of the product requires proper transport, storage, erection and installation as well as careful operation.

### <span id="page-11-0"></span>**1.2 Qualified personnel**

The requirements as to qualified personnel depend on the qualification profiles described by ZVEI (central association of the electrical industry) and VDMA (association of German machine and plant builders) in: **Weiterbildung in der Automatisierungstechnik edited by: ZVEI and VDMA MaschinenbauVerlag Postfach 71 08 64 D-60498 Frankfurt**.

The present manual is designed for RC technicans. They need special knowledge on handling and programming robots.

Interventions in the hardware and software of our products, unless described otherwise in this manual, are reserved to specialized Rexroth personnel.

Tampering with the hardware or software, ignoring warning signs attached to the components, or non-compliance with the warning notes given in this manual may result in serious bodily injury or damage to property.

Only electrotechnicians as recognized under IEV 826-09-01 (modified) who are familiar with the contents of this manual may install and service the products described.

Such personnel are

- those who, being well trained and experienced in their field and familiar with the relevant norms, are able to analyze the jobs being carried out and recognize any hazards which may have arisen.
- those who have acquired the same amount of expert knowledge through years of experience that would normally be acquired through formal technical training.

With regard to the foregoing, please note our comprehensive range of training courses. Please visit our website at

http://www.boschrexroth.com

for the latest information concerning training courses, teachware and training systems. Personal information is available from our Didactic Center Erbach,

Telephone: (+49) (0) 60 62 78-600.

### <span id="page-12-0"></span>**1.3 Safety markings on products**

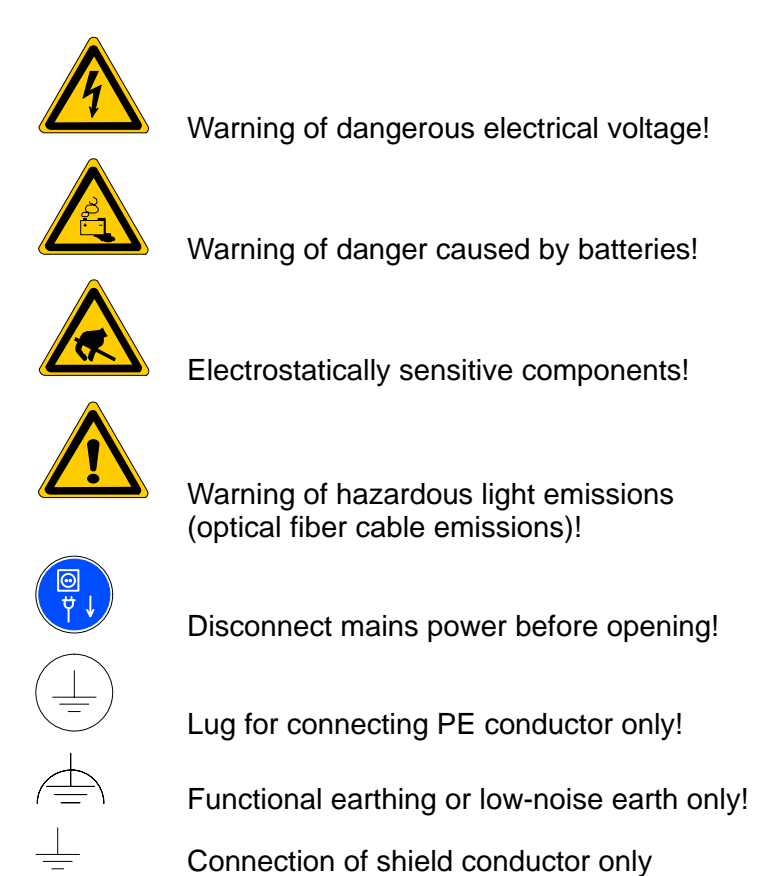

### <span id="page-13-0"></span>**1.4 Safety instructions in this manual**

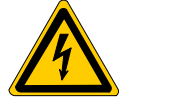

### **DANGEROUS ELECTRICAL VOLTAGE**

This symbol is used to warn of a **dangerous electrical voltage.** The failure to observe the instructions in this manual in whole or in part may result in **personal injury**.

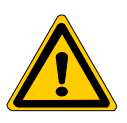

### **DANGER**

This symbol is used wherever insufficient or lacking compliance with instructions may result in **personal injury**.

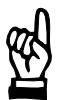

### **CAUTION**

This symbol is used wherever insufficient or lacking compliance with instructions may result in **damage to equipment or data files**.

- This symbol is used to draw the user's attention to special circumstances.
- $\star$  This symbol is used if user activities are required.

# <span id="page-14-0"></span>**1.5 Safety instructions for the described product**

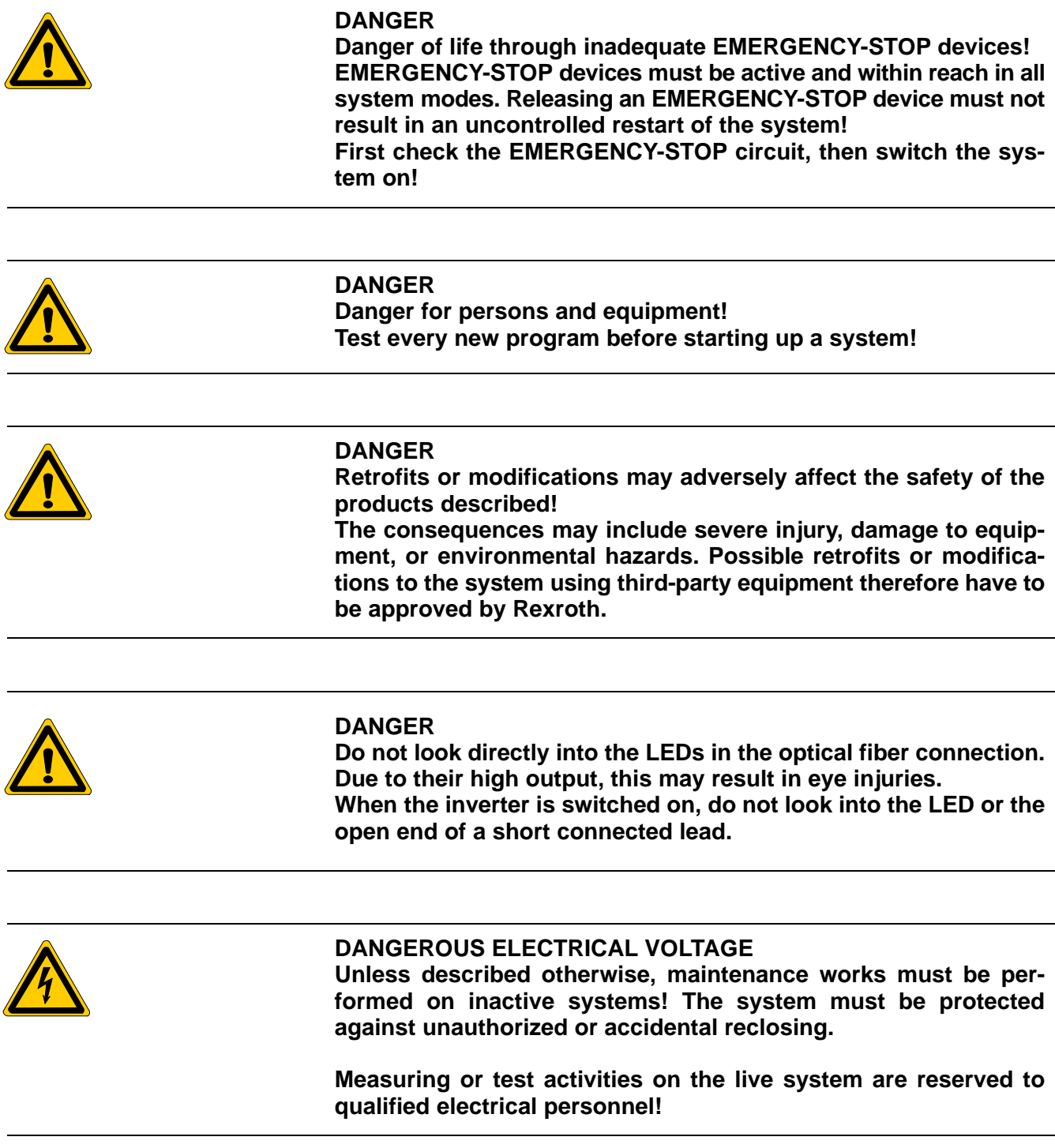

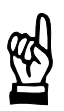

### **CAUTION**

**Danger to the module! Do not insert or remove the module while the controller is switched ON! This may destroy the module. Prior to inserting or removing the module, switch OFF or remove the power supply module of the controller, external power supply and signal voltage!**

#### **CAUTION use only spare parts approved by Rexroth!**

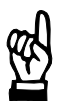

#### **CAUTION Danger to the module! All ESD protection measures must be observed when using the module! Prevent electrostatic discharges!**

The following protective measures must be observed for modules and components sensitive to electrostatic discharge (ESD)!

- Personnel responsible for storage, transport, and handling must have training in ESD protection.
- ESD-sensitive components must be stored and transported in the prescribed protective packaging.
- ESD-sensitive components may only be handled at special ESDworkplaces.
- Personnel, working surfaces, as well as all equipment and tools which may come into contact with ESD-sensitive components must have the same potential (e.g. by grounding).
- Wear an approved grounding bracelet. The grounding bracelet must be connected with the working surface through a cable with an integrated 1 M*W* resistor.
- ESD-sensitive components may by no means come into contact with chargeable objects, including most plastic materials.
- When ESD-sensitive components are installed in or removed from equipment, the equipment must be de-energized.

### <span id="page-16-0"></span>**1.6 Documentation, software release and trademarks**

#### **Documentation**

The present manual provides information about programming of the rho4 on DLL library functions.

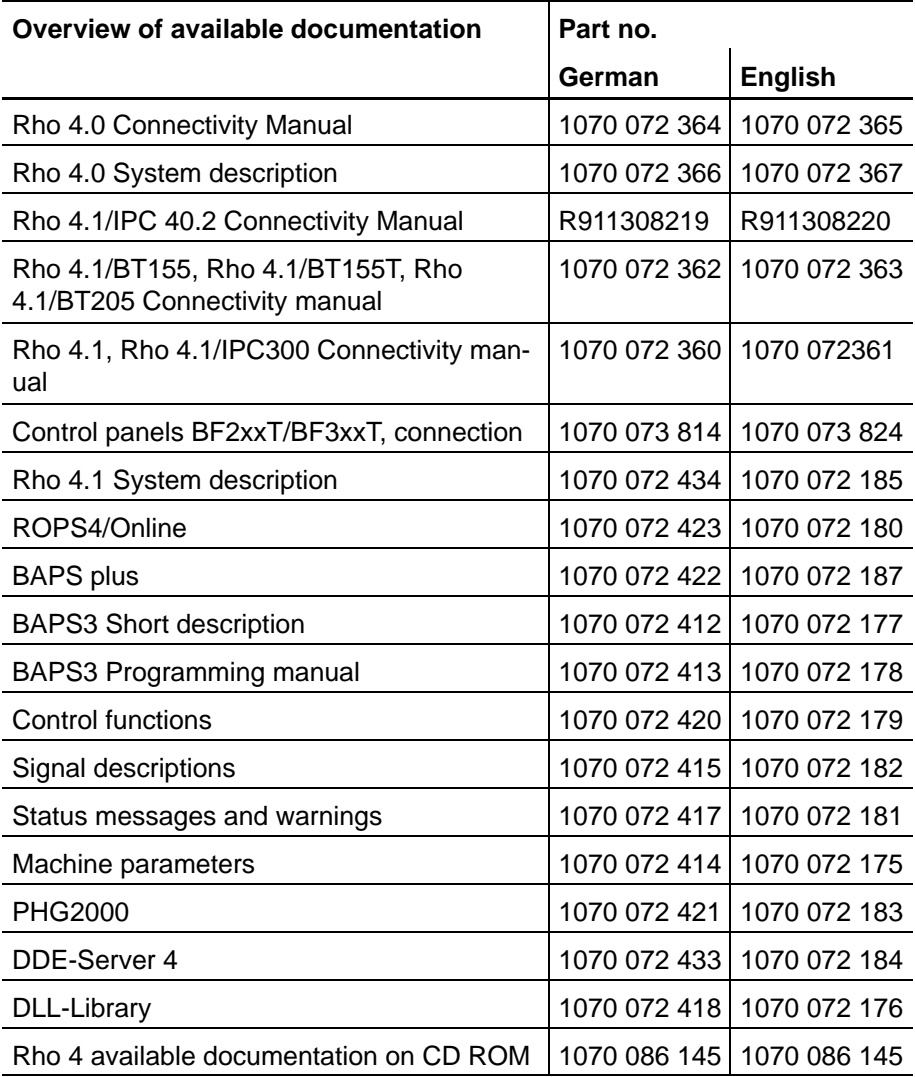

### **IF** In this manual the floppy disk drive always uses drive letter A:, and **the hard disk drive always uses drive letter C:.**

Special keys or key combinations are shown enclosed in pointed brackets:

- Named keys: e.g., <Enter>, <PgUp>, <Del>
- Key combinations (pressed simultaneously): e.g., <Ctrl> + <PgUp>

#### **Release**

### **This manual refers to the following versions: Hardware version: rho4<br>Software release: ROPS4 Software release:**

#### **Trademarks**

All trademarks of software installed on Rexroth products upon delivery are the property of the respective manufacturer.

Upon delivery, all installed software is copyright-protected. The software may only be reproduced with the approval of Rexroth or in accordance with the license agreement of the respective manufacturer.

MS-DOS<sup>®</sup> and Windows<sup>™</sup> are registered trademarks of Microsoft Corporation.

PROFIBUS<sup>®</sup> is a registered trademark of the PROFIBUS Nutzerorganisation e.V. (user organization).

MOBY<sup>®</sup> is a registered trademark of Siemens AG.

AS-I<sup>®</sup> is a registered trademark of AS-International Association.

SERCOS interface<sup>™</sup> is a registered trademark of Interessengemeinschaft SERCOS interface e.V. (Joint VDW/ZVEI Working Committee).

INTERBUS-S<sup>®</sup> is a registered trade mark of Phoenix Contact.

DeviceNet<sup>®</sup> is a registered trade mark (TM) of ODVA (Open DeviceNet Vendor Association, Inc.).

<span id="page-18-0"></span>Library functions

### **2 Library functions**

In the rho4 library functions, C-functions are made available for the OEM. They serve the communication with the basic operating system and permit access to operating system variables. As it is obvious from the block structure of the rh04, see chapter 4, these functions supply the connecting link between OEM programs and the operating system core of the rho4.1. For the integration of the OEM, the function library rho4fkt.lib is available in the control.

The library rho4fkt.lib consists of different files. The files contain each a function group for a specific topic as e.g. movement or information on kinematics.

rho4 library functions can be called in BAPS programs. The integration in BAPS is described in chapte[r 3.](#page-20-0)

Most of the these library functions can be called from BAPS with rho4fkt.lib as well as under Windows with rho4fkt.dll.

- . **Functions which can be only called under Windows contain the comment 'Can only be called as Windows-DLL!'.**
- **Functions which can be only called in BAPS contain the comment 'Can only be called in BAPS!'.**

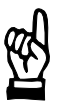

**The responsibility for the correct call and the correct parameter supply is with the OEM. The rho4 library functions are not controlled by the control core. There is no plausibility check. Especially, the interactions with other processes resp. travel instructions can lead to illegal system conditions.**

Library functions

Notes:

# <span id="page-20-0"></span>**3 Calling library functions in BAPS**

Each function of the rho4 library receives a function name of its own and a function-specific record type for the parameters to be transferred. The function names and record types are available for the user in different include files \*.inc sorted in groups. The names of the include files are contained in the table of the library functions.

The defined names are exchangeable. The OEM can use its own function names instead of the preset names by changing the function declaration in the corresponding include file \*.inc.

#### **Function declaration**

The declaration of the rho4 library functions is carried out, similar to the special functions, via a function declaration part called RHO\_FKT.

RHO\_FKT:<fct\_number>=<fct\_name> (<record\_type>: <record\_parameter>)

#### Example:

RHO\_FKT:2031=rKGAxPos(TKGAxPos: PKGAxPos)

All functions of the rho4 library are characterized by a fix associated function number. The function name and the name of the record parameter can be changed.

#### . **The record type is strictly prescribed and must not be changed by the OEM**

#### **Function call in the BAPS program**

An rho4 library function call is carried out by the following line in the BAPS program

<return code> =< fct name> (<record variable>)

#### Example:

Return\_Code=rKGAxPos (PKGAxPos)

Each function supplies a return code which contains error messages and warnings. The return code is a variable of the type INTEGER that is to be defined in the user program. The function delivers 0 as return code in case of an error-free processing.

As error messages and warnings, three types of return codes are possible:

- Codes from 0 to −4999 are return messages of the rho4 library function. A description of the possible return codes can be found in the according include file \*.inc.
- Codes from –5000 to –5999 are error messages of the TCP/IP communication. A description of these codes can be found in the header file rT.h.
- Codes higher than 10000 are error messages of the MS-C-Library. A description of these codes can be found in the header file rmain.h.

The transfer of the function parameters is effected as BAPS record variable. The declaration of the record variable must take place in the user program. As type, only the record type of the function from the associated include file \*.inc can be used. This file also contains an exact description of the individual components of the record types.

Example record type:

```
TYP: TKGAxPos=RECORD
```

```
 <function specific parameters>
```
RECORD\_END

.

.

An include file contains all record types of a function group.

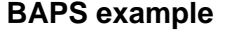

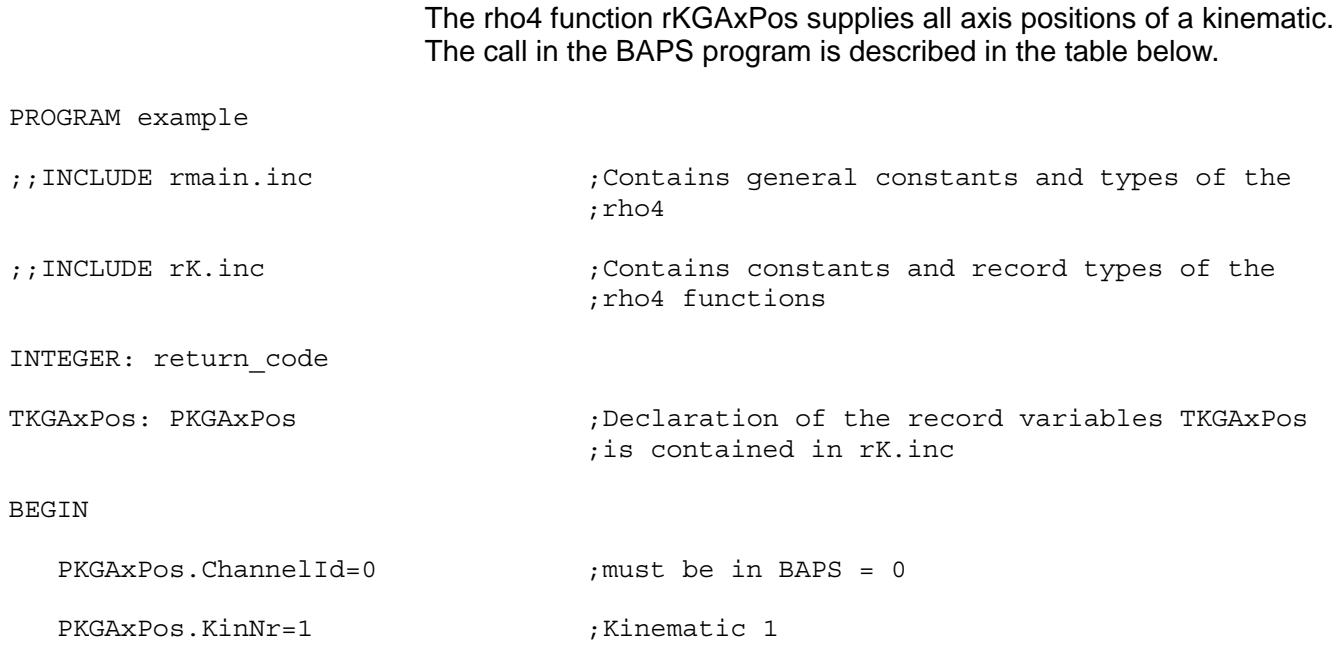

```
 PKGAxPos.Coordsys = WC_COORD_SYS ;World coordinates
   return code=rKGAxPos(PKGAxPos) ;rho4 library function call rKGAxPos is
                                        ;declared in rK.inc
   IF return code<>0 THEN WRITE PHG,'error'
                       ELSE WRITE PHG,
                             PKGAxPos.KinAxPos[1], PKGAxPos.KinAxPos[2]
                                                ;PHG output of the two first axis
                                                 ;position values of kinematic 1
PROGRAM_END
                            In order to declare the transfer parameter PKGAxPos, the program re-
                            quires the BAPS type TKGAxPos. It is contained in the include file rK.inc.
                            rK.inc also contains the function declaration of the rho4 function rKGAx-
                            Pos as well as the possible return codes.
                            The function call with request of the return code can also be program-
                            med in a simplified way. The functionality is the same as that in the exam-
                            ple above. Here, it is only a simplified way of writing.
                            IF rKGAxPos ( PKGAxPos ) < 0
                            THEN <error treatment>
                            For functions which send back several different error messages or war-
                            nings, the call can also be carried out in a CASE-instruction.
                            The meaning of the return codes is contained in the corresponding inc-
                            lude files *.inc.
PROGRAM Pcase
;;INCLUDE rmain.inc \qquad \qquad ;Contains general constants and types of the
                                        ;rho4
;;INCLUDE rk.inc \qquad \qquad ;Contains constants and record types of the
                                        ;rho4 functions
CONST:
   wc kin nr=1
   wc_coord_sys=−3
TKGAxPos: PKGAxPos ;Declaration of the record variables TKGAxPos
                                        ;is contained in rK.inc
BEGIN
   PKGAxPos.ChannelId=0 ;must be in BAPS = 0
   READ PHG, PKGAxPos. KinNr : Read in number of kinematic
   READ PHG, PKGAxPos. Coordsys ;Read in coordinate system
```
 CASE rKGAxPos(PKGAxPos) EQUAL 0: ;rho4 library function call rKGAxPos is ;declared in rk.inc BEGIN WRITE PHG, PKGAxPos.KinAxPos[1],PKGAxPos.KinAxPos[2] ;Normal case PKGAxPos has been occupied in ;RHO\_FKT correctly PHG output of the two first ;axis position values of kinematic 1 END EQUAL wc\_kin\_nr: WRITE PHG,'invalid number of kinematic' ;<error treatment> EQUAL wc\_coord\_sys: WRITE PHG,'invalid coordinate system' ;<error treatment> DEFAULT WRITE PHG,'unknown return code' ;function returns unknown return code CASE\_END

PROGRAM\_END

<span id="page-24-0"></span>Block structure

# **4 Block structure**

### **4.1 Block structure of the rho4.1**

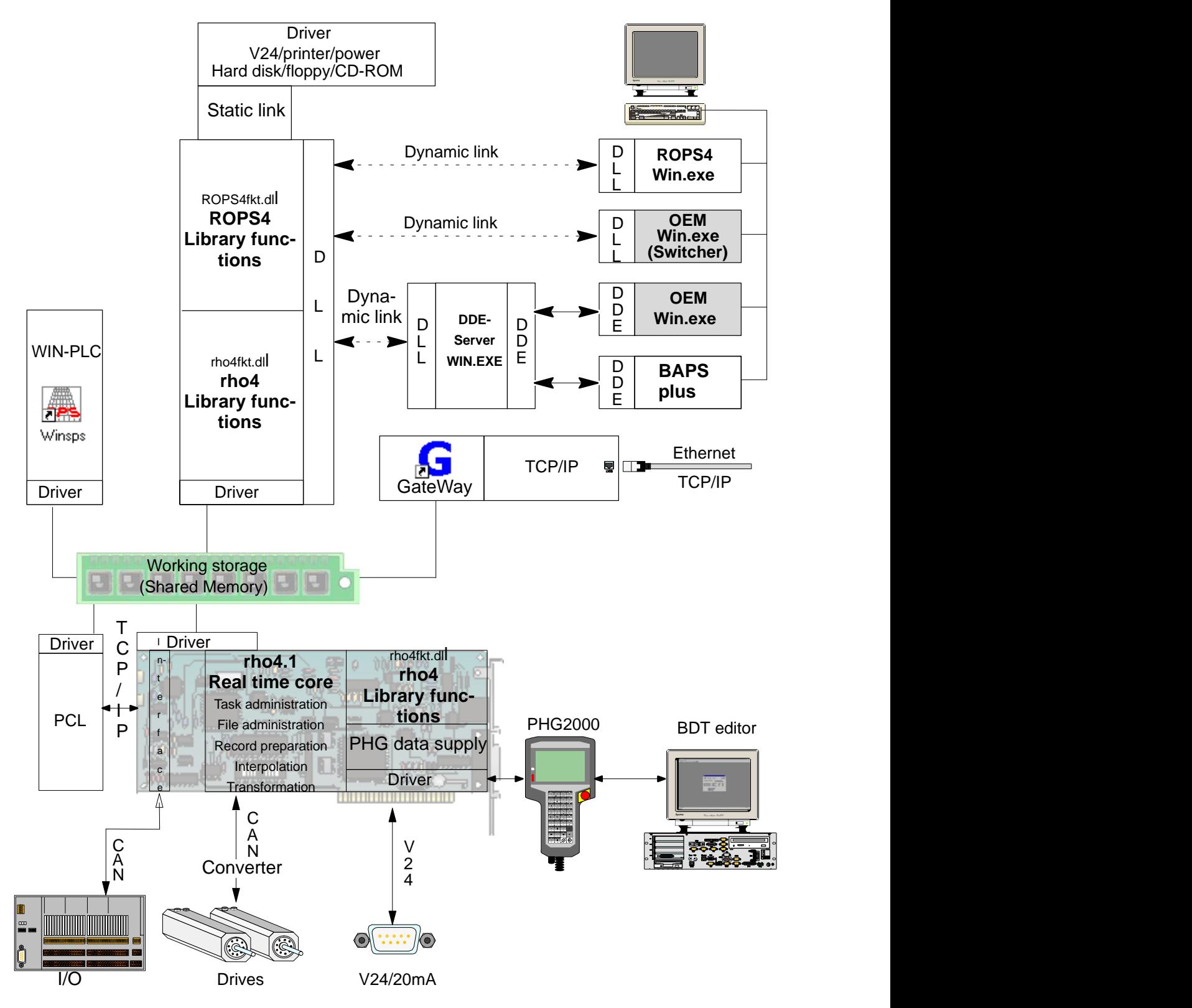

## <span id="page-25-0"></span>**4.2 Block structure of the rho4.0**

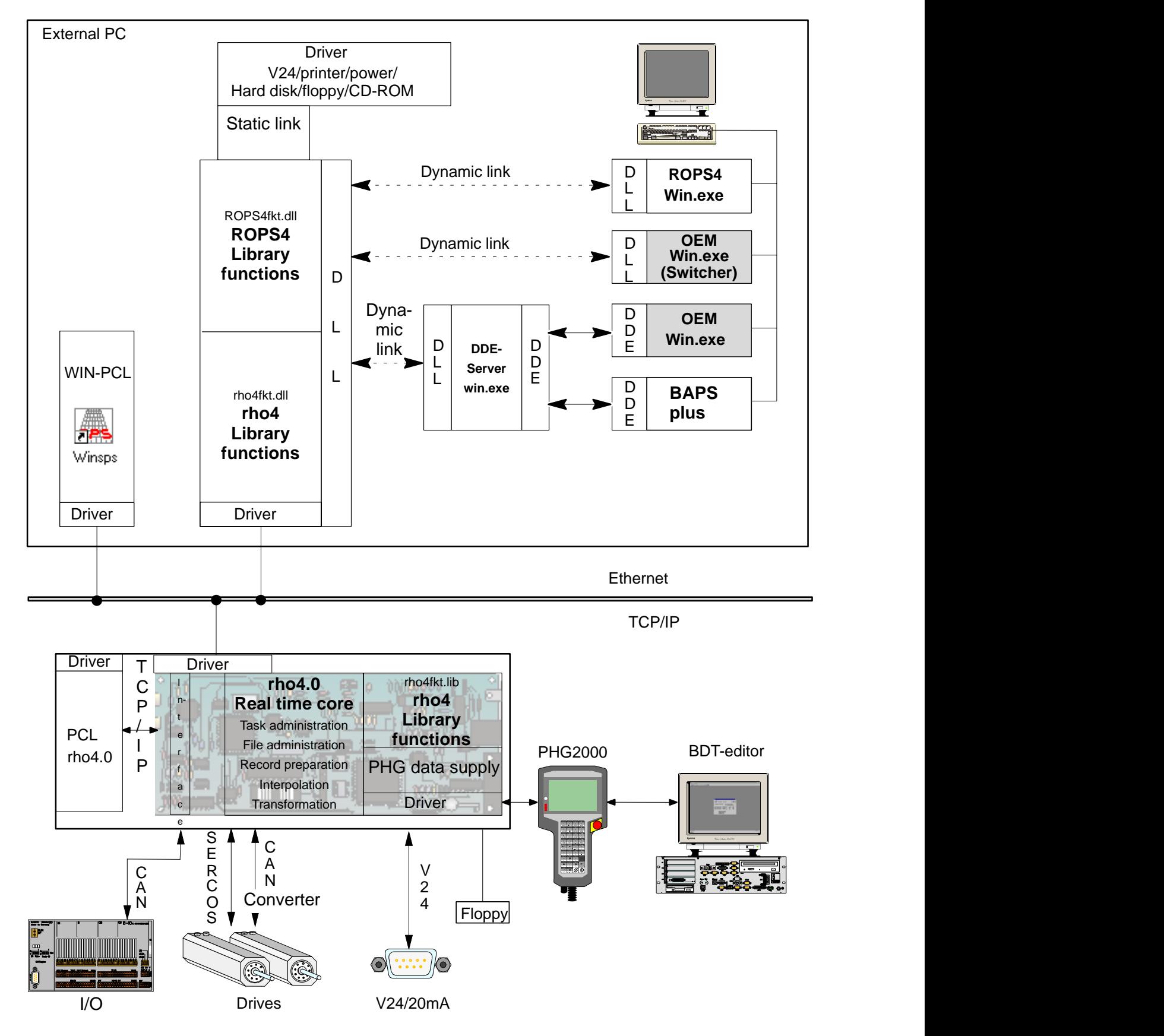

<span id="page-26-0"></span>Library Server

### **5 Library Server**

The rho4 is equipped with four Servers for the library functions called rho\_Funktionen\_1 to rho\_Funktionen\_4. All Servers have the same scope of function and can be active simultaneously.

For example, Server1 (rho\_Funktionen\_1) approaches the reference points, while Server2 (rho\_Funktionen\_2) supplies the axis positions of the moved kinematics. Simultaneously, Server3 supplies the system statuses of the rho4 (rho\_Funktionen\_3).

An active Server is locked for other function calls during service processing. For example, the referencing can take several seconds. During this time, the Server is locked for other function calls.

The four Servers rho\_Funktionen\_1 to rho\_Funktionen\_4 are distinguished by their port numbers.

. **Also see documentation of rho4 system description.**

Library Server

Notes:

<span id="page-28-0"></span>Application development

### **6 Application development**

For the development of a Windows application or a BAPS program, include files are available.

The proto-typing of the functions and the declaration of the associated types are to be found in the files r\*.h.

The BAPS record types, constants and parameters etc. are to be found in the files r\*.inc.

The following name conventions have been defined:

- r\*..... rho-name of the library functions
- T\*..... Type of the library function (c-struct)
- P\*..... Parameters of the library function
- C\*..... Constants of the number of the library function
- R\*..... Constants of the return codes of the library function

The language of the header-files (r\*.h) is English. All tools as e.g. Compiler, Linker, Make or the library of the Developer-Studios are in English. The common use of the library functions and of these tools makes it necessary to use the English language.

The corresponding include files for the BAPS types r\* En.inc have a German and an English description.

The names of the BAPS record types, constants and parameters etc. are in English.

#### **C/C++ applications**

The include files with the extension .h are for C/C++ programs. The sequence of the Includes is as follows:

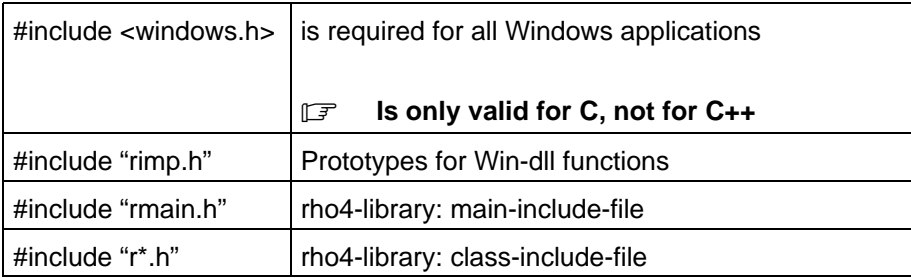

The library functions are joined into two .dll's, the rho4Fkt.dll and the ROPS4Fkt.dll.

**The scope of supply of the library functions includes an example program in C and three example programs in C++.**

Application development

### **BAPS programs**

Files with the extension .inc are for BAPS programs. The sequence of the include files is as follows:

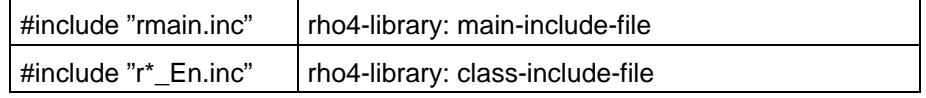

# <span id="page-30-0"></span>**7 rho4 library functions**

In the following, you will find a short description after each function. The detailed documentation as well as the description of the corresponding parameters is contained in the include files.

The library functions are assembled in groups. All the function names of a group have the same prefix.

In the group movement e.g., all functions begin with the prefix rM as e.g. rhoMove.

Each function has got a number. The functions of a group have got the same group number.

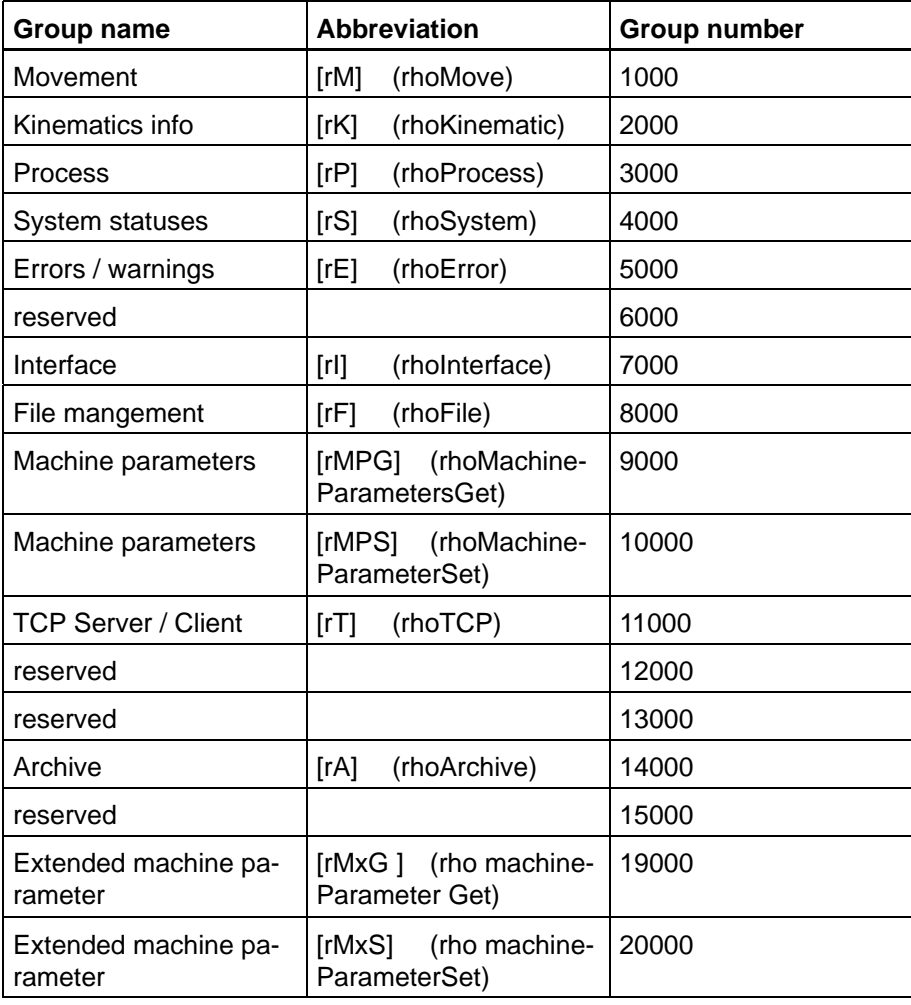

The rho4 function library contains the following groups:

### <span id="page-31-0"></span>**7.1 Movement rhoMove [rM] 1000**

. **Can only be called as Windows-dll !**

The group contains functions for moving the axes. For the integration of the .dll under Windows, the file rM.h is available.

**The functionality of these routines is already contained in the BAPS language scope. The function rMAxPos corresponds to the BAPS function MOVE, the function rMRefPAx corresponds to the BAPS function REF\_PNT. Therefore, the functions of this group are not available in BAPS.**

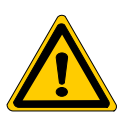

### **DANGER**

**Interactions with other processes or move instructions can lead to illegal system statuses.**

The function names are composed of different abbreviations. The following abbreviations mean:

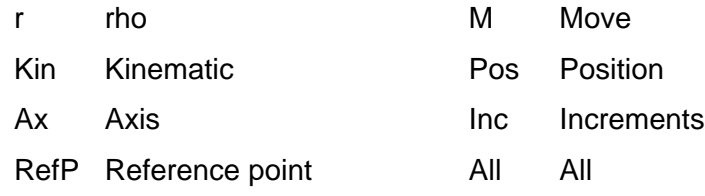

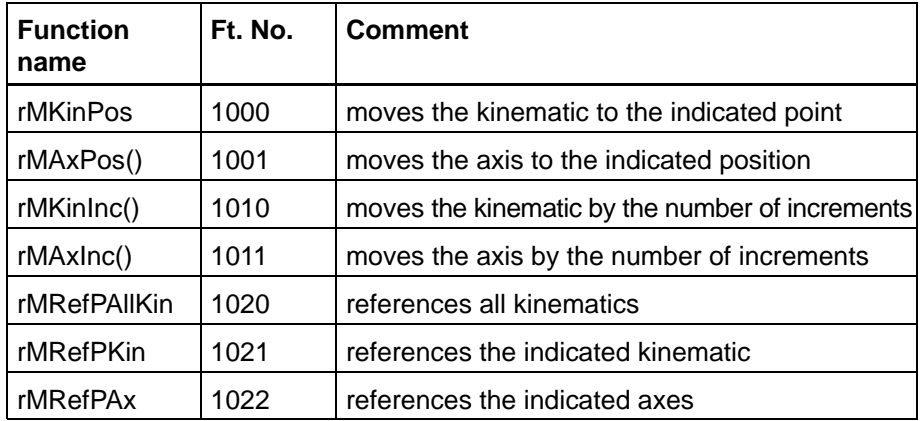

### <span id="page-32-0"></span>**7.2 Kinematics info rhoKin [rK] 2000**

The functions of this group supply information on the kinematics, on belt and axis data as well as on the WC-system and the currently used tool. The required record types for BAPS and a detailed documentation are contained in the include file rK\_En.inc. For the integration of the .dll under Windows, the file rK.h is available.

The function number is necessary for the declaration in BAPS.

The function names are composed of different abbreviations. The following abbreviations mean:

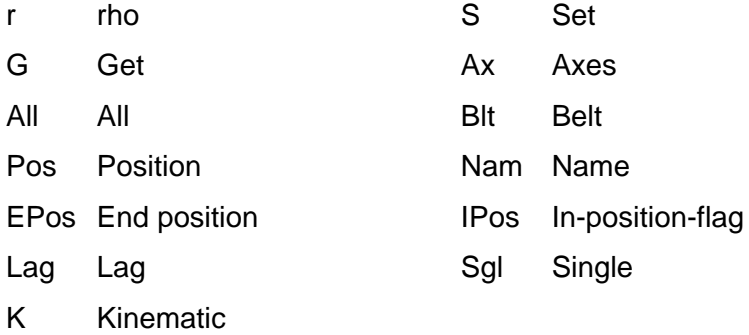

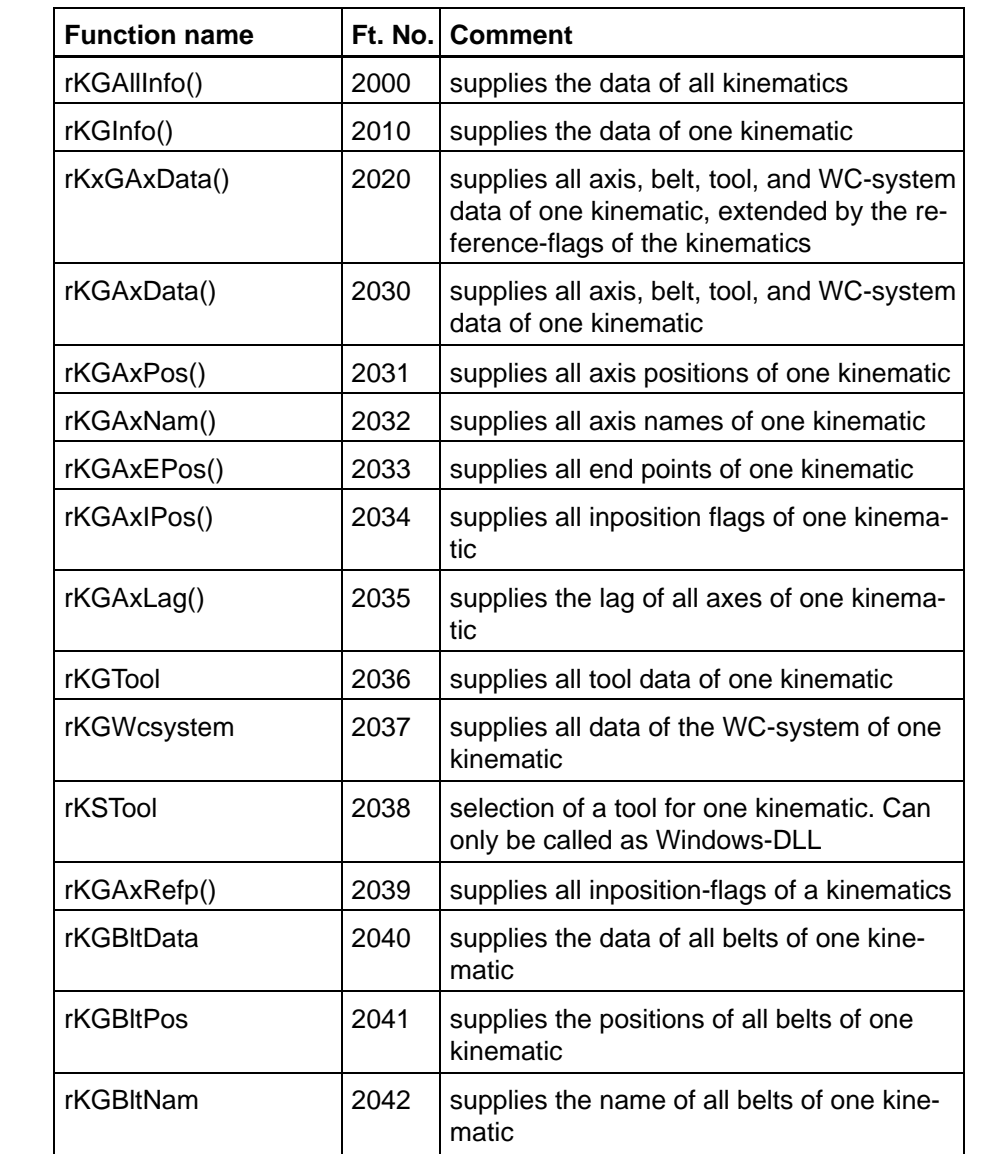

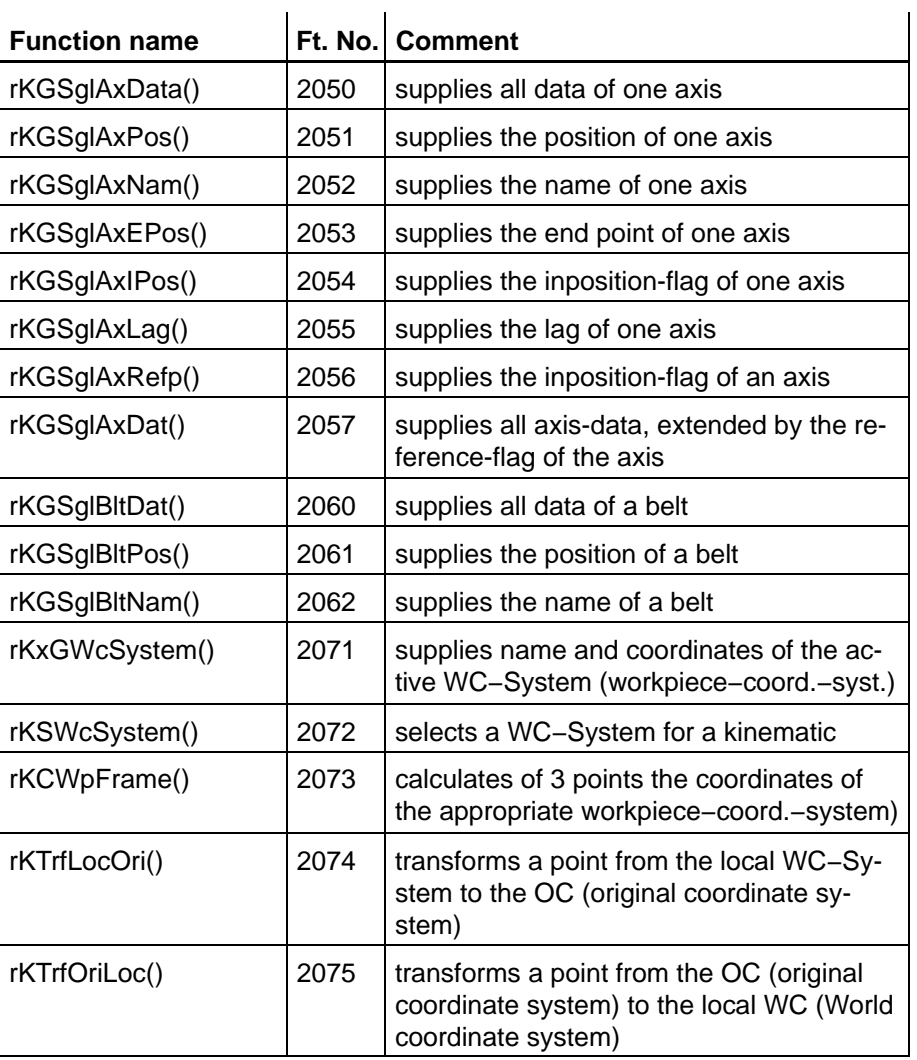

### <span id="page-35-0"></span>**7.3 Process rhoProcess [rP] 3000**

The functions of this group supply information on the running processes. Equally contained are functions for the control of processes.

The required record types for BAPS as well as a detailed documentation are contained in the include file rP\_En.inc.

For the integration of the .dll under Windows, the file rP.h is available.

The function number is required for the declaration in BAPS.

The function names are composed of different abbreviations. The following abbreviations mean:

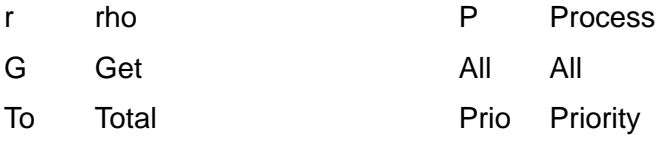

Sta Status

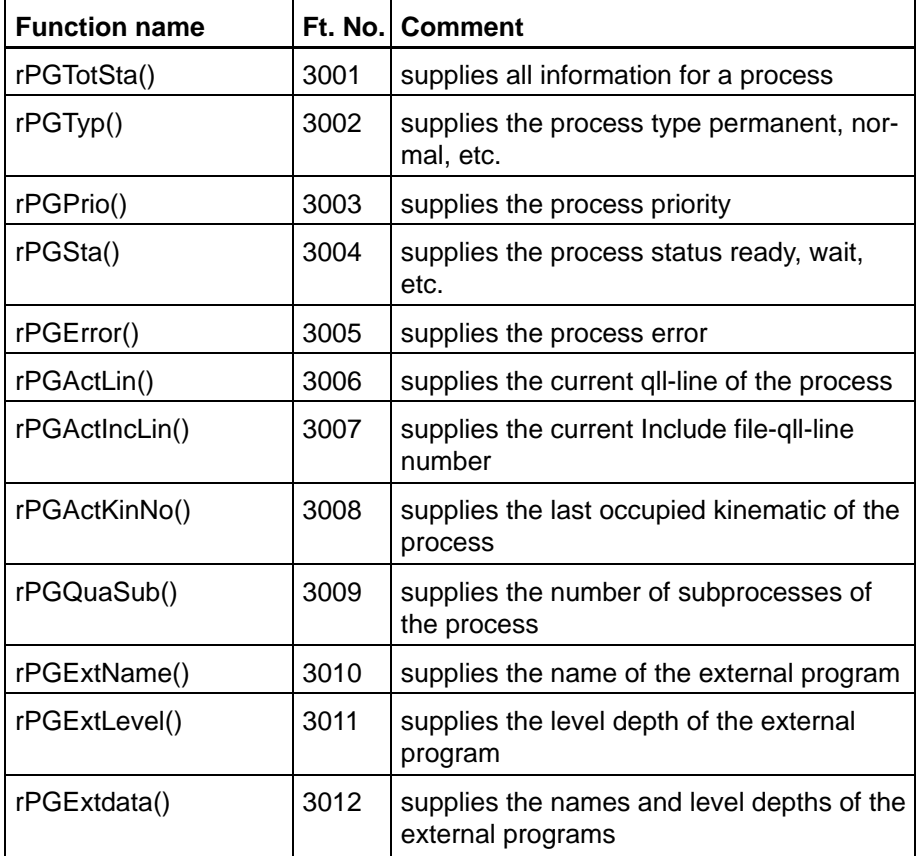
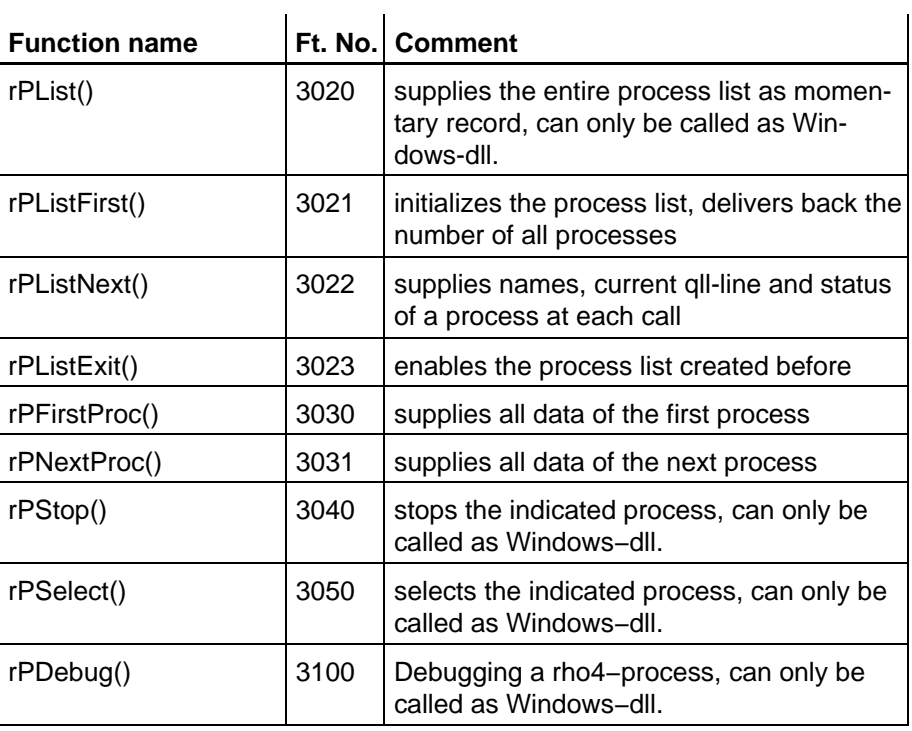

# **7.4 System statuses rhoSystem [rS] 4000**

The group contains functions for reading and setting system statuses. The required record types for BAPS as well as a detailed documentation are contained in the include file rS\_En.inc.

For the integration of the .dll under Windows, the file rS.h is available. The function number is required for the declaration in BAPS.

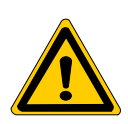

### **DANGER**

**Interactions with other processes can lead to illegal system statuses.**

The function names are composed of different abbreviations. The following abbreviations mean:

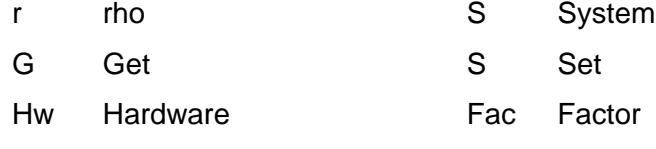

x extended

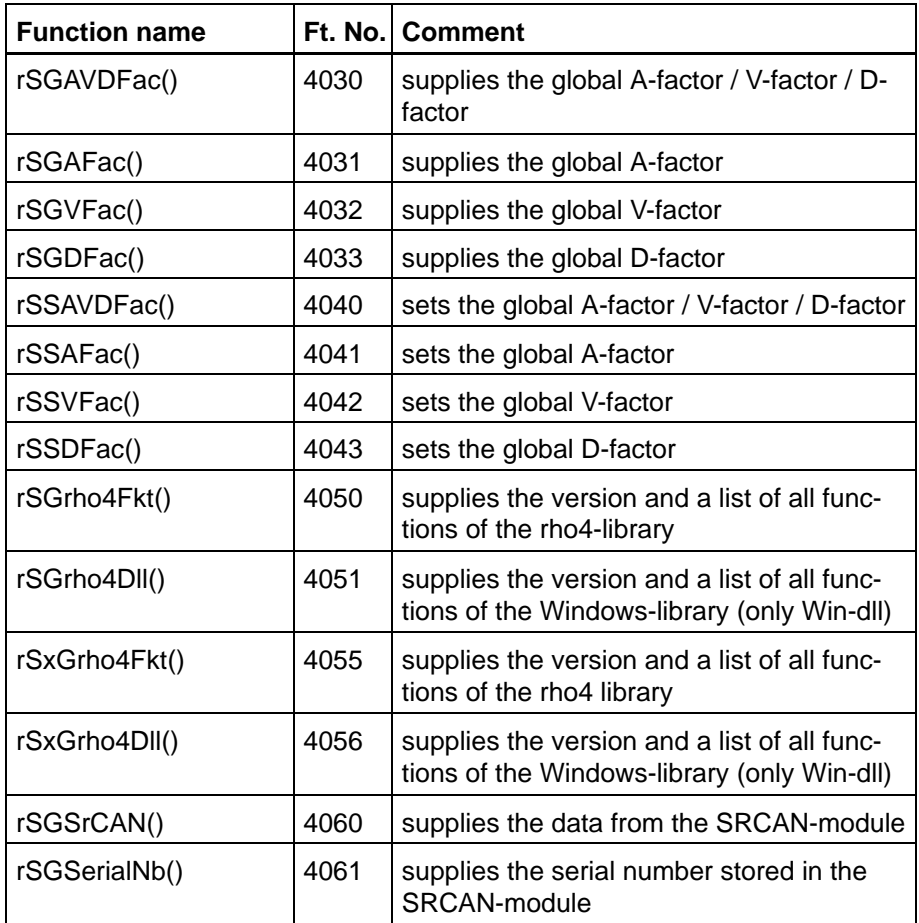

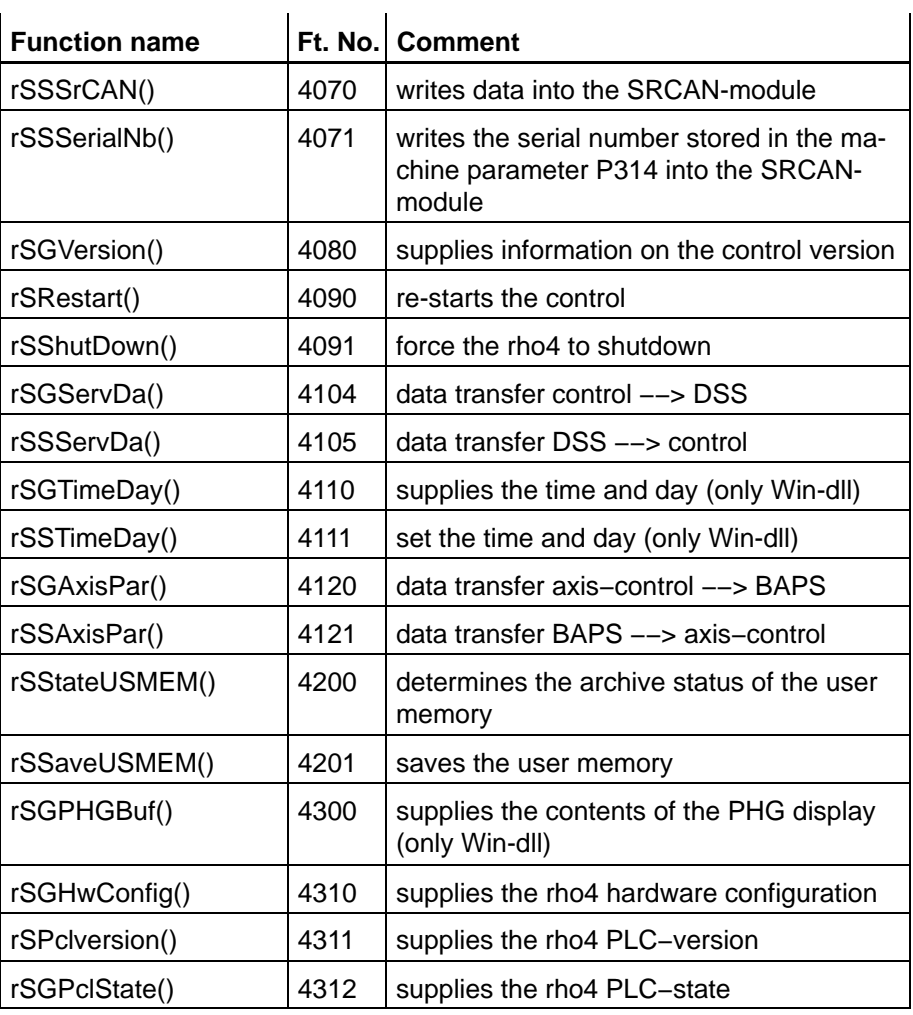

# **7.5 Errors/warnings rhoError [rE] 5000**

These functions supply the errors and warnings of the rho4 existing at the moment.

The required record types for BAPS as well as a detailed documentation are contained in the include file rE\_En.inc.

For the integration of the .dll under Windows, the file rE.h is available.

The function number is required for the declaration in BAPS.

The function names are composed of different abbreviations. The following abbreviations mean:

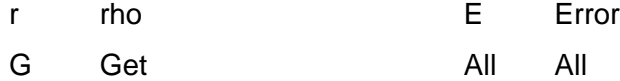

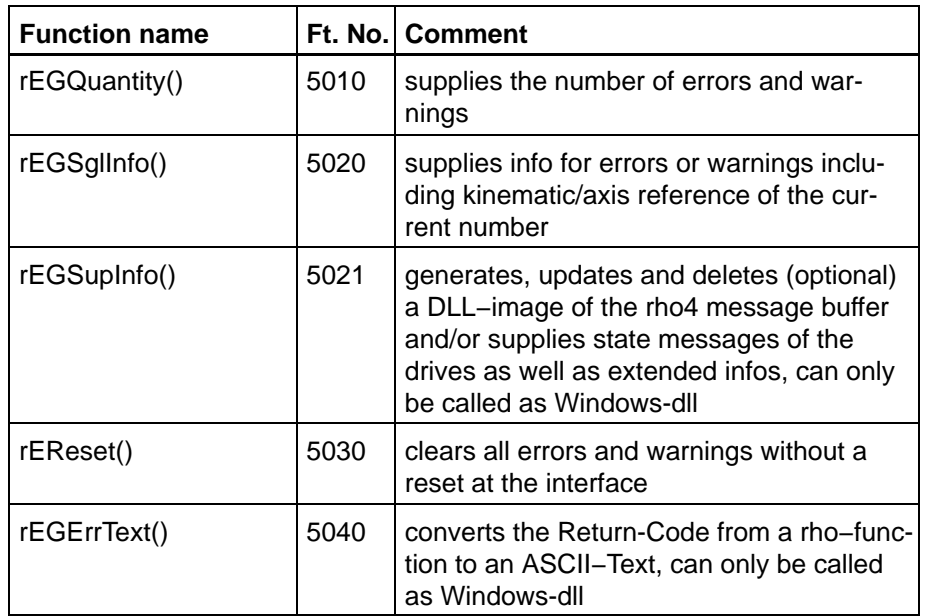

# **7.6 PLC interface rhoInterface [rI] 7000**

These functions are determined for reading PLC outputs, and setting and reading PLC inputs.

The required record types for BAPS as well as a detailed documentation are contained in the include file rI\_En.inc. For the integration of the .dll under Windows, the file rI.h is available.

The function number is required for the declaration in BAPS.

For the function of setting PLC inputs (RC-outputs), the following fields are allowed:

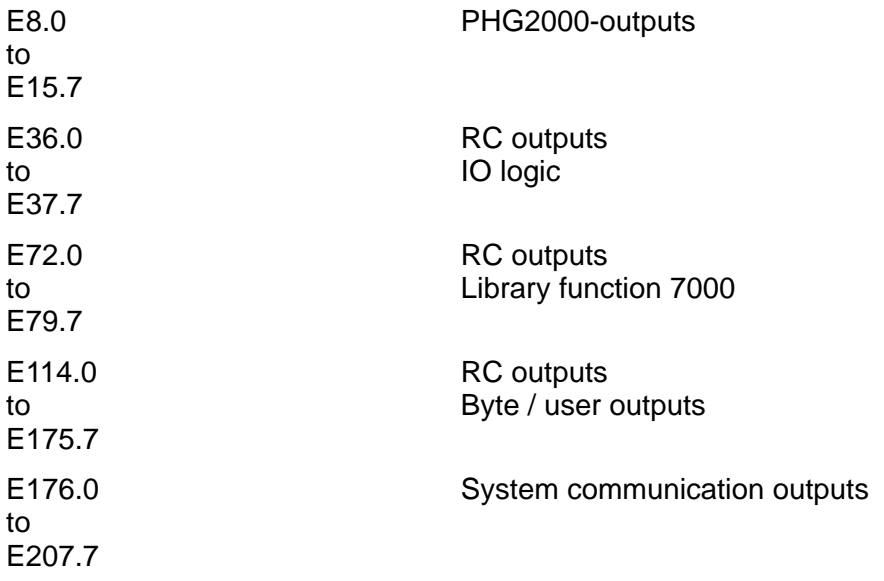

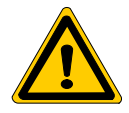

## **DANGER**

**Interactions with other processes or PLC functions can lead to illegal system statuses.**

The function names are composed of different abbreviations. The following abbreviations mean:

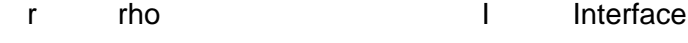

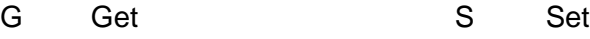

- n Number O Outputs
- I Inputs

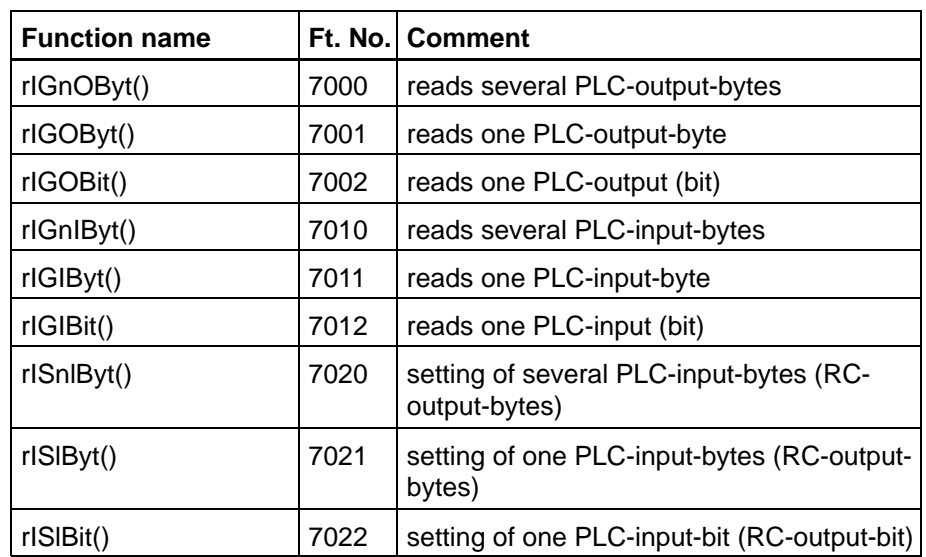

# **7.7 File system rhoFile [rF] 8000**

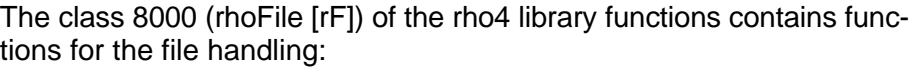

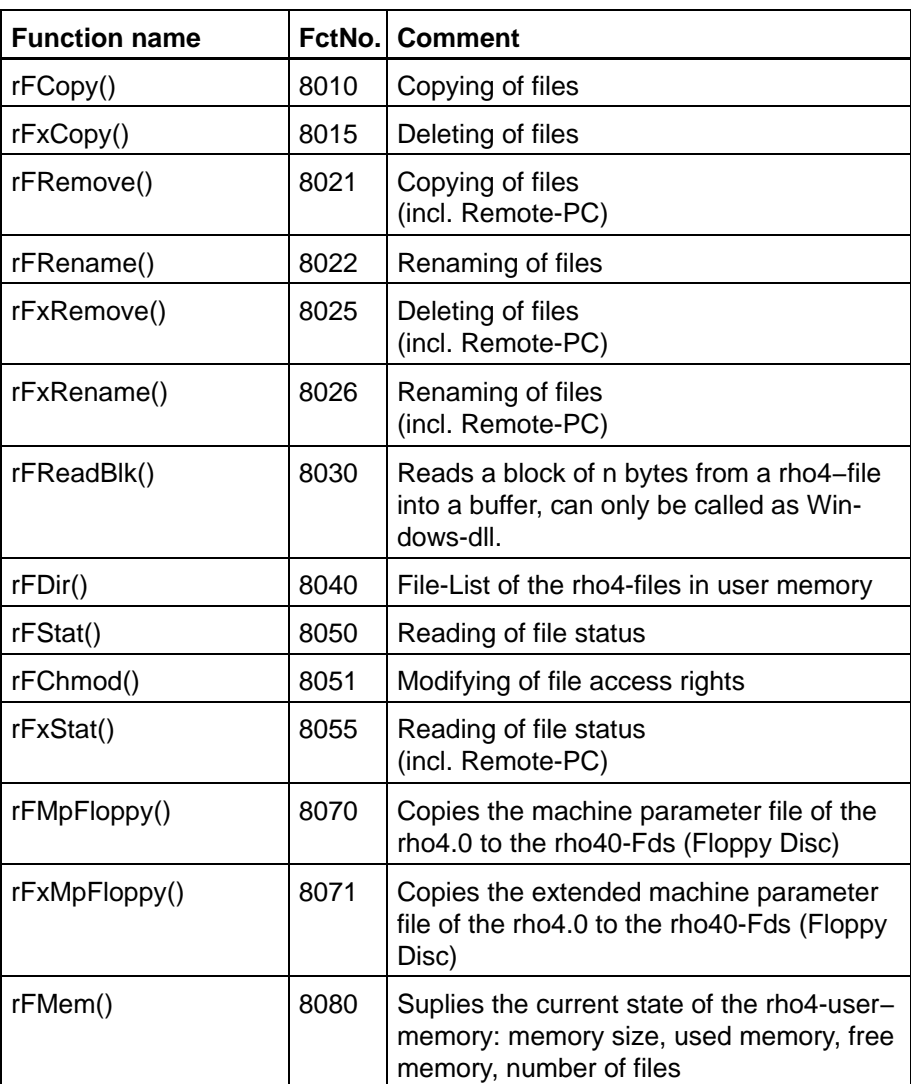

The functions can be called both from BAPS and under WINDOWS (rho4fkt.dll). The constant and type definitions are to be read in the header files rf\_En.inc or rf.h.

The rF−functions 8010, 8021, 8022, 8050 are kept for compatibility reasons. They can only be used with the rho4.1 when additionally the file handling exclusively takes place between rho4.1 user memory and the 'c:' of the rho4.1-PC. The OEM-Windows application must run on the rho4.1-Windows part.

The rFx functions 8015, 8025, 8026, 8055 contain the scope of the rFfunctions and have extended functionalities for the cases rho4.0; File handling Remote-PC <−> user memory or user memory <−> user memory. They have compared with the rf functions a call list extended with portnumber and IP address (see detailed description in the header files rf\_En.inc or rf.h).

### **If is recommended to use the rFx functions in general from the software version VO04H.**

For the file handling between the rho4-user memory and a remote PC, a rho4Fkt server is required on the remote Pc with corresponding Ini file and a rho4fkt-Dll. These three files are part of the rho delivery scope.

They are deposited during the software installation automatically in the Bosch structure, for the rho4.1 with the rho4 software installation and for the rho4.0 with the ROPS installation:

c:\Bosch\rho4\winexe\rho4FktSvr.exe (rho4Fkt-Server)

c:\Bosch\rho4\origin\rho4FktSvr.ini (Initialization file)

c:\Bosch\rho4\rho4fkt\ rho4fkt.dll

Server and Ini files can be deposited there in any subdirectory (but both in the same one) on the remote PC. The Dll must be copied into the directory 'c:\winnt\system32' of the remote PC.

For file access from the Windows world to the rho4, two channels are basically required:

(1) for the call: a channel of the rho4Fkt.dll (e. g. rho\_Functions\_3 (PortNo. 6093) )

(2) for the execution: a WinServer (e .g. Win\_Server\_3, PortNo. 6003)

To avoid access conflicts, the whole configuration is to be designed in such a way that always a Win-Server corresponds to one channel of the rho4Fkt.dll (e.g. PortNo. 6002 to 6092).

In the rho4.0, a file access via rhoFile library functions is possible from BAPS or a remote PC. Files of the user memory and the rho4.0-Fds (Floppy-disk) can be treated. In the rho4.0, the IP address of the remote PC contained in the rFx function transfer parameters must be programmed.

In the rho4.1, a file access via rhoFile library functions is possible from BAPS, from the rho4.1 Windows part or a remote PC.

In the rho4.1, the ServerPortNo contained in the rFx function transfer parameters must be programmed. It is the port number of the server (Win-Server or Rho4Fkt server) which serves the rFx function output. The physical position of the target file is then fixed via the files 'Gateway.ini', 'Whinrho4.ini' and 'Rho4FktSvr.ini'.

# **7.7.1 Example rho4.1**

## **With Remote-PC**

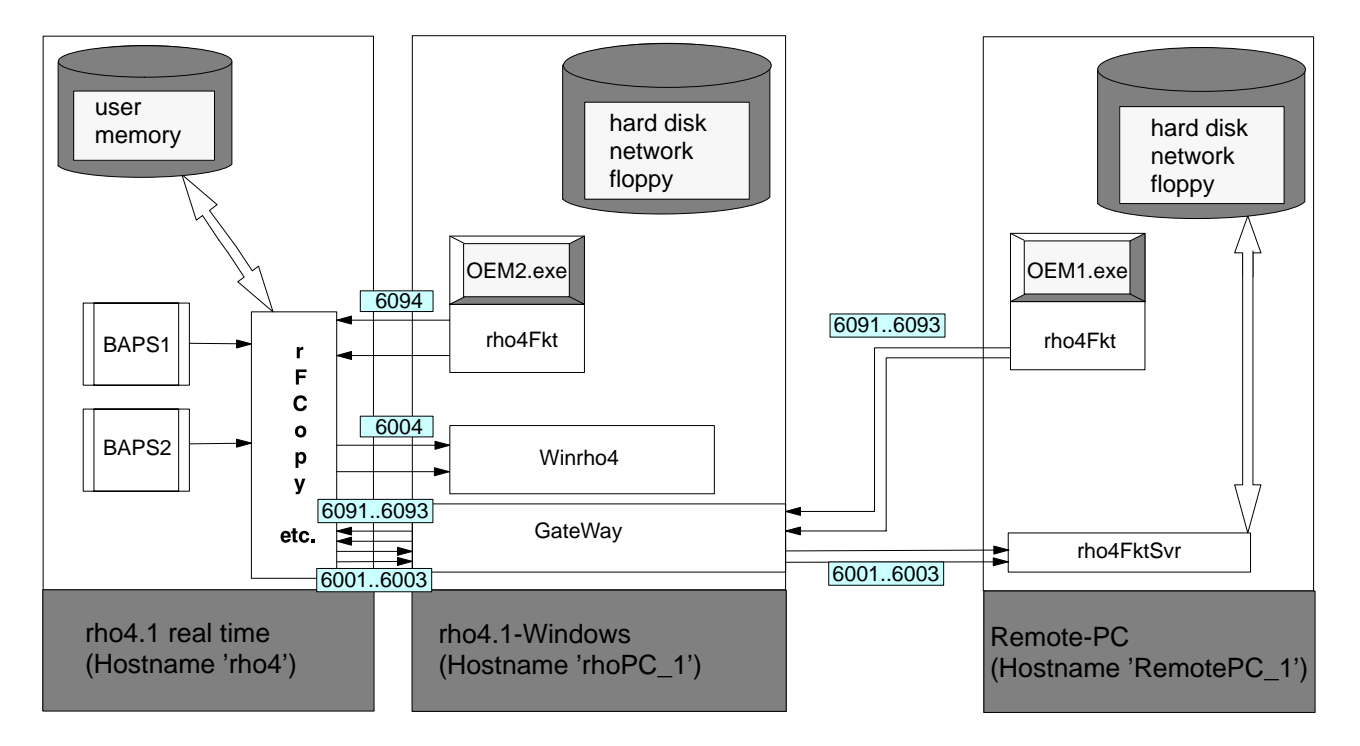

To make things clear, the example from the figure in chapter 3 is explained in detail. The hardware/software configuration is the following:

- (1) Remote-PC with
	- (a) rho4FktSvr.exe
	- (b) rho4Fkt.dll

(c) Windows application 'OEM1.exe' (switcher) calling the rhoFile functions.

- (2) rho4.1 with
	- (a) Winrho4.exe
	- (b) rhoFkt.dll

(c) Windows application 'OEM2.exe' (switcher) calling the rhoFile functions

(d) Gateway.exe

OEM1.exe works on the control with the servers rho\_Functions\_1, rho\_Functions\_2 and rho\_Functions\_3 (PortNo. 6091, 6092, 6093). OEM2.exe works on the control with the server rho\_Functions\_4 (PortNo. 6094).

Via the system channels Win\_Server\_1, Win\_Server\_2, Win\_Server\_3 (ServerPortNo 6001, 6002, 6003) the files are exchanged between rho4.1 user memory and the remote PC (e. g. drive c: of the remote PC).

Via the system channel Win\_Server\_4 (ServerPortNo 6004) the files are exchanged between rho4.1 user memory and the rho4.1 Windows part (e.g. drive c: of the rho4.1).

## . **By calling the rF−functions, the ServerPortNo 6001 to 6004 must be programmed as transfer parameter.**

Compare also the example application switcher.exe supplied in the delivery (including source code, specially swi\_rf.c). By calling the function rTClientCon() for the initialization of the connection the hostname of the server PC must be entered there. In the example, this is for OEM1.exe the hostname of the rho4.1-Windows page (rhoPC\_1) and for OEM2.exe the Hostname of the rho4 real time part (rho4).

For this example the following Ini-files must be configured:

- $\bullet$  Gateway.ini
- $\bullet$  Winrho4.ini
- Rho4FktSvr.ini

#### **Gateway.ini**

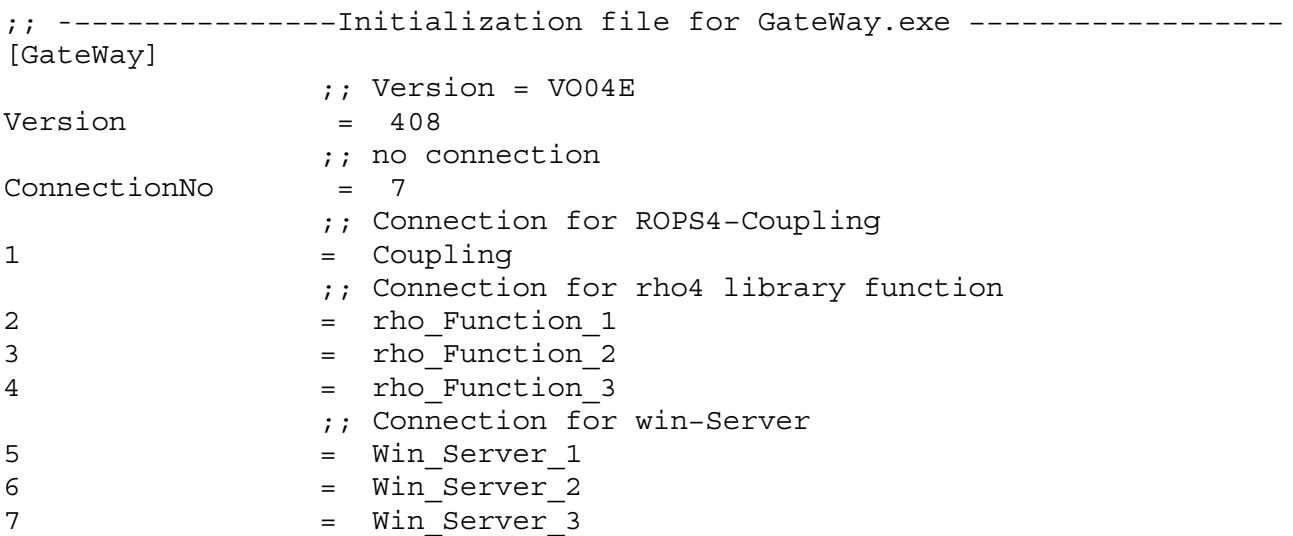

```
;;−− Section Coupling −−−−−−−−−−−−−−−−−−−−−−−−−−−−−−−−−−−−−−−−
[Coupling]
               ;; Symbolic name for rho4 in the "hosts" file
ServerAlias = rho4
               ;; rho4 port number for ROPS4−Coupling
ServerPortNo = 6010
               ;; GateWay port number for ROPS4−Coupling
GateWayPortNo = 6010
              ;; Messages length, don't change this value
Msglen = 256
;;−− Section rho_Function_1 −−−−−−−−−−−−−−−−−−−−−−−−−−−−−−−−−−−−−−−−−−
[rho_Function_1]
                ;; Symbolic name for rho4 in the "hosts" file
ServerAlias = rho4
                 ;; rho4 port number for rho_Function_1
ServerPortNo = 6091
                 ;; GateWay port number for rho_Function_1
GateWayPortNo = 6091
                ;; Messages length, don't change this value
Msglen = 512
;;−− Section rho_Function_2 −−−−−−−−−−−−−−−−−−−−−−−−−−−−−−−−−−−−−−−−−−
[rho_Function_2]
                   ;; Symbolic name for rho4 in the "hosts" file
ServerAlias = rho4
                   ;; rho4 port number for rho_Function_2
ServerPortNo = 6092
                  ;; GateWay port number for rho_Function_2
GateWayPortNo = 6092
                  ;; Messages length, don't change this value
Msglen = 512
;;-− Section rho Function 3 −−−−−−−−−−−−−−−−−−−−−−−−−−−−−−−−−−
[rho_Function_3]
                   ;; Symbolic name for rho4 in the "hosts" file
ServerAlias = rho4
                   ;; rho4 port number for rho_Function_2
ServerPortNo = 6093
                  ;; GateWay port number for rho_Function_2
GateWayPortNo = 6093
                  ;; Messages length, don't change this value
Msglen = 512
```
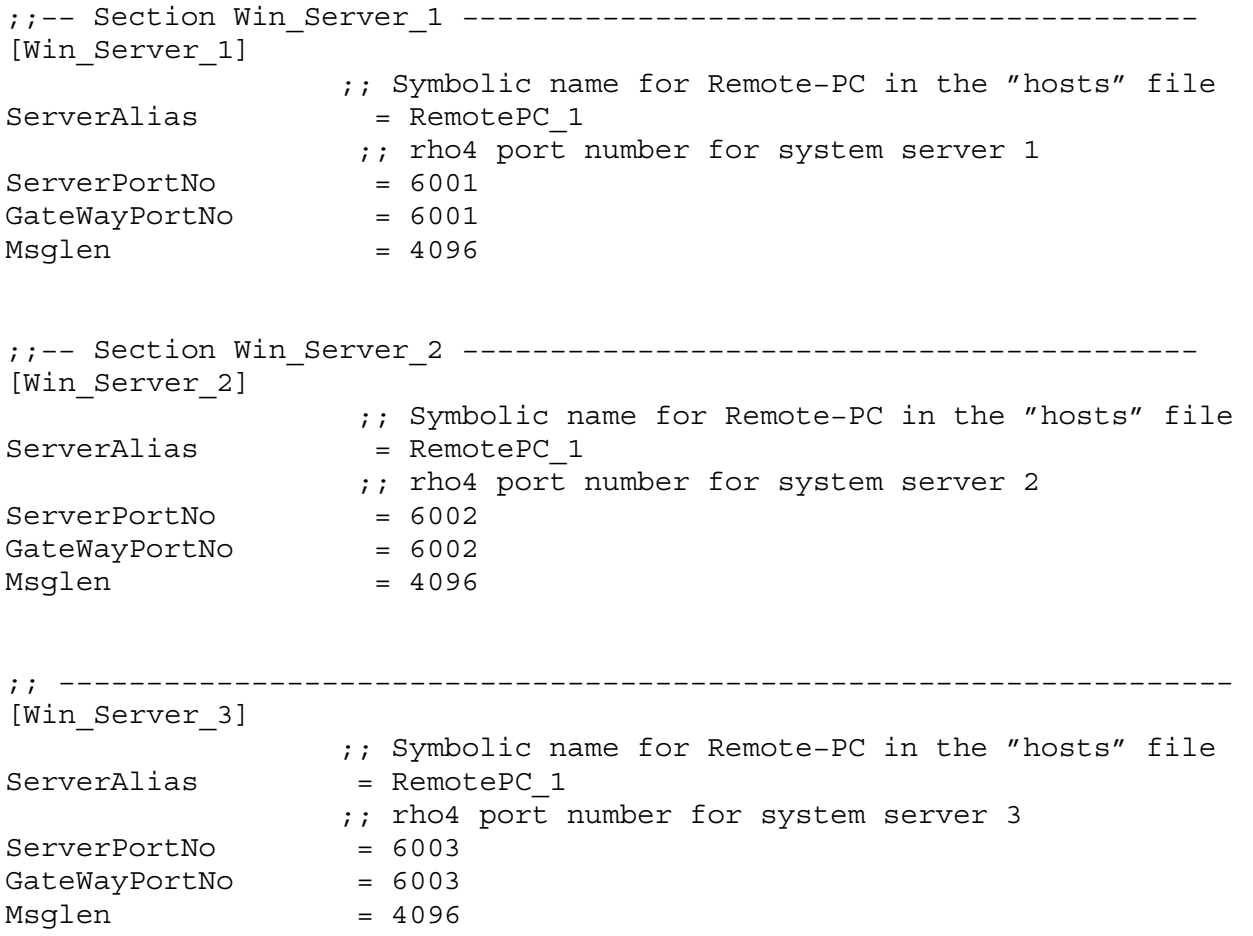

#### **Winrho4.ini**

;; −−−−−−−−−−−−−−−−−−−−−−−−−−−−−−−−−−−−−−−−−−−−−−−−−−−−−−−−−−−−−−−−−−− ;; −−−−−−−−− Initialization file for Winrho4.exe −−−−−−−−−−−−−−−−−−−−− ;; All entries are in comment with the exception of "[rho4Svr] Version = ;; 405" ;; Changes in the Winrho4.ini get only effective if the Winrho4.exe ;; is started again. ;; −−−−−−−−−−−−−−−−−−−−−−−−−−−−−−−−−−−−−−−−−−−−−−−−−−−−−−−−−−−−−−−−−−−

[rho4Svr]

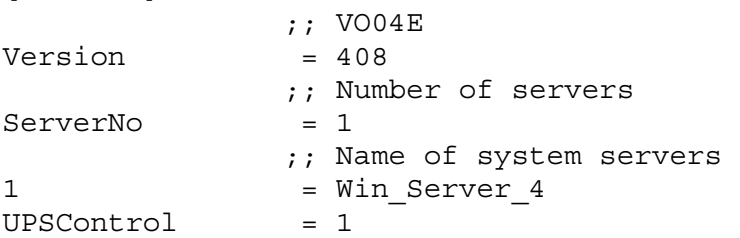

```
;; −−−−−−−−−−−−−−−−−−−−−−−−−−−−−−−−−−−−−−−−−−−−−−−−−−−−−−−−−−−−−−−−−−−
[Win_Server_4]
              ;; Symbolic name for rho4 in the "hosts" file
ServerAlias = rho4
               ;; rho4 port number for system server 4
ServerPortNo = 6004
;; −−−−−−−−−−−−−−−−−−−−−−−−−−−−−−−−−−−−−−−−−−−−−−−−−−−−−−−−−−−−−−−−−−−
 .
 .
```
etc.

### **Rho4FktSvr.ini**

```
;; −−−−−−−−−−−−−−−−−−−−−−−−−−−−−−−−−−−−−−−−−−−−−−−−−−−−−−−−−−−−−−−−−−−
;; −−−−−−−−− Initialization file for Rho4FktSvr.exe −−−−−−−−−−−−−−−−−−
;; Changes in the Rho4FktSvr.ini get only effective if the Rho4FktSvr.exe 
;; is started again.
;; −−−−−−−−−−−−−−−−−−−−−−−−−−−−−−−−−−−−−−−−−−−−−−−−−−−−−−−−−−−−−−−−−−−
[rho4FktSvr]
              ;; VO04E
Version = 408ServerNo = 3
              ;; Name of system servers 
1 = Win Server 1
2 = Win Server 2
3 = Win_Server_3
;; −−−−−−−−−−−−−−−−−−−−−−−−−−−−−−−−−−−−−−−−−−−−−−−−−−−−−−−−−−−−−−−−−−−
[Win_Server_1]
               ;; rho4 port number for system server 1
ServerPortNo = 6001
;; −−−−−−−−−−−−−−−−−−−−−−−−−−−−−−−−−−−−−−−−−−−−−−−−−−−−−−−−−−−−−−−−−−−
[Win_Server_2]
 ;; rho4 port number for system server 2
ServerPortNo = 6002
;; −−−−−−−−−−−−−−−−−−−−−−−−−−−−−−−−−−−−−−−−−−−−−−−−−−−−−−−−−−−−−−−−−−−
[Win_Server_3]
              ;; rho4 port number for system server 3
ServerPortNo = 6003
;; −−−−−−−−−−−−−−−−−−−−−−−−−−−−−−−−−−−−−−−−−−−−−−−−−−−−−−−−−−−−−−−−−−−
```
**Programm examples**

FCopy function calls by means of C- or BAPS program sections: OEM2.EXE: copy file from drive c: of the rhoPC\_1 −> user memory

```
PFxCopy.ChannelId = rhoTCPClientConnect(); // connect to rho4
PFxCopy.ServerPortNo = 6004; \frac{1}{\sqrt{2}} =rhoPC_1 by
                                               ;// winrho4.ini
PFxCopy.IpAddr_RemPC = " " ;// (32 blanks)
                                                  ;// redundant
                                                \frac{1}{2} with rho4.1
strcpy(PFxCopy.SrcName, "c:\\Sub1\\Test.dat"); // name of 
                                                ;// source-file
strcpy(PFxCopy.DstName, "TestAws.dat"); // name of 
                                                ;// dest.−file
PFxCopy. Overview = 1;
```
lRet = rFxCopy (&PFxCopy); // function call rhoTCPClientDisconnect (PFxCopy.ChannelId); // close channel

## OEM2.EXE: Copy file from user memory −> drive c: of the rhoPC\_1

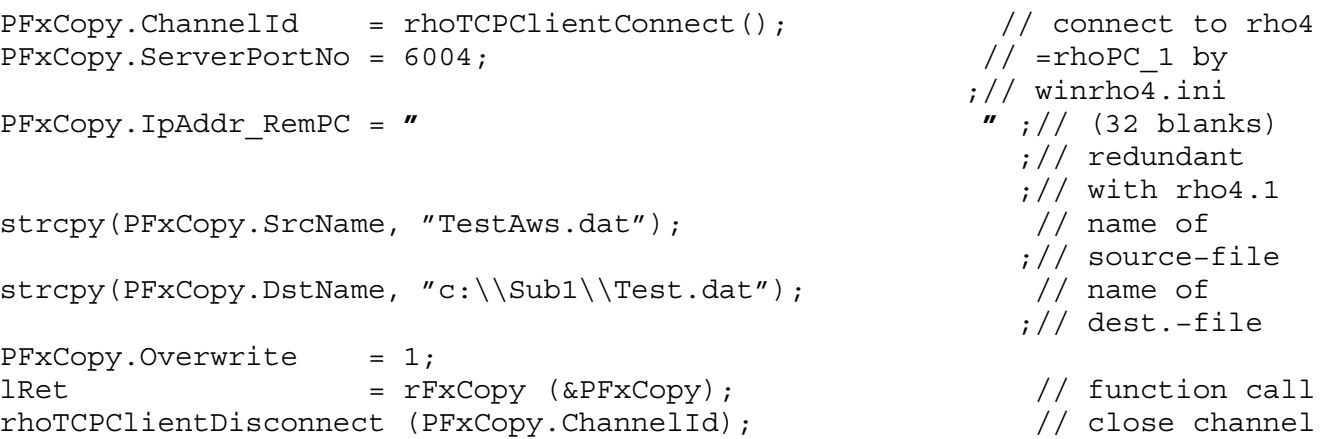

OEM1.EXE: Copy file from drive c: of the RemotePC\_1 −> user memory

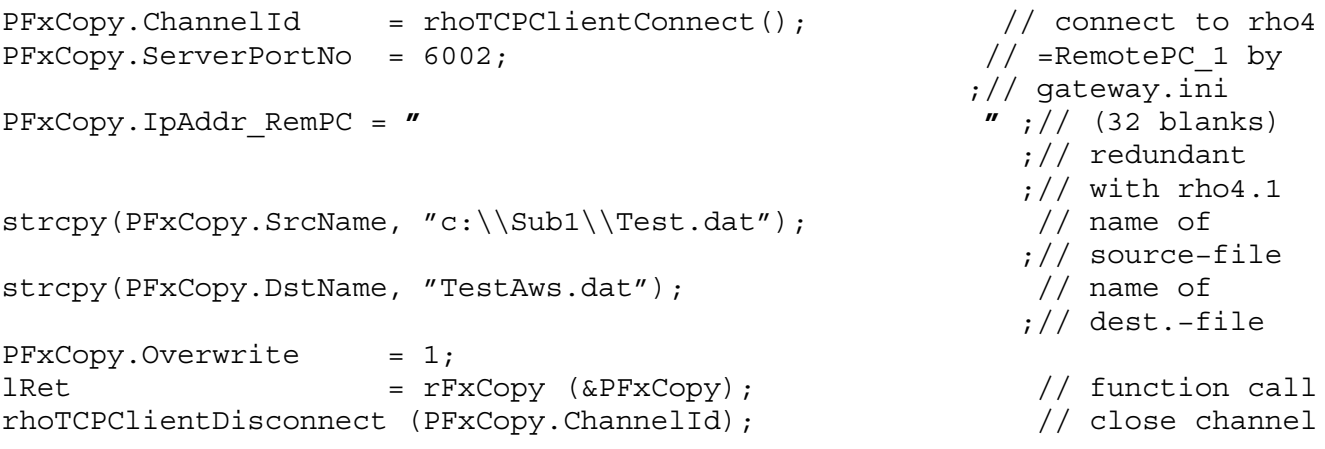

OEM1.EXE: Copy file from drive c: of the RemotePC\_1 −> user memory

```
PFxCopy.ChannelId = rhoTCPClientConnect(); // connect to rho4
PFxCopy.ServerPortNo = 6002;<br>
// =RemotePC 1 by
                                                               ;// gateway.ini
PFxCopy.IpAddr RemPC = '' \qquad \qquad \qquad \qquad \qquad \qquad \qquad \qquad \qquad \qquad \qquad \qquad \qquad \qquad \qquad \qquad \qquad \qquad \qquad \qquad \qquad \qquad \qquad \qquad \qquad \qquad \qquad \qquad \qquad \qquad \qquad \qquad \ ;// redundant
                                                                \frac{1}{1}, with rho4.1
strcpy(PFxCopy.SrcName, "c:\\Sub1\\Test.dat"); // name of 
                                                                  ;// source−file
strcpy(PFxCopy.DstName, "TestAws.dat"); // name of 
                                                                  ;// dest.−file
PFxCopy. Overview = 1;Ret = rFxCopy (&PFxCopy); \sqrt{2} / function call
rhoTCPClientDisconnect (PFxCopy.ChannelId); // close channel
```
#### OEM1.EXE:

Copy file from user memory –> drive c: of the RemotePC\_1

```
PFxCopy.ChamnellId = rhoTCPClientConnect(); // connect to rho4
PFXCopy. ServerPortNo = 6002; // = RemotePC 1 by
                                             ;// gateway.ini
PFxCopy.IpAddr_RemPC = " " ;// (32blanks)
                                              ;// redundant
                                             \frac{7}{7} with rho4.1
strcpy(PFxCopy.SrcName, "TestAws.dat");
                                              ;// source−file
strcpy(PFxCopy.DstName, "c:\\Sub1\\Test.dat"); // name of 
                                              ;// dest.−file
PFxCopy. Overview = 1;
lRet = rFxCopy (&PFxCopy); // function call
rhoTCPClientDisconnect (PFxCopy.ChannelId); // close channel
```
OEM1.EXE: Copy file from user memory −> user memory

```
PFxCopy.ChannelId = rhoTCPClientConnect(); \begin{array}{ccc} & // \text{ connect to rho4} \\ \text{PFxCopy.ServerPortNo} & = -1; & // \text{ virtual server} \\ \text{PFxCopy.IpAdd_TRemPC} & = \end{array}PFxCopy.ServerPortNo = -1;PFxCopy.IpAddr RemPC = " ;// redundant
                                                       \frac{1}{2} // with rho4.1
strcpy(PFxCopy.SrcName, "TestAws1.dat"); // name of 
                                                       ;// source−file
strcpy(PFxCopy.DstName, "TestAws2.dat");
                                                       ;// dest.−file
PFxCopy. Overview = 1;
lRet = rFxCopy (&PFxCopy); // function call
rhoTCPClientDisconnect (PFxCopy.ChannelId); \frac{1}{2} // close channel
                        OEM2.EXE:
                        Copy file from user memory −> user memory
PFxCopy.ChamellId = rhoTCPClientConnect(); // connect to rho4
PFxCopy.ServerPortNo = −1; // virtual server
PFxCopy.IpAddr_RemPC = " " ;// (32 blanks) 
                                                        ;// redundant
                                                      \frac{77}{7} with rho4.1
strcpy(PFxCopy.SrcName, "TestAws1.dat"); // name of 
                                                       ;// source−file
strcpy(PFxCopy.DstName, "TestAws2.dat"); // name of 
                                                       ;// dest.−file
PFxCopy. Overview = 1;
lRet = rFxCopy (&PFxCopy); \frac{1}{2} // function call
rhoTCPClientDisconnect (PFxCopy.ChannelId); // close channel
```
BAPS:

Copy file from user memory −> user memory

```
PFxCopy.ChamellId = 0 ; must be in BAPS=0
PFxCopy.ServerPortNo = −1 ; virtual server
PFxCopy.IpAddr_RemPC = " "; (32 blanks) in 
                                             ; rho4.1 without
                                             ; signification
PFxCopy.SrcName = 'Test1.qll' ; Name of source
                                             ; file
PFxCopy.DstName = 'Test2.qll' ; Name of target
 ; file 
PFxCopy.Overwrite = 1<br>FILL_STRING (PFxCopy.SrcName)<br>FILL_STRING (PFxCopy.DstName)
FILL_STRING (PFxCopy.SrcName) \qquad \qquad ; Fills up the field with BLANKs
FILL_STRING (PFxCopy.DstName) \qquad \qquad ; Fills up the field with BLANKs
RetCode = rFxCopy (PFxCopy) ; Call of the rho4fkt
```
BAPS:

Copy file from user memory −> drive c: of the rhoPC\_1

PFxCopy.ChannelId = 0 ; must be in BAPS=0 PFxCopy.ServerPortNo = 6004 (a)  $\frac{1}{2}$  ; rhoPC\_1 wg. ; winrho4.ini PFxCopy.IpAddr\_RemPC = **" "**; (32 blanks) in ; rho4.1 without ; signification PFxCopy.SrcName = 'Test1.qll' ; Name of source ; file<br>; Name of target  $PFxCopy.DstName = 'c:\Sub2\Test3.q11'$  ; file PFxCopy.Overwrite = 1 FILL STRING (PFxCopy.SrcName)  $\qquad \qquad ;$  Fills up the field with BLANKs FILL STRING (PFxCopy.DstName)  $\qquad \qquad ;$  Fills up the field with BLANKs  $RetCode$  =  $rFxCopy (PFxCopy)$  ; Call of the rho4fkt

#### BAPS:

Copy file from drive c: of the RemotePC\_1 −> user memory

PFxCopy.ChannelId = 0 ; must be in BAPS=0 PFxCopy.ServerPortNo = 6003 (example 2003) The server produced by the server produced by the server  $\beta$  ; gateway.ini PFxCopy.IpAddr\_RemPC = **" "**; (32 blanks) in ; rho4.1 without ; signification  $PFxCopy.SrcName = 'c:\Sub3\Test.q11'$  ; Name of ; source file PFxCopy.DstName = 'Test1.qll' ; Name of ; target file  $PFxCopy. Overview$  = 1 FILL\_STRING (PFxCopy.SrcName)  $\qquad \qquad ;$  Fills up the field with BLANKs FILL STRING (PFxCopy.DstName)  $\qquad \qquad ;$  Fills up the field with BLANKs  $RetCode$  =  $rFxCopy (PFxCopy)$  ; Call of the rho4fkt

**7−24 Bosch Rexroth AG |** Electric Drives RhoMotion | 1070072176 / 07 and Controls

rho4 library functions

# **7.7.2 Example rho4.0**

### **With Remote-PC**

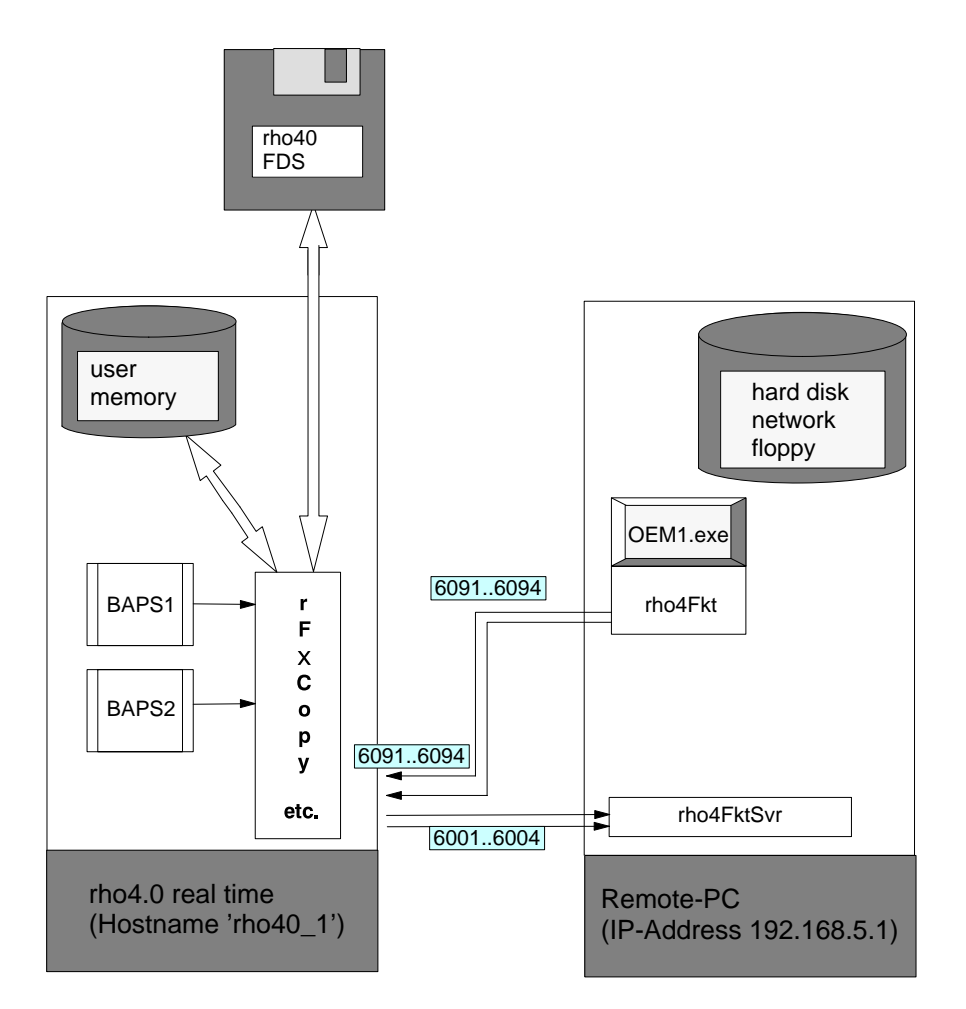

To make things clear, the example from the figure is explained in detail. The hardware/software configuration is the following:

(1) Remote-PC with

- (a) rho4FktSvr.exe
- (b) rho4Fkt.dll

(c) Windows application 'OEM1.exe' (switcher) calling the rhoFile functions.

- (2) rho4.0 with
	- (a) external floppy disk (Fds)

OEM1.exe works on the control with the servers rho\_Functions\_1 up to rho\_Functions\_4 (= PortNo. 6091, 6092, 6093, 6094).

Via the system channels Win\_Server\_1 to Win\_Server\_4 (= Server-PortNo 6001, 6002, 6003, 6004) the files are exchanged between rho4.0 user memory and the remote PC (e. g. drive c: of the remote PC).

## **By calling the rFx functions, the IP address of the remote PC (e.g. 192.168.5.1) must be programmed.**

Compare also the example application switcher.exe supplied in the delivery (including source code, specially swi\_rf.c). By calling the function rTClientCon() for the initialization of the connection the hostname of the server PC must be entered there. In the example, this is for OEM1.exe the hostname of the rho4.0-Windows page (rho40\_1). The timeout indicated there refers to the entire file operation, this is to be taken into account especially when copying large files.

For this example, the Ini-file 'Rho4FktSvr.ini' must be configured as follows:

#### **Rho4FktSvr.ini**

;; −−−−−−−−−−−−−−−−−−−−−−−−−−−−−−−−−−−−−−−−−−−−−−−−−−−−−−−−−−−−−−−−−−− ;; −−−−−−−−− Initialization file for Rho4FktSvr.exe −−−−−−−−−−−−−−−−−− ;; Changes in the Rho4FktSvr.ini get only effective if the Rho4FktSvr.exe ;; is started again. ;; −−−−−−−−−−−−−−−−−−−−−−−−−−−−−−−−−−−−−−−−−−−−−−−−−−−−−−−−−−−−−−−−−−− [rho4Svr] ;; VO04H Version = 408 ServerNo= 4 ;; Name of system servers 1 = Win Server 1  $2 = WinServer<sup>2</sup>$ 3 = Win\_Server\_3 4 = Win Server 4

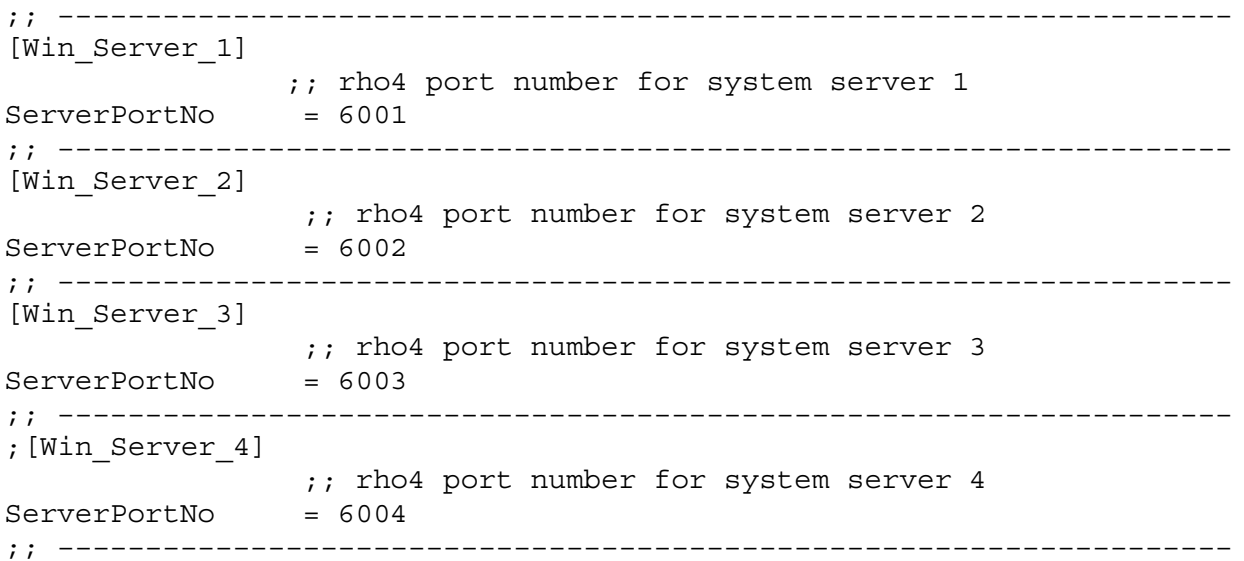

#### **Programm examples**

rFxCopy function calls by means of C- or BAPS program sections:

OEM1.EXE:

Copy file from drive c: of the RemotePC\_1 −> user memory

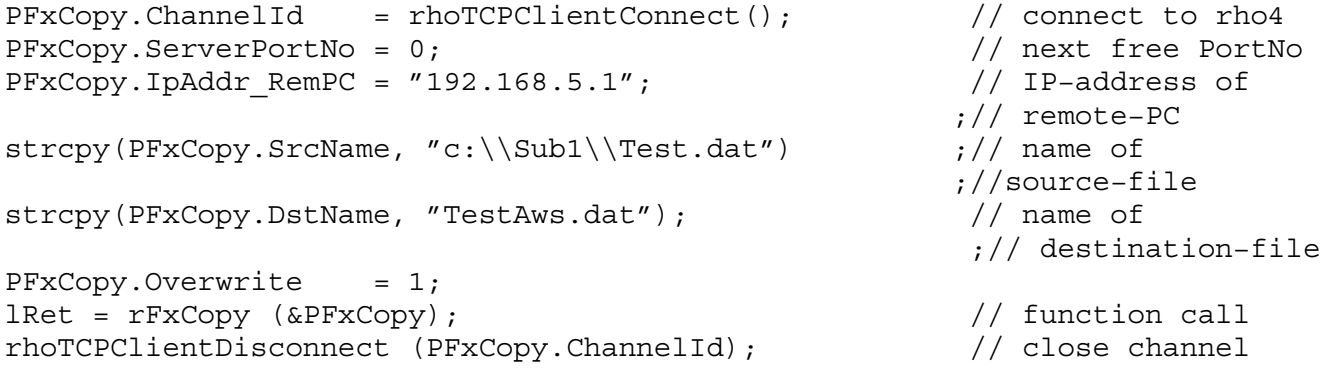

## OEM1.EXE:

Copy file from user memory −> drive c: of the RemotePC\_1

```
PFxCopy.ChannelId = rhoTCPClientConnect(); // connect to rho4<br>PFxCopy.ServerPortNo = 0; // next free PortNo
PFxCopy.ServerPortNo = 0;<br>PFxCopy.IpAddr RemPC = "192.168.5.1";<br>\frac{1}{\frac{1}{2}} // IP-address of
PFxCopy.IpAddr RemPC = "192.168.5.1";
                                                       ;// remote−PC 
strcpy(PFxCopy.SrcName, "TestAws.dat"); // name of
                                                       ;// source−file 
strcpy(PFxCopy.DstName, "c:\\Sub1\\Test.dat"); // name of
                                                       ;// destination−file
PFxCopy. Overview = 1;
lRet = rFxCopy (&PFxCopy); \frac{1}{2} // function call
rhoTCPClientDisconnect (PFxCopy.ChannelId); // close channel
```
OEM1.EXE:

Copy file from drive c: of the RemotePC\_1 −> external Floppy-Disk (Fds)

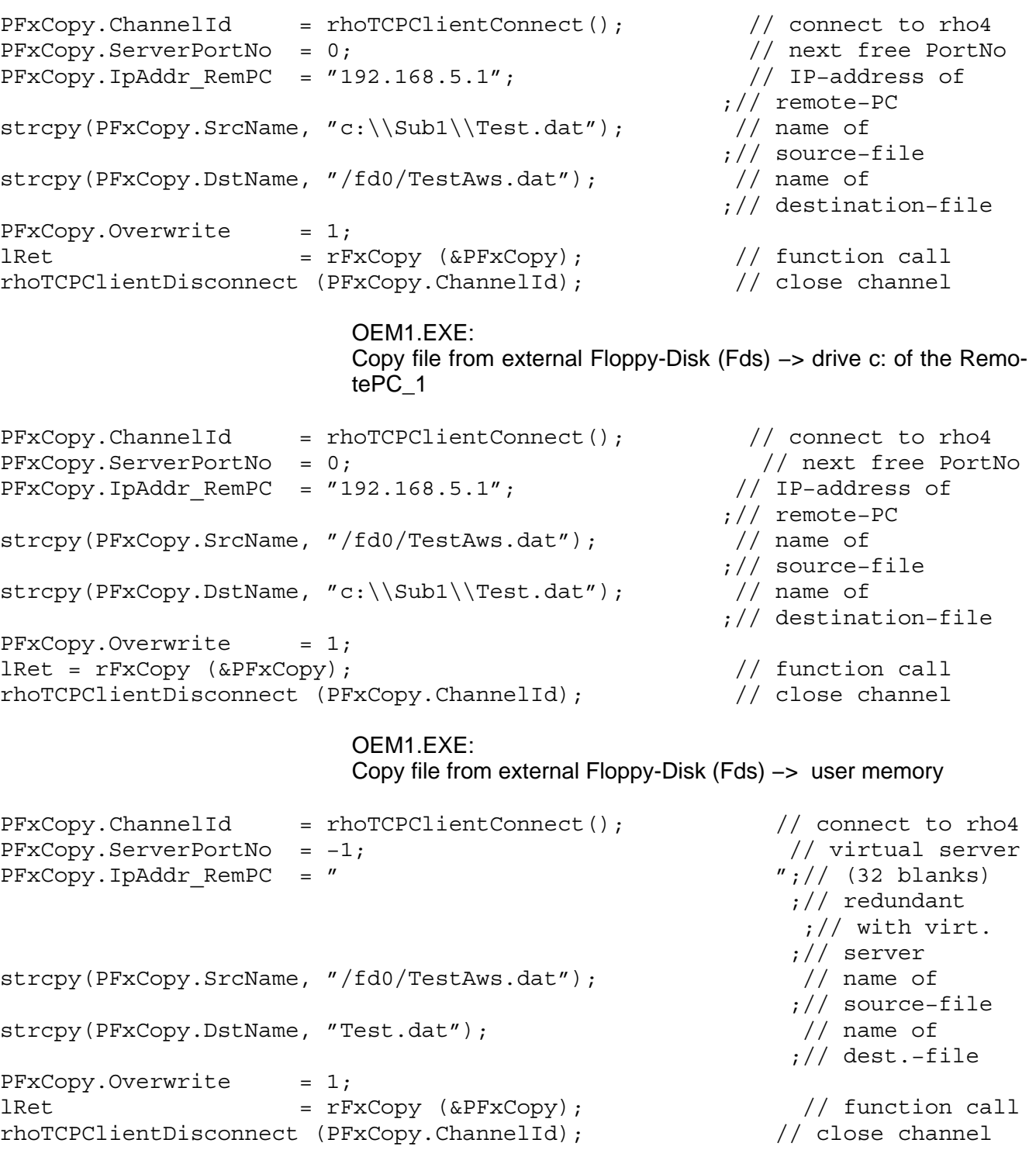

**7−28 Bosch Rexroth AG |** Electric Drives RhoMotion | 1070072176 / 07 and Controls

rho4 library functions

OEM1.EXE: Copy file from user memory −> external Floppy-Disk (Fds) PFxCopy.ChannelId = rhoTCPClientConnect(); // connect to rho4  $PFXCopy. ServerPortNo = -1;$  // virtual server PFxCopy.IpAddr\_RemPC = **" "**;// (32 blanks) ;// redundant ;// with virt. ;//server<br>// name of strcpy(PFxCopy.SrcName, "Test.dat"); ;// source−file strcpy(PFxCopy.DstName, "/fd0/TestAws.dat"); // name of ;// dest.−file  $PFxCopy. Overview = 1;$ lRet  $= rFxCopy$  (&PFxCopy);  $\qquad \qquad //$  function call rhoTCPClientDisconnect (PFxCopy.ChannelId); // close channel OEM1.EXE: Copy file from user memory −> user memory PFxCopy.ChannelId = rhoTCPClientConnect(); // connect to rho4 PFxCopy.ServerPortNo = −1; // virtual server PFxCopy.IpAddr RemPC =  $"$  $''$ ;// (32 blanks)<br>;// redundant ;// with virt. ;// server strcpy(PFxCopy.SrcName, "TestAws1.dat");<br>strcpy(PFxCopy.DstName, "TestAws2.dat");<br>// name of // name of ;// source−file strcpy(PFxCopy.DstName, "TestAws2.dat"); // name of ;// dest.−file  $PFxCopy. Overview = 1;$ lRet  $= rFxCopy$  (&PFxCopy);  $\frac{1}{f}$  function call rhoTCPClientDisconnect (PFxCopy.ChannelId); // close channel BAPS: Copy file from user memory −> user memory PFxCopy.ChannelId = 0 ; must be in BAPS=0 PFxCopy.ServerPortNo = −1 ; virtual server PFxCopy.IpAddr\_RemPC = **" "**; (32 blanks) ;without meaning ; in virt. server PFxCopy.SrcName = 'Test1.qll' ; Name of the ; source file = 'Test2.qll' ; Name of the ; target file PFxCopy.Overwrite = 1 FILL STRING (PFxCopy.SrcName)  $\qquad \qquad ;$  Fills up the field with BLANKs FILL STRING (PFxCopy.DstName) ; Fills up the field with BLANKs

RetCode = rFxCopy (PFxCopy) ; Call of the rho4fkt

BAPS:

Copy file from user memory −> external Floppy-Disk (Fds)

PFxCopy.ChannelId = 0 ; must be in BAPS=0 PFxCopy.ServerPortNo = −1 ; virtual server PFxCopy.IpAddr\_RemPC = **" "**; (32 blanks) ; without meaning ; in virt. server PFxCopy.SrcName = 'Test1.qll' ; Name of the ; source file PFxCopy.DstName = '/fd0/Test2.qll'; Name of the ; target file  $PFxCopy. Overview$  = 1 FILL\_STRING (PFxCopy.SrcName)  $\qquad \qquad ;$  Fills up the field with BLANKs FILL STRING (PFxCopy.DstName) ; Fills up the field with BLANKs  $RetCode = rFxCopy (PFxCopy)$  ; Call of the rho4fkt

#### BAPS:

Copy file from user memory −> drive c: of the Remote-PC

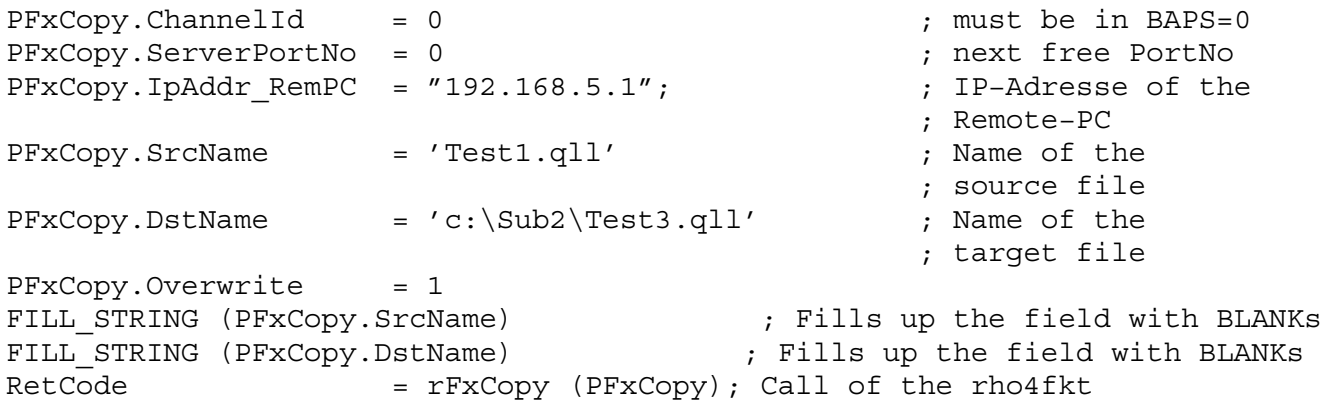

#### BAPS:

Copy file from drive c: of the RemotePC\_1 −> user memory

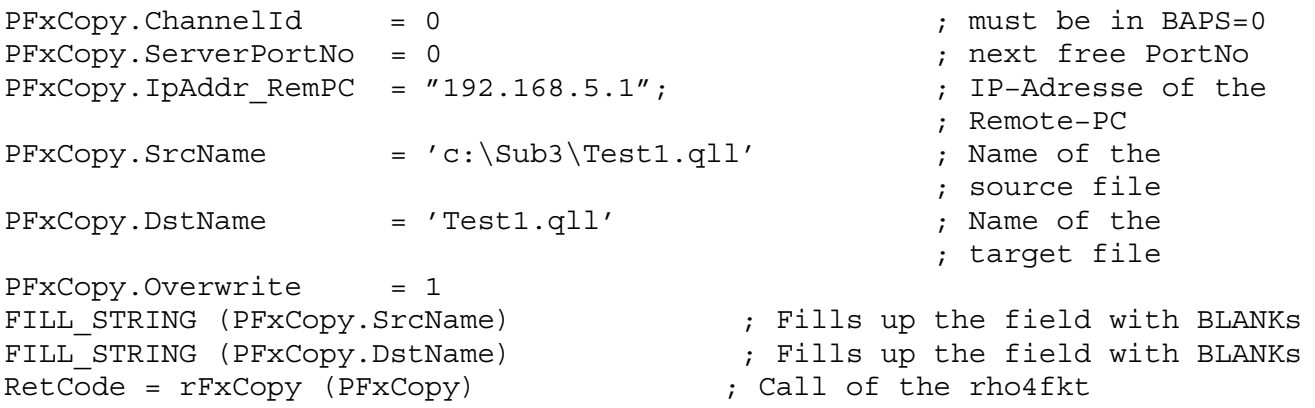

### BAPS:

Copy file from external Floppy-Disk (Fds) −> external Floppy-Disk (Fds)

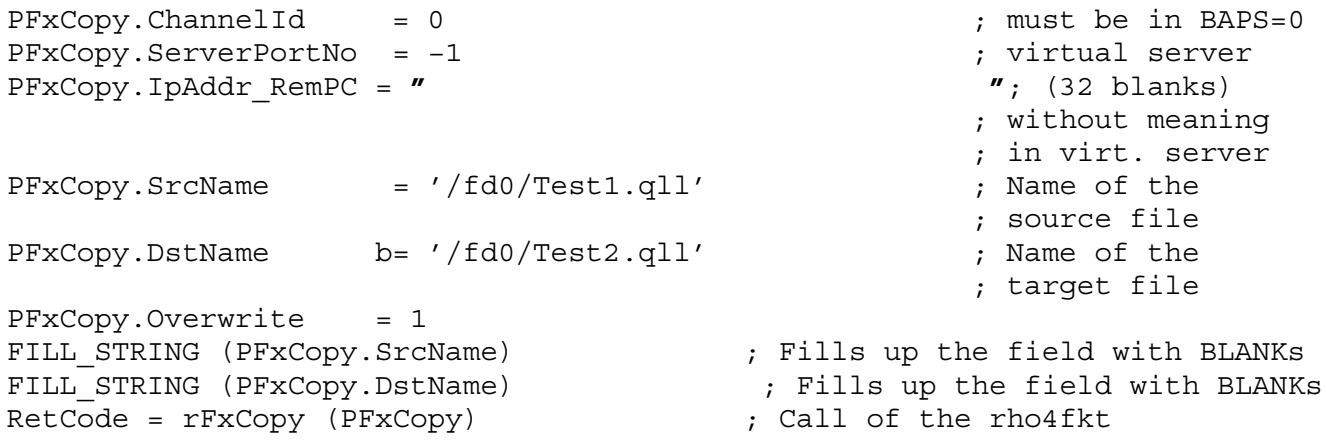

The required compound types for BAPS and a detailed documentation are to be found in the insert file rF\_En.inc.

# **7.8 Machine parameters rhoMpGet [rMPG] 9000**

Contains functions for reading machine parameters, also see manual on machine parameters.

The required record types for BAPS as well as a detailed documentation are contained in the include file rMPG\_En.inc.

For the integration of the .dll under Windows, the file rMPG.h is available.

The function number is required for the declaration in BAPS.

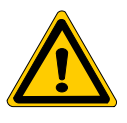

### **DANGER**

**Interactions with other machine parameters can lead to illegal system statuses.**

The function names are composed of different abbreviations. The following abbreviations mean:

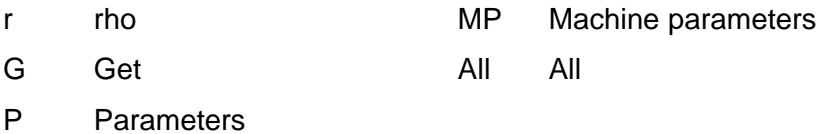

#### **System parameters**

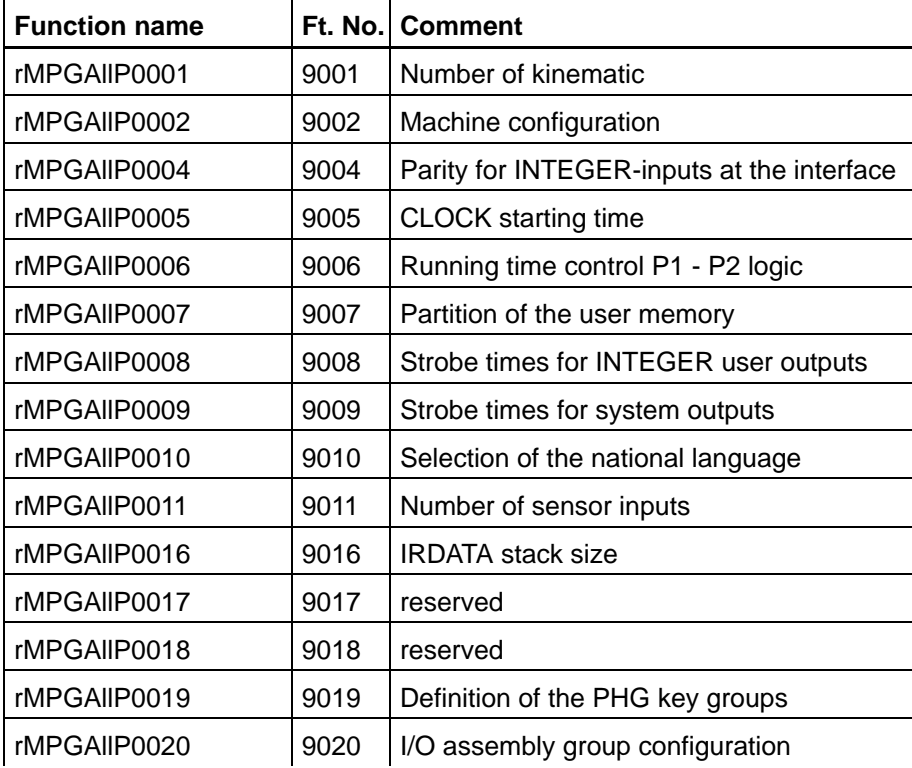

h

rho4 library functions

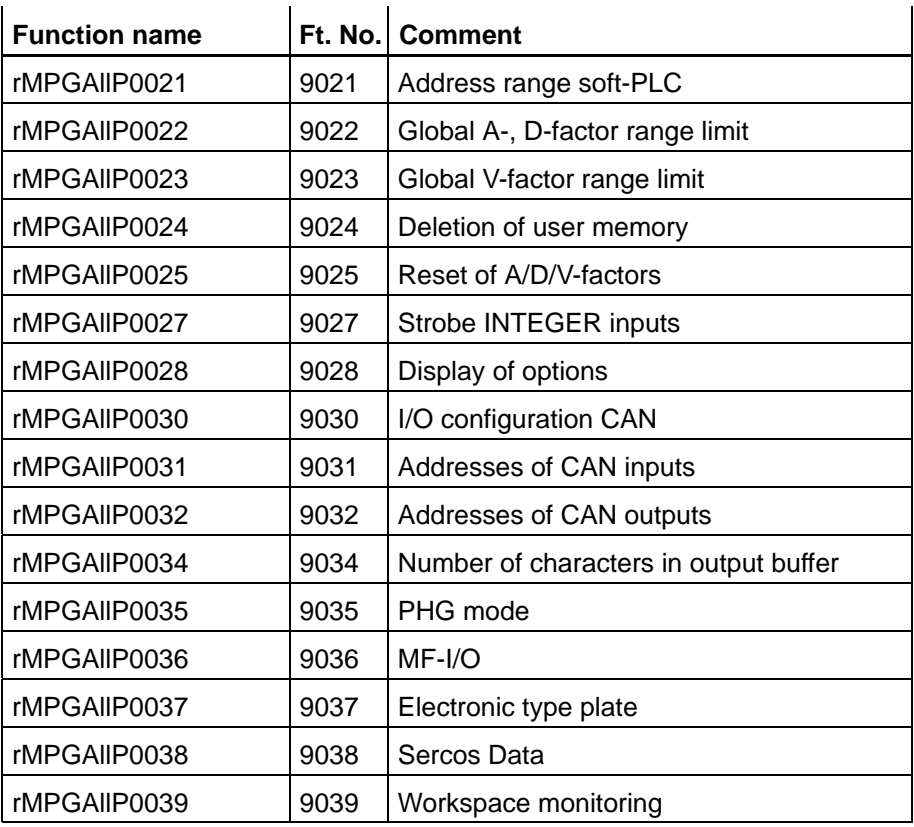

## **Speeds**

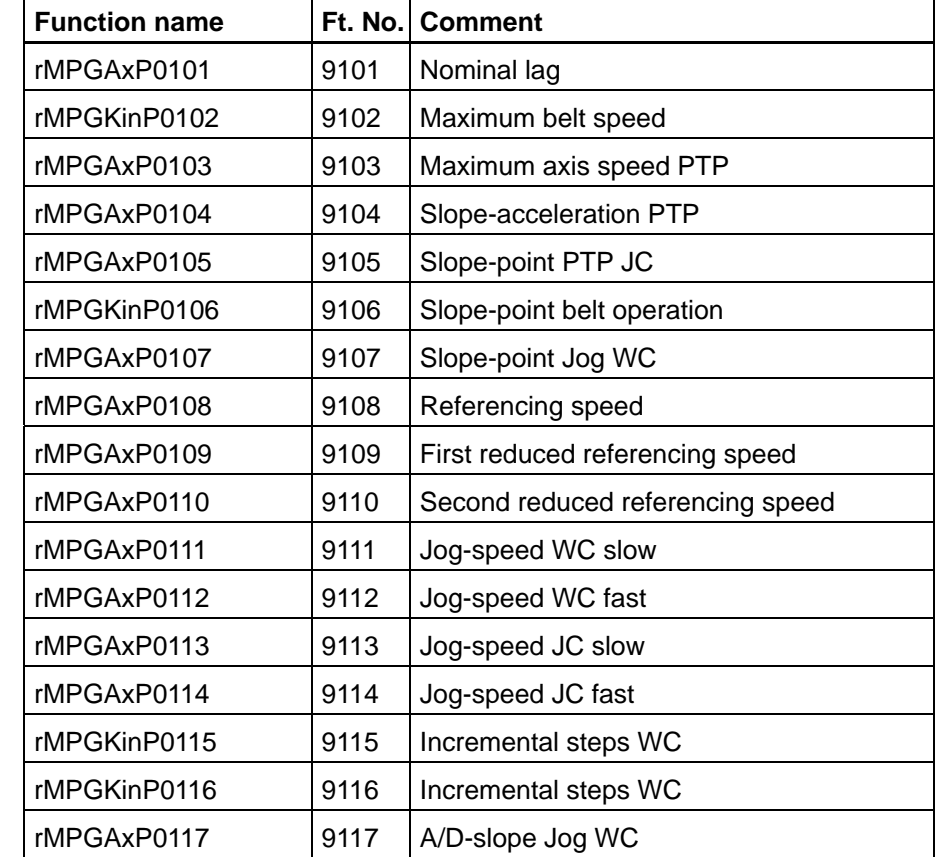

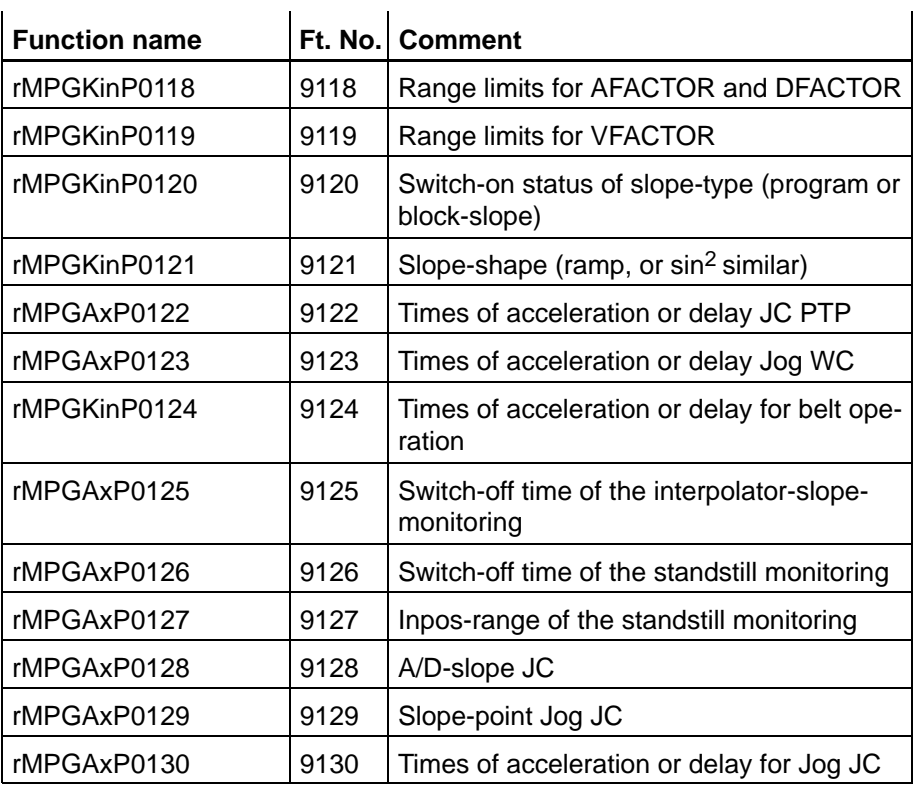

# **Speeds (data of kinematics)**

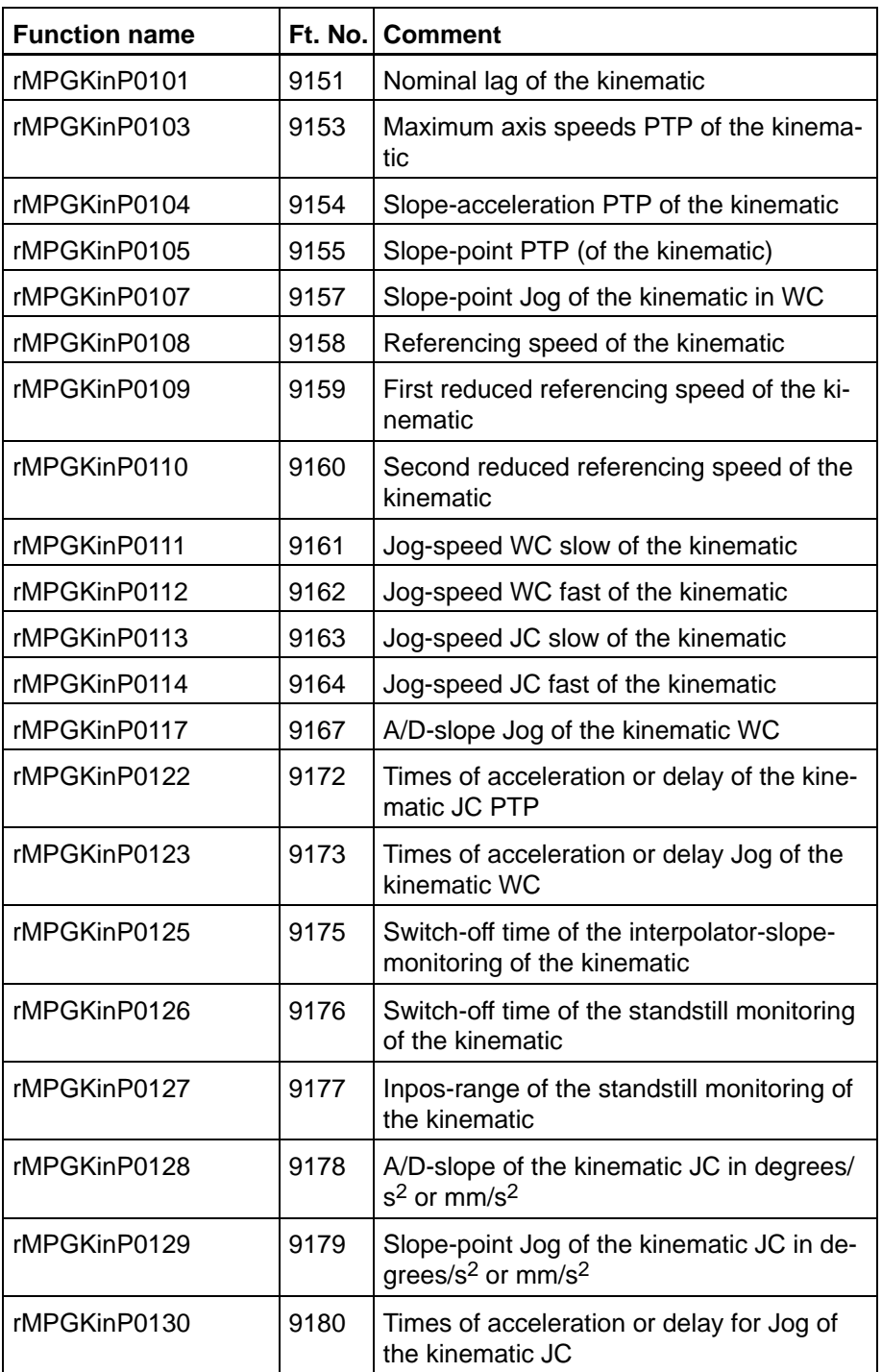

## **Positions**

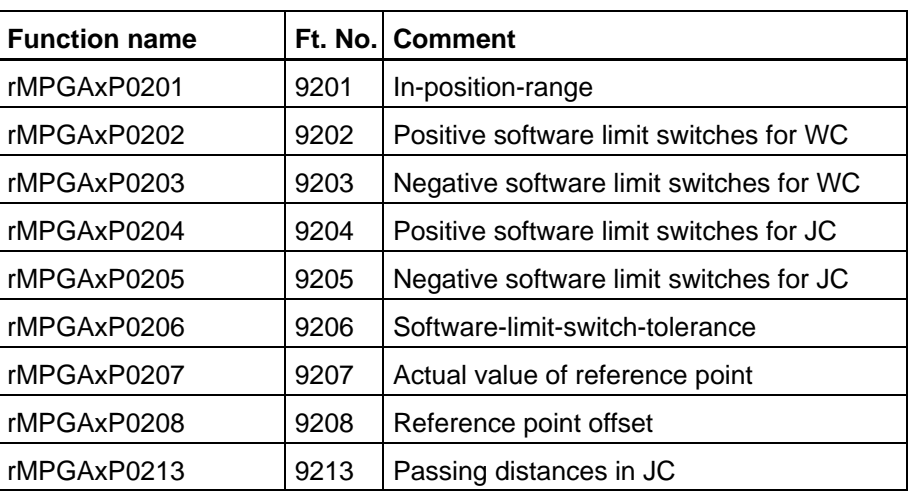

## **Positions, data of kinematics**

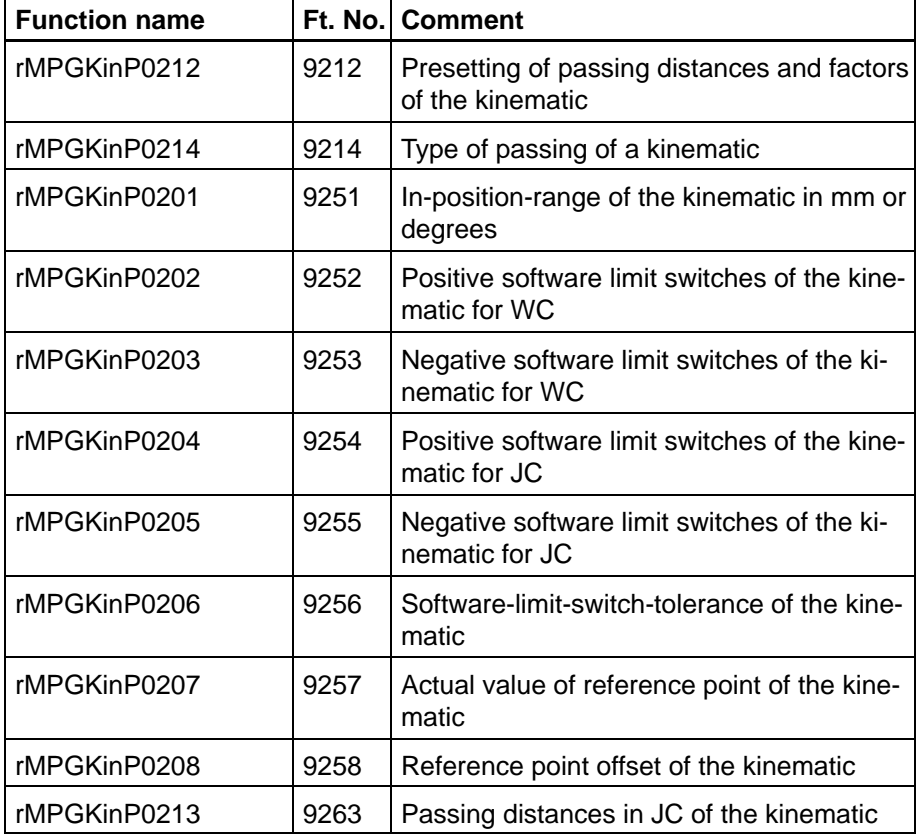

## **Kinematic parameters**

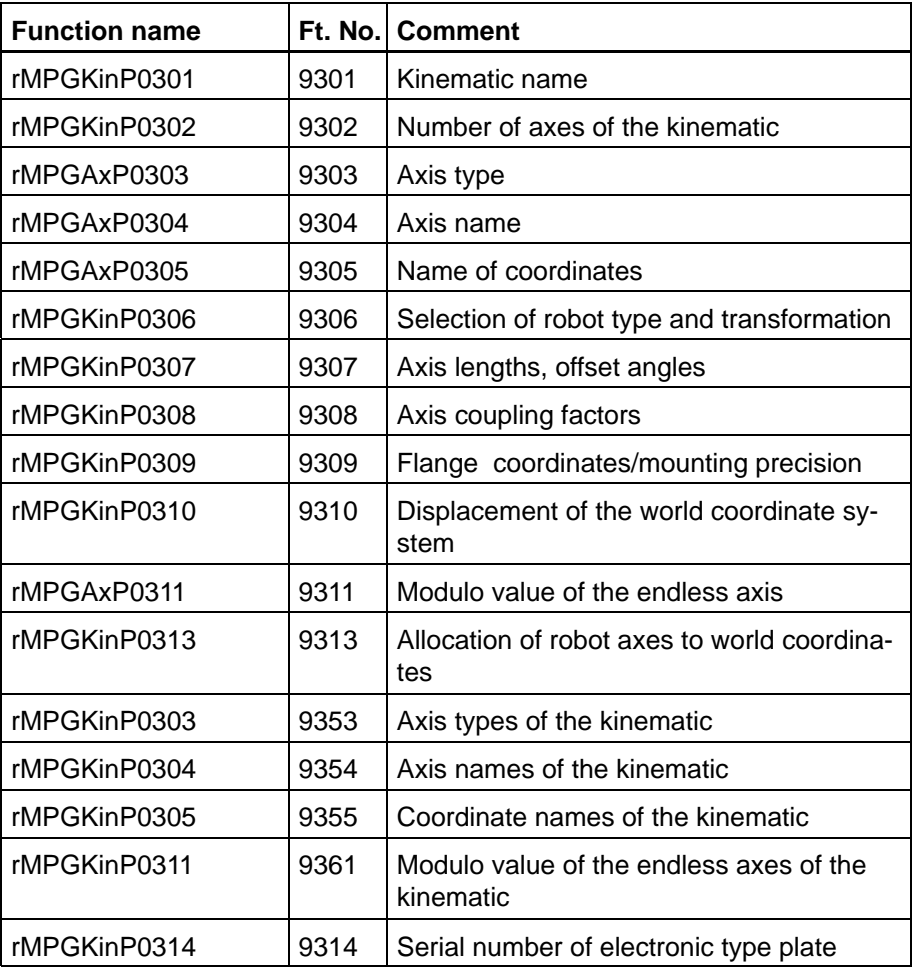

## **Measuring system parameters**

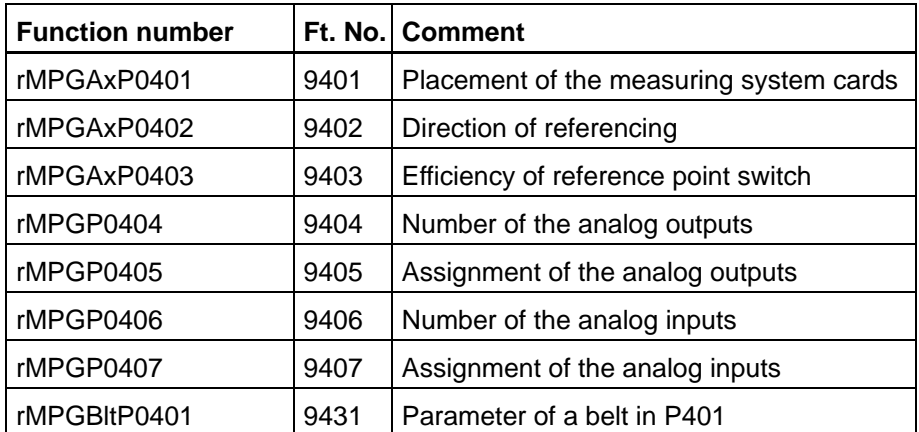

## **Measuring system parameters, data of kinematics**

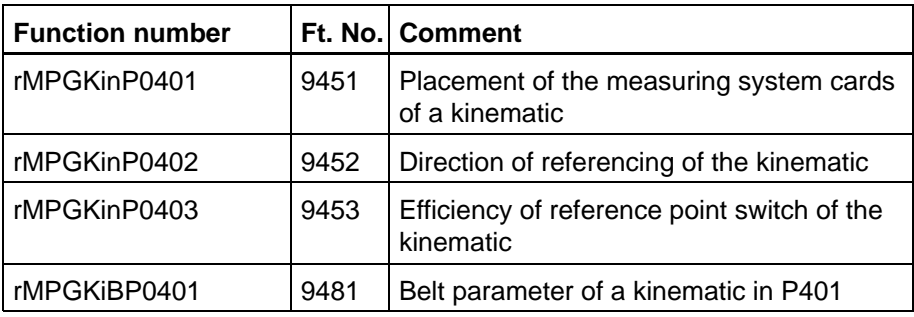

## **Belt parameters**

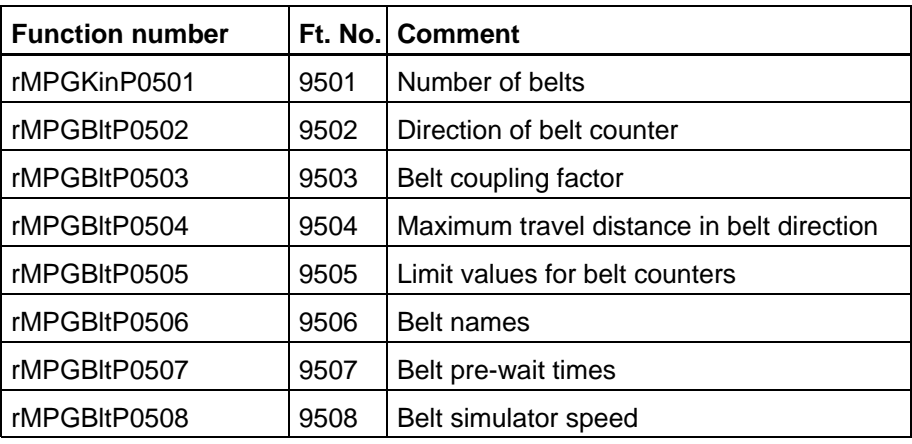

# **Belt parameters, data of kinematics**

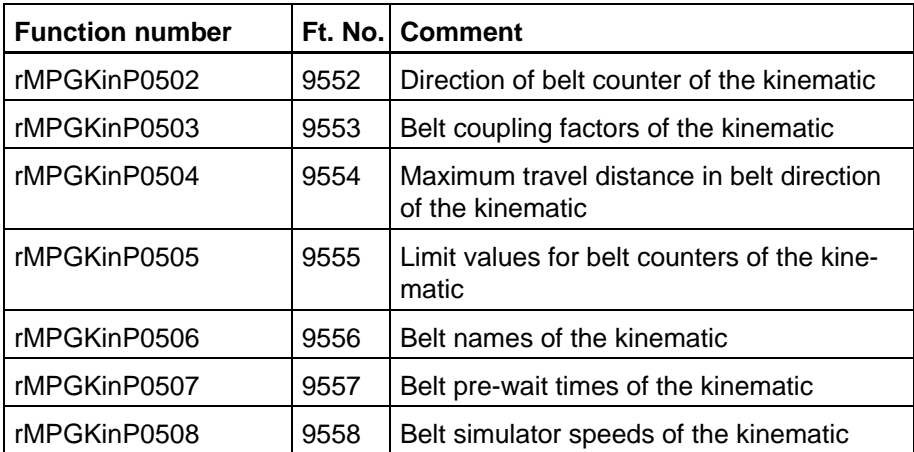

## **Drive parameters, Servodyn-GC**

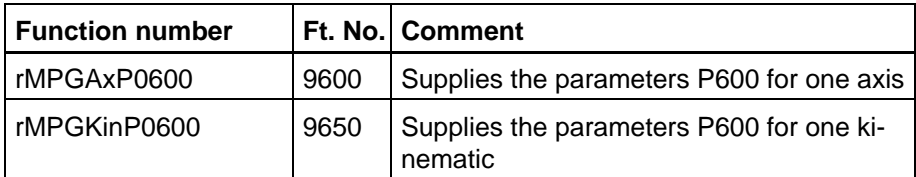

## **Drive parameters, Servodyn-D**

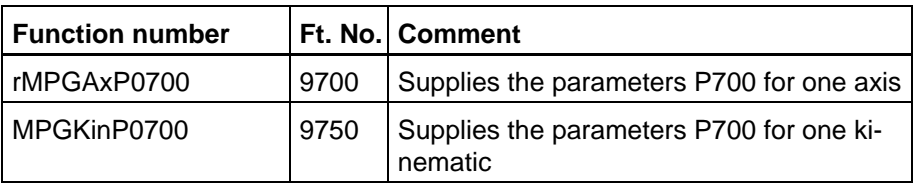

## **7.9 Machine parameters rhoMpSet [rMPS] 10000**

Contains functions for setting machine parameters. The necessary record types for BAPS, as well as a detailed documentation are to be found in the include file rMPS En.inc, see manual of machine parameters.

For the integration of the .dll under Windows, the file rMPS.h is available.

The function number is required for the declaration in BAPS.

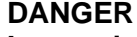

**Interactions with other machine parameters can lead to illegal system statuses.**

The changing of machine parameters via library functions is admissible for all parameters. The set machine parameters are active after the next run-up.

### **Efficiency of the machine parameters**

In the rho4 two machine parameter sets are active parallel to each other. After run-up of the control, the two machine parameter sets are identical. There is a basic set and a further set of machine parameters in which changes via the library functions rMPS...() are considered. Until the next run-up of the control, thes basic machine parameters are active. By a controlled run-down of the control, the changed machine parameters are saved, in addition to other system-relevant files, and they are active after the next run-up. After run-up of the control, the machine parameters saved before, are now the basic machine parameters. A copy is made and is available for further changes.

When loading machine parameters via the ROPS-coupling or via the rhoArchiveFunktion rADownload(), changes of the machine parameters carried out via library functions rMPS...() are overwritten.

When saving machine parameters via the ROPS-coupling or via the rho-ArchiveFunktion rAUpload(), changes of the machine parameters carried out via library functions rMPS...() are saved.

#### **Machine parameter sets**

Active machine parameters

**Basic** machine parameters Machine parameters for the next run-up

**Basic** machine parameters and changes of the machine parameters for the next run-up

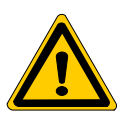

The function names are composed of different abbreviations. The following abbreviations mean

- r rho MP Machine parameters
- S Set All All All
- P Parameters

### **System parameters**

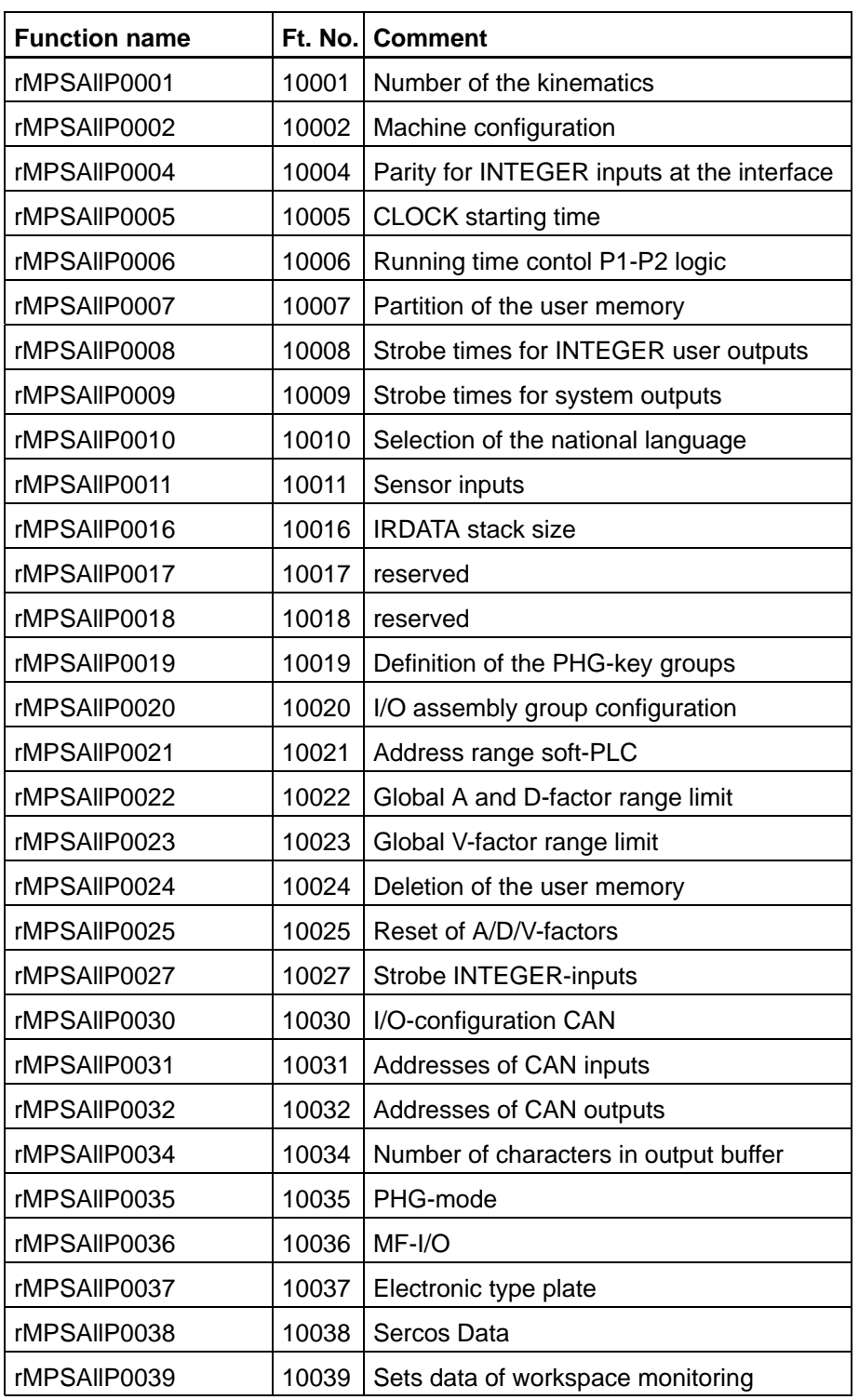

## **Speeds**

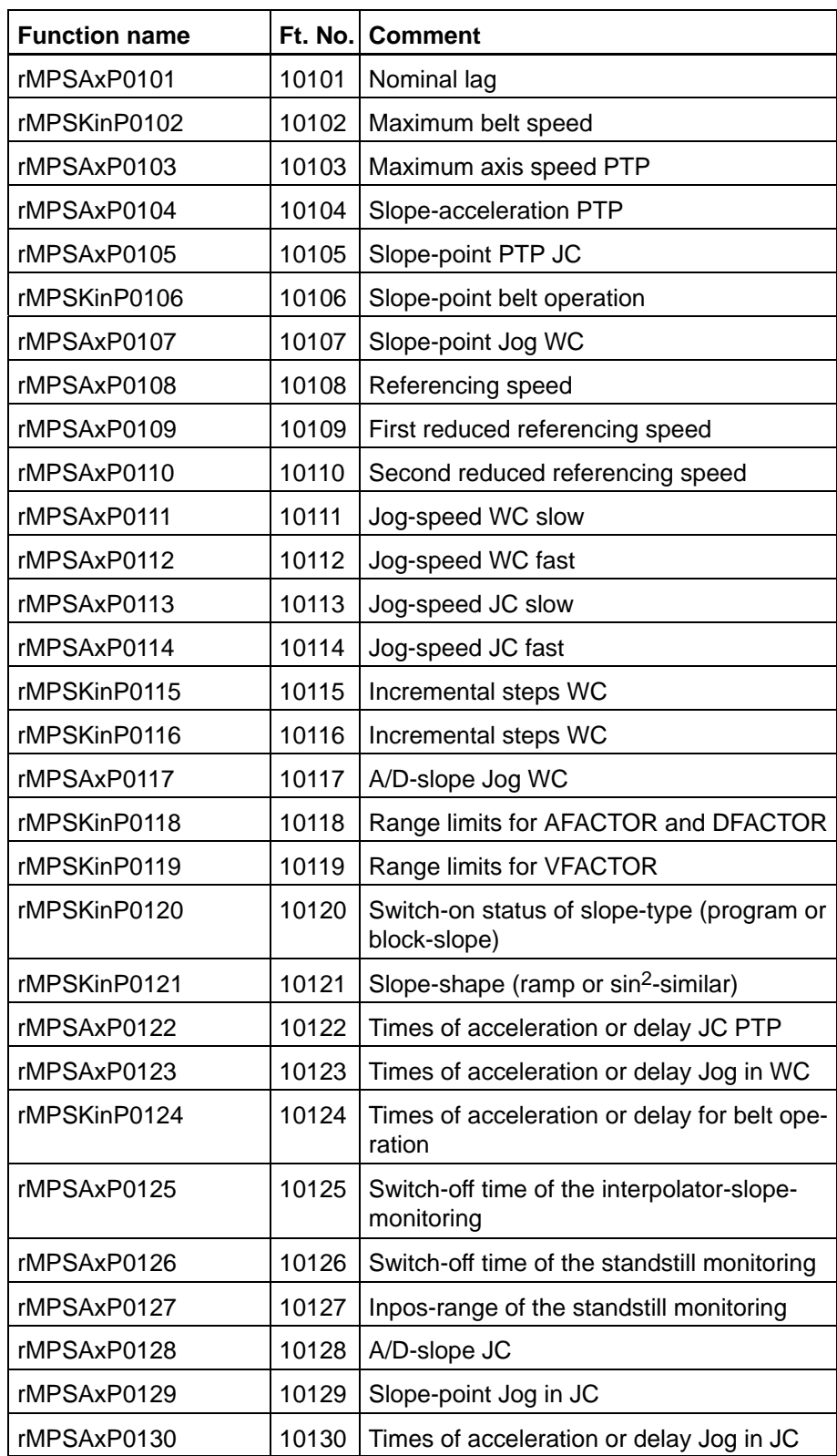
# <span id="page-72-0"></span>**Speeds, data of kinematics**

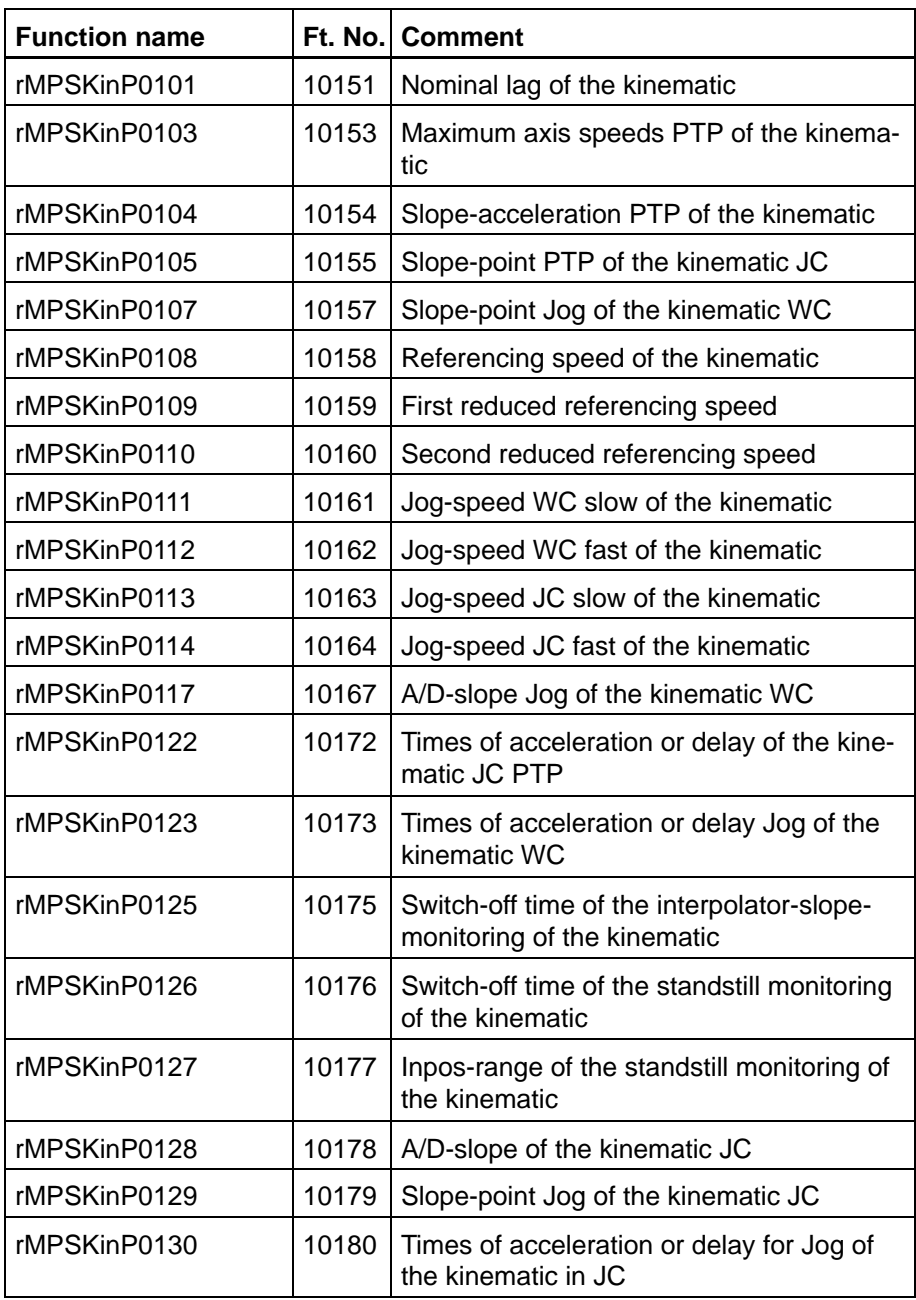

#### <span id="page-73-0"></span>**Positions**

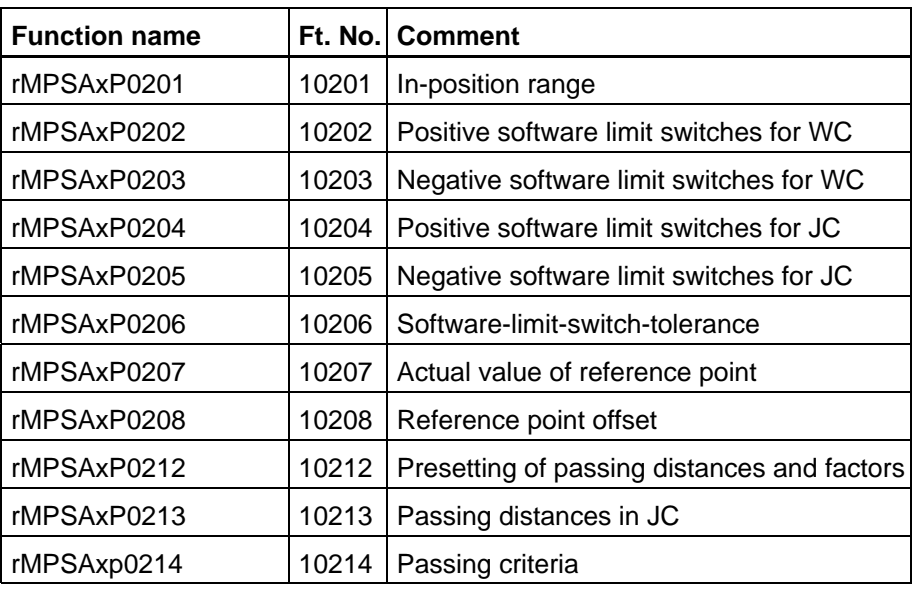

# **Positions ,data of kinematics**

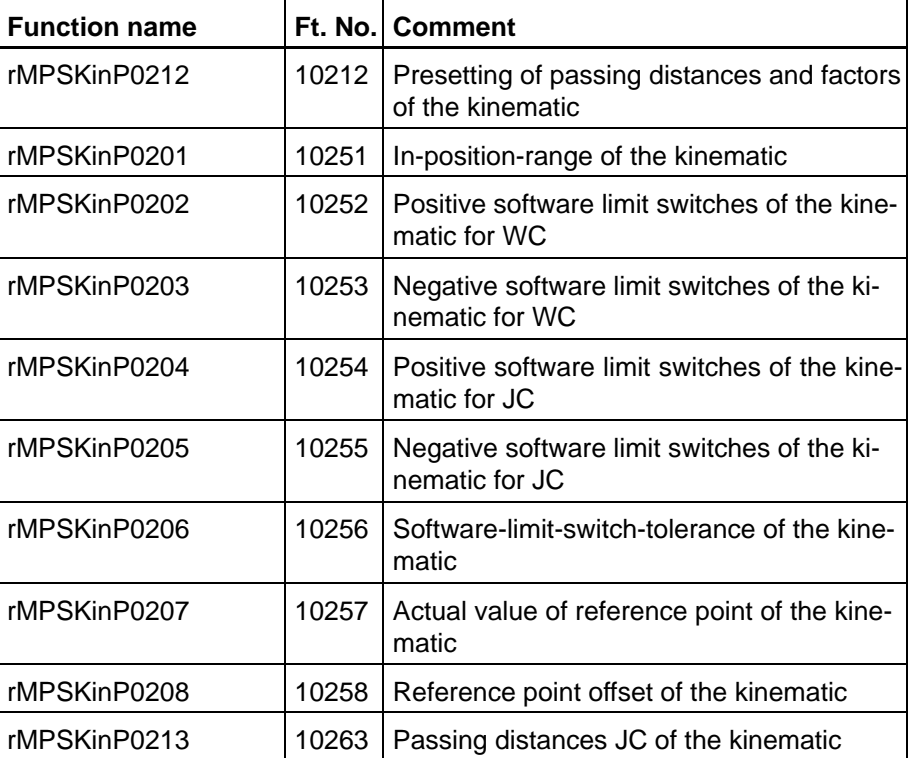

# <span id="page-74-0"></span>**Kinematic parameters**

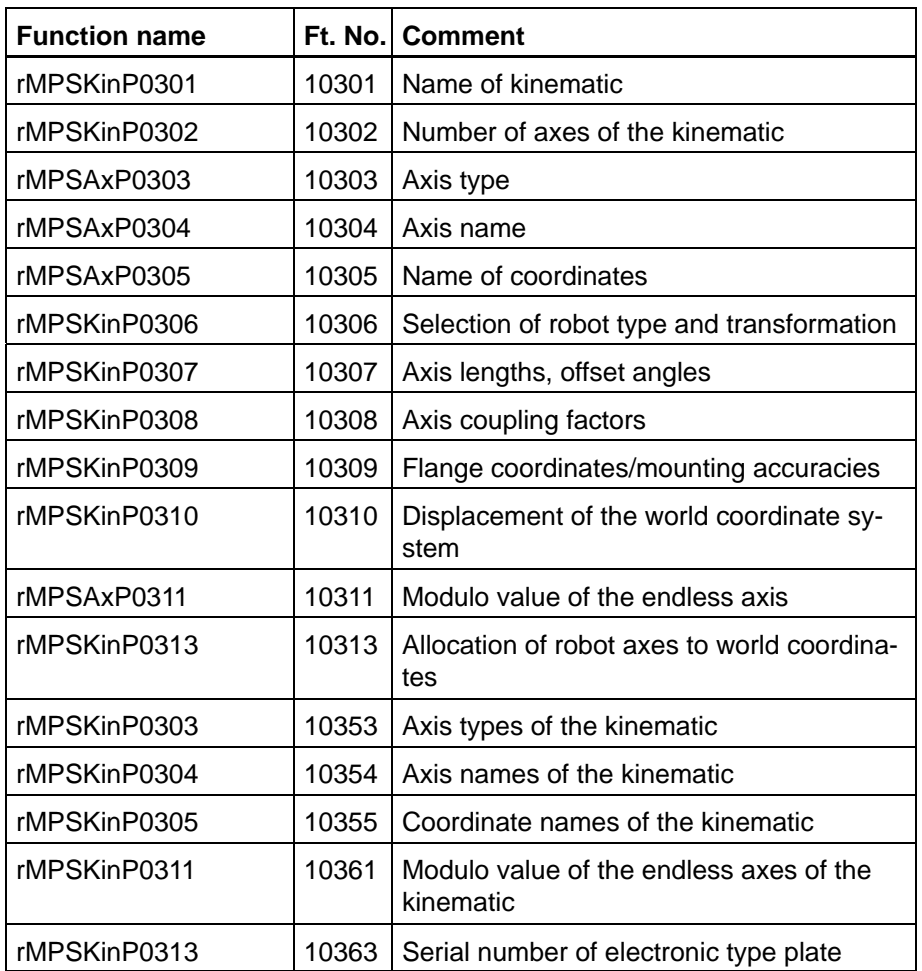

# **Measuring system parameters**

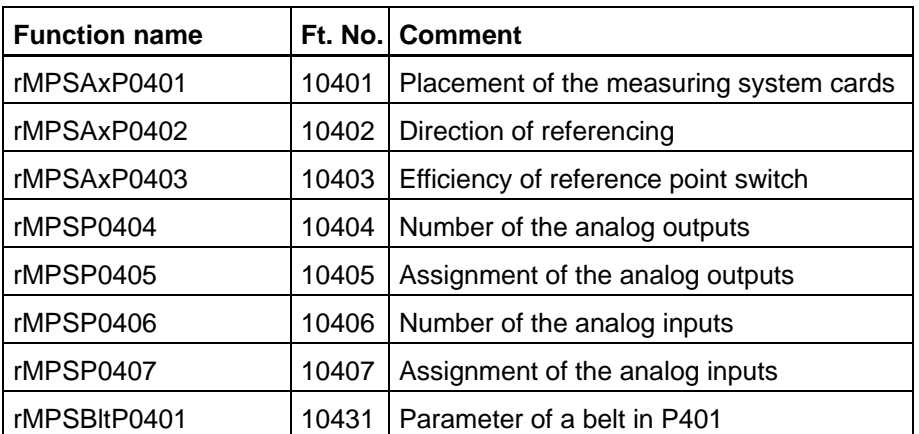

# <span id="page-75-0"></span>**Measuring system parameters, data of kinematics**

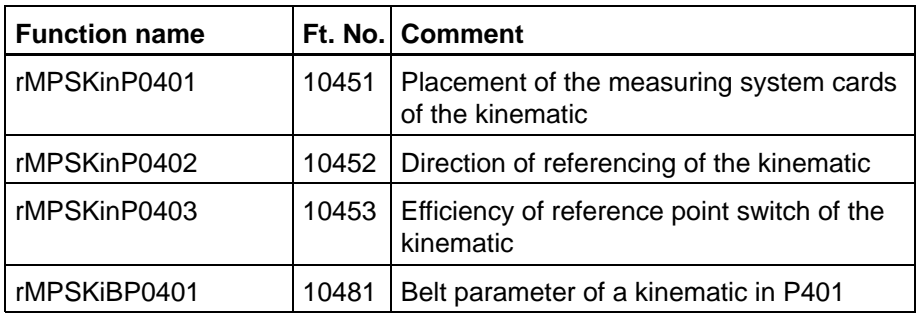

#### **Belt parameters**

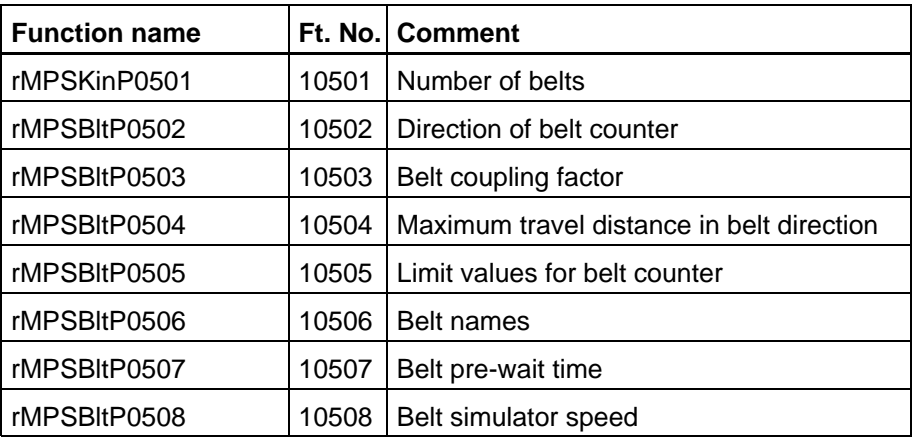

# **Belt parameters, data of kinematics**

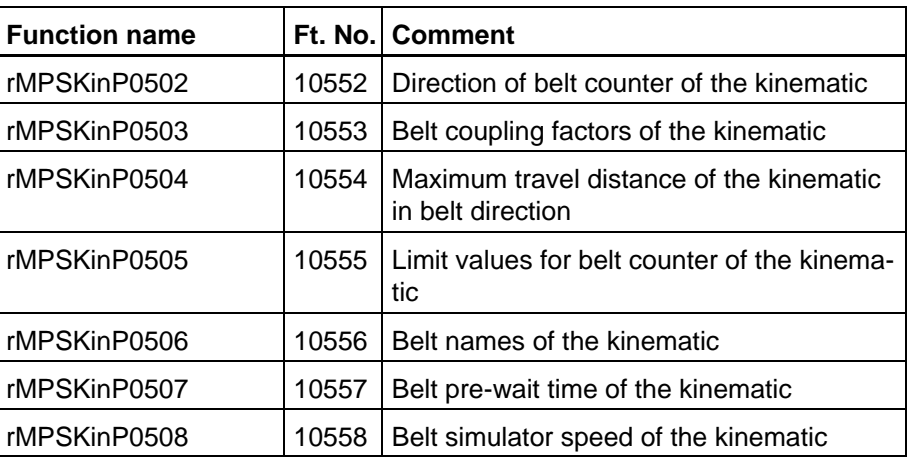

# **Drive parameters, Servodyn-GC**

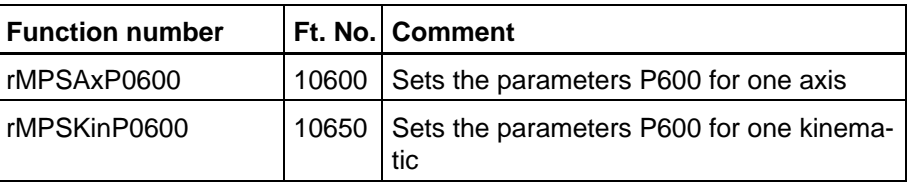

# <span id="page-76-0"></span>**Drive parameters, Servodyn-D**

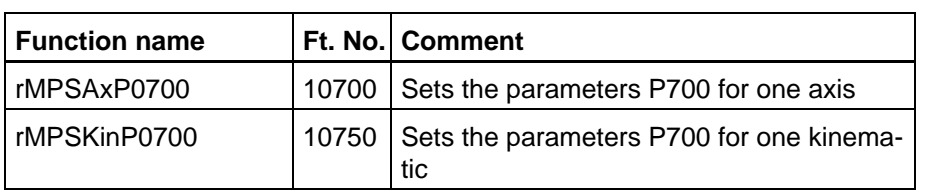

# <span id="page-77-0"></span>**7.10 TCP-Server/Client rhoTCP [rT] 11000**

Functions for a Client/Server connection via TCP between the Windows PC and the control.

The required record types for BAPS as well as a detailed documentation are contained in the include file rT\_En.inc.

For the integration of the .dll under Windows, the file rT.h is available.

The function number is required for the declaration in BAPS.

The function names are composed of different abbreviations. The following abbreviations mean:

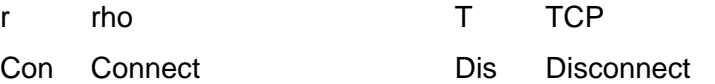

Ac Accept

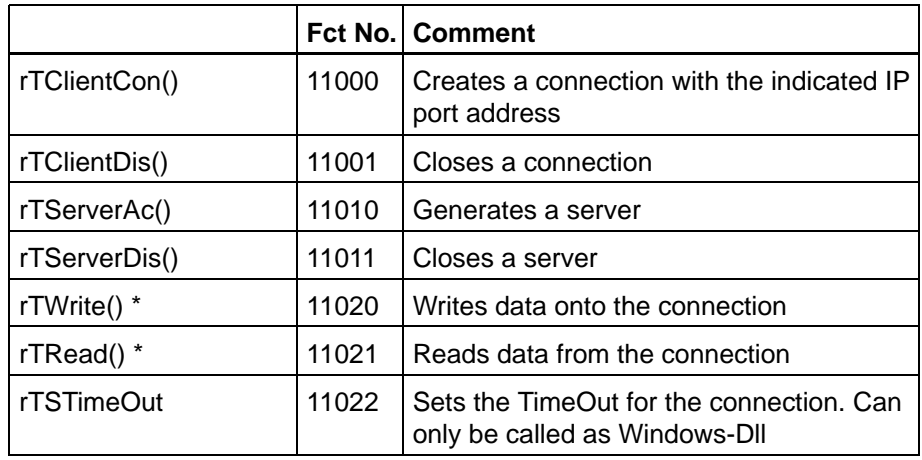

\* The TCP/IP communication is limited to a max. block length of 4kByte.

**See also the documentation of the rho4 system description.** 

# <span id="page-78-0"></span>**7.11 Archiving rhoArchiving [rA] 14000**

#### **Can only be called as Windows-dll!**

These functions are also available in the DDE-Server.

r rho A Archive

These functions serve the archiving of the user memory on the hard disk or on the diskette.

The required C-types as well as a detailed documentation are contained in the include file rA.h.

The function names are composed of different abbreviations. The following abbreviations mean:

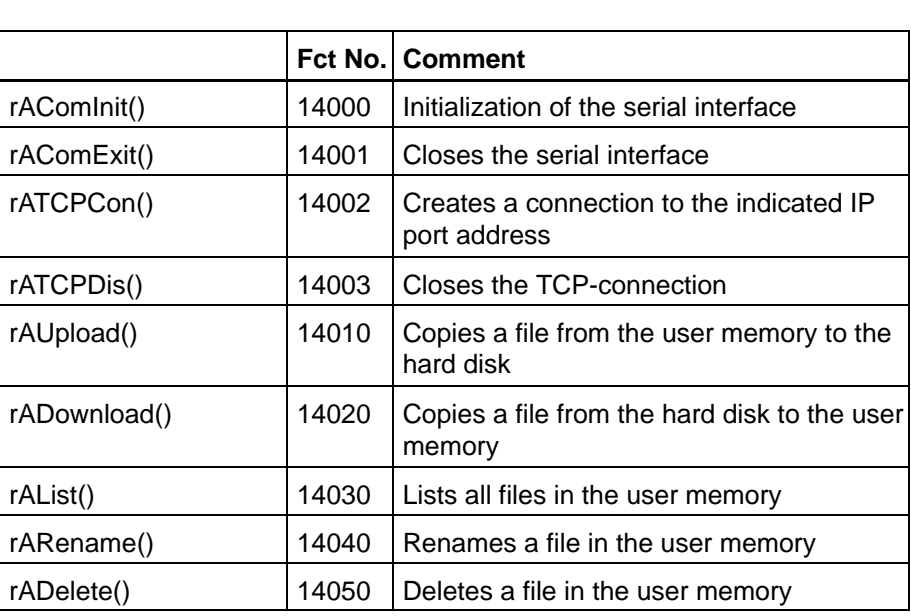

**See also the documentation of the rho4 system description.** 

# <span id="page-79-0"></span>**7.12 Machine parameter rhoMxGet [rMxG] 19000**

Contains functions for reading machine parameters that have been extended in the course of new developments.

The required record types for BAPS as well as a detailed documentation are contained in the include file rMxG.inc.

The file rMxG.h is available for the integration of the .dll under Windows.

The function number is necessary for the declaration in BAPS.

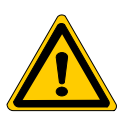

#### **DANGER**

**Interactions with other machine parameters can lead to inadmissible system states.**

The function names are composed of different abbreviations. The following abbreviations mean:

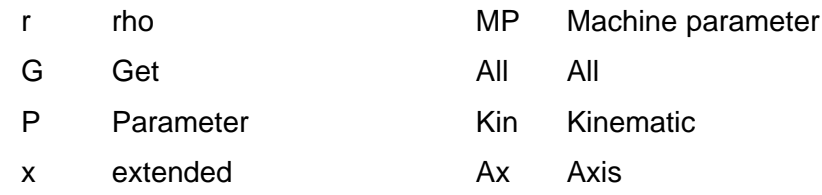

#### **System parameters**

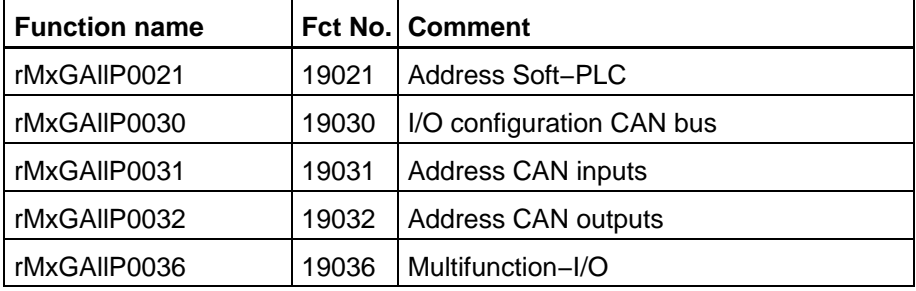

#### **Kinematic parameters**

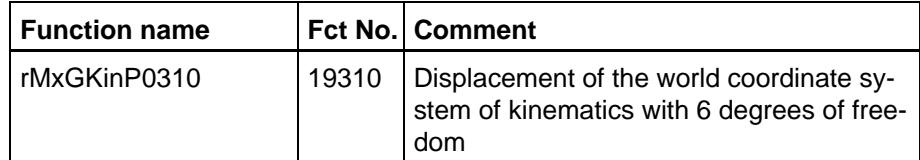

# <span id="page-80-0"></span>**Measuring system parameters**

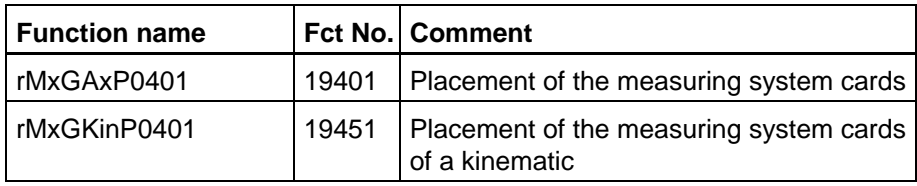

# <span id="page-81-0"></span>**7.13 Machine parameter rhoMxSet [rMxS] 20000**

Contains functions for setting machine parameters that have been extended in the course of new developments.

The required record types for BAPS as well as a detailed documentation are contained in the include file rMxS.inc.

The file rMxS.h is available for the integration of the .dll under Windows.

The function number is required for the declaration in BAPS.

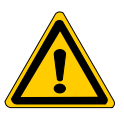

#### **DANGER**

**Interactions with other machine parameters can lead to inadmissible system states.**

The change of machine parameters via library functions is allowed for all parameters. The set machine parameters are effective after the next start.

#### **Effectiveness of the machine parameters**

In the rho4, two machine parameter sets are kept parallel. After the start of the control unit, both machine parameter sets are identical. There are a basic set and another set of machine parameters in which changes via library functions rMPS...() are taken into account. Until the next start of the control unit, the basic machine parameters are effective. With the regular shut-down of the control unit, the changed machine parameters, besides other system relevant files, are saved and will be active at the next start. After the start of the control unit, the machine parameters previously saved become basic maachine parameters. A backup is created and is available for other changes.

When loading machine parameters via the ROPS coupling or via the rhoArchiveFunction rADownload(), changes of the machine parameters performed via library functions rMPS...() are overwritten.

When saving machine parameters via the ROPS coupling or via the rho-ArchiveFunction rADownload(), machine parameters changed via library functions rMPS...() are saved.

#### <span id="page-82-0"></span>**Machine parameter sets**

active machine parameters

Basic machine parameters Machine parameters for the next start

Basic machine parameters and changes of the machine parameters for the next start

The function names are composed of different abbreviations. The following abbreviations mean:

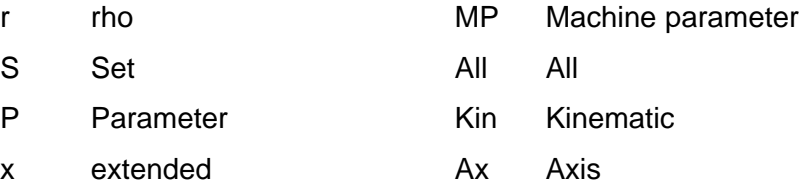

#### **System parameters**

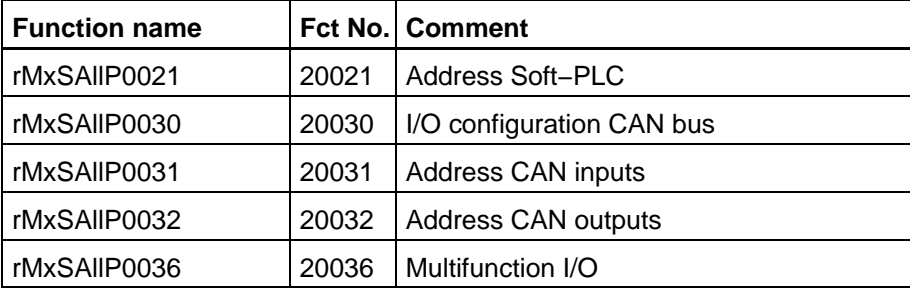

#### **Speeds**

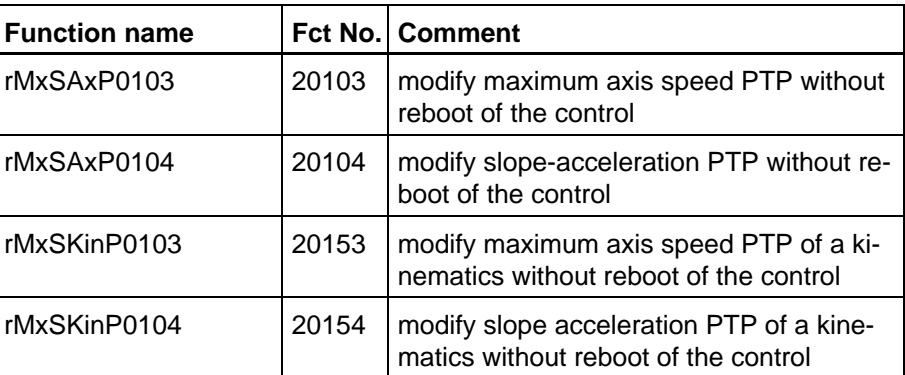

#### **Kinematic parameters**

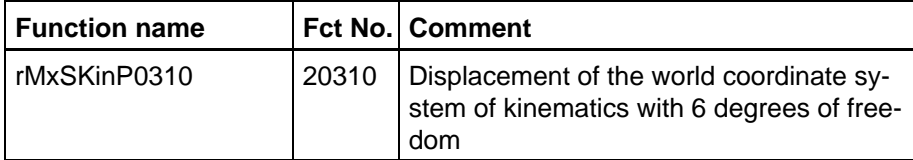

# <span id="page-83-0"></span>**Measuring system parameters**

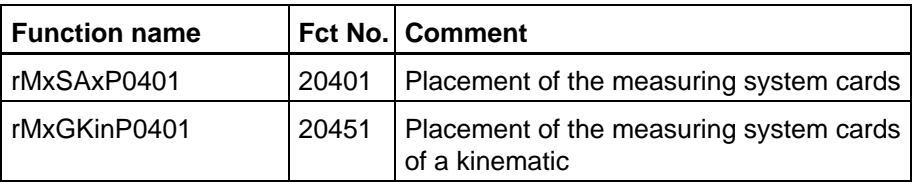

# **8 Variable access per DLL**

In the library 'rho4 library functions', C functions are made available for the OEM enabling the access to user variables. The class 16000 contains functions for reading and writing user variables in BAPS programs that can be on the rho04 as well as on the local disk of the PC.

For rho4 accesses, it is allowed to change variables of programs running as active rho4 process.

#### **There can be changed (unintended) movements when the variable is used in movement instructions.**

# **8.1 Variable access**

# **8.1.1 Access to SYM-, IRD- and PKT file**

#### **Symbol information**

In order to be able to access to variables symbolically, the rho4fkt-DLL requires information from the SYM file. This file must be present on the PC and the rho4fkt-DLL must be informed where it is.

In a ASCII string, the path and file name are given without extension. In this string, all '\' characters are doubled.

#### Example

C:\\Bosch\\rho4\\Example\\Baps\\BapsVar4

The file 'BapsVar4.SYM' is searched in 'C:\Bosch\rho4\Example\Baps' on the local hard disk of the PC and used for evaluation of the symbol tables. For the access to point variables (DEF- and Teach points), the file 'BapsVar4.PKT' is expected in the same PC file, since PKT files also contain symbol information.

#### **Variable values**

The content of static BAPS variables is in the IRD file and in the case of DEF and teach points in the PKT file.

Variable accesses are allowed for:

- $\bullet$  files in the RAM memory of the rho4 (RC access)
- files saved from the rho4 on the PC (PC access)

On which file the rho4fkt-DLL is to access, is indicated in the corresponding transfer parameters. If an access is to be done on an IRD file on the PC, this file must be in the same path as the SYM file. This also applies to accesses on the PKT file.

#### **Allowed variables**

In principle, the rho4fkt-DLL can access to all user variables, the contents of which are filed in the IRD- or PKT file, i.e. variables that are defined in the main program.

The PKT file (Level 0) contains teach points and points declared with the 'DEF'. All other static variables are filed in the IRD file (Level 1), see also pag[e 8−5,](#page-88-0) Variable access via relative address.

Dynamic user variables existing only at the running time of a process on the IRDATA stack cannot be read or described. Transfer parameters to subprograms or variables that are not defined in subprograms belong e.g. to this kind of variables.

The rho4fkt-DLL has no access on 'system variables'. These are variables that are always present in every process and do not need to be specially declared by the programmer.

The following belong to the system variables: POS, @POS, @MPOS, LIMIT\_MIN, LIMIT\_MAX, V, VFIX, T, TFIX, A, AFIX, V\_PTP, VFIX, VFACTOR, AFACTOR, WC\_SYSTEM, DFACTOR, R\_PTP and R

The current values of these variables are not filed in the IRD file but treated separately by the operating system of the control unit.

#### **Entry of variable names**

The variable name is transferred to the rho function as ASCII string. Capital and small letters are considered in the same way. The entry of wildcards is not allowed. Name extensions such as kinematic names or components of point variables or records are separated from the real variable name through a point. Records can be transferred completely or as record components up to the 3rd level, e.g Var1.PalPos.Z\_C.

Arrays and records can be transferred completely when the data amount does not exceed 3.75 K-bytes (3840 bytes). Individual array elements are requested by entering the index number in brackets. In the case of arrays, it is possible to give a zone by using a hyphen  $\cdot\cdot$ . In the case of multidimensional arrays, it is allowed to give a zone only in the last array dimension.

Examples for access on one-dimensional arrays:

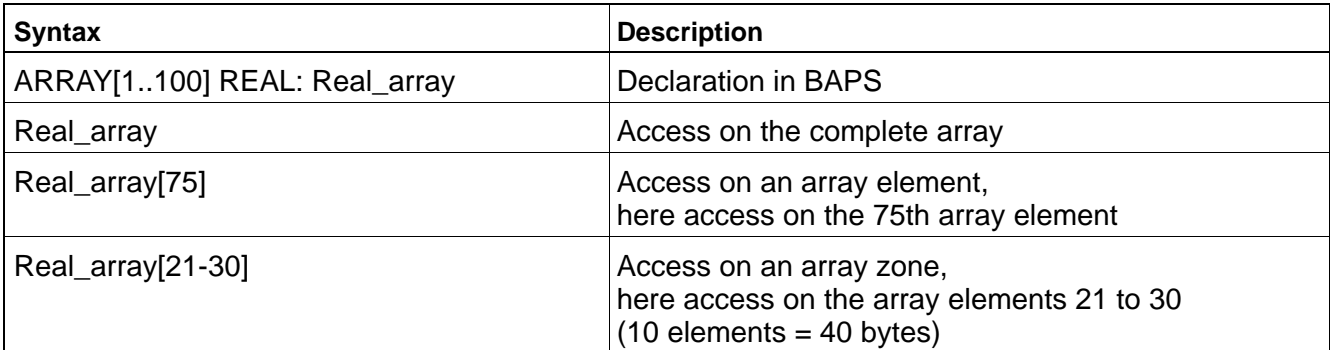

#### Examples for access on multidimensional arrays:

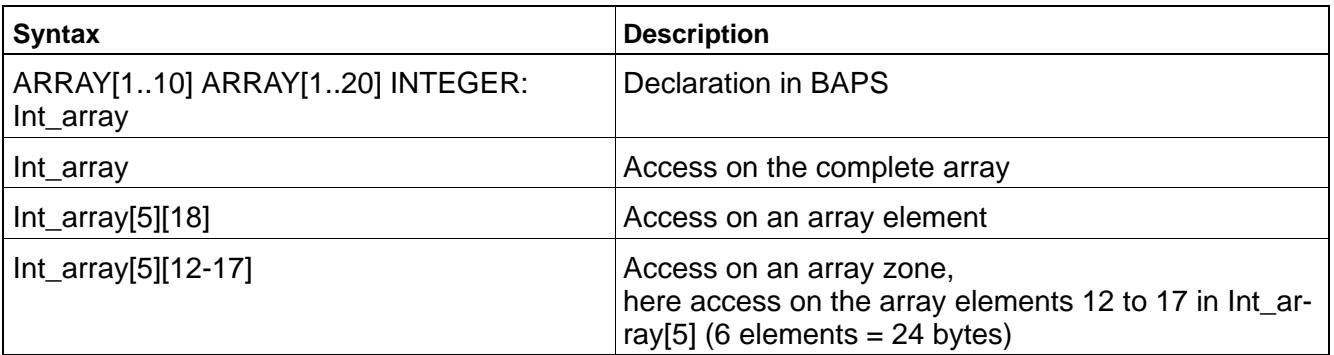

Examples for access on records:

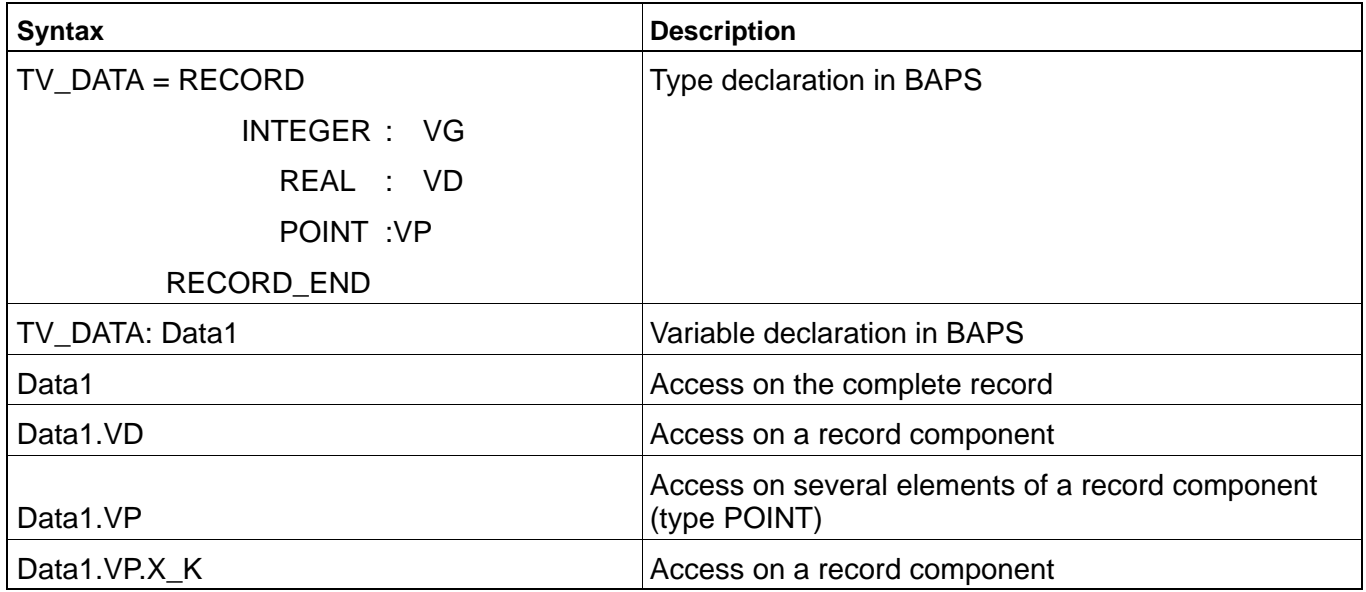

# **Safety inquiry (CommonID)**

The rho4fkt-DLL can guarantee the correctness of the supplied variable contents only when all required informations come from files that have been created in the same compilation operation. To ensure this, a socalled 'CommonID monitoring is performed. (CommonID is an identification number that is noted during compilation in every file and indicates at what time this file has been last modified or created).

If CommonID of the IRD-, PKT- and SYM file do not correspond, an error message appears in the return code of the rho function.

The CommonID monitoring can be switched off.

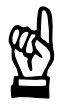

#### **CAUTION**

**A switch-off of the CommonID monitoring can lead to the destruction of the user memory. Subsequent process running time errors up to unintended movements cannot be excluded.**

#### <span id="page-88-0"></span>**Variable access via relative address**

Instead of the variable name, it is possible to transfer from the 2nd access on the variable as transfer parameter address and level of the variables as well as the length of the data amount to be transferred. Besides, for security, the CommonID of the symbol file must also be transferred. These parameters are returned with the 1st access on the variable as return parameter of the rho function. This enables to save the evaluation of the symbol tables on the side of the PC in the case of repeated accesses.

The parameter level indicates if a variable is in the IRD or PKT file. Variables that are in IRD files are level 1 variables. Variables that are in PKT files are level 0 variables.

The variable access via the relative address is only allowed when the concerned IRD and PKT files are on the rho4. For accesses to IRD and PKT files that are on the PC, the access must occur always symbolically via the name of the variables.

#### **Read access to user variable**

The read access occurs via the function rVReadVar.

EXTERN long STDCALL rVReadVar( TVReadVar\*PVReadVar);

The variable name is transmitted as ASCII string within TVReadVar.

The file name is also transmitted as ASCII string including the complete path name and without extension. In this string, all '\'-characters must be doubled.

Example

C:\\Bosch\\rho4\\Example\\Baps\\BapsVar4

Read variable values are transmitted binary. In the case of records, the BAPS record must be reproduced on the Windows page as compatible C-Struct.

The type of the transfer parameter is described in the header file rv.h.

The function rVReadVar supplies as return parameter a return code (error code) and if the return code has the value 0, the length, the element length, the relative address and the level of the desired variable and the CommonID of the symbol file.

The return parameters length, element length, relative address, level and CommonID can be used for further accesses to the same variable in later function calls.

#### **Write access to user variable**

The write access occurs via the function rVWriteVar.

EXTERN long STDCALL rVWriteVar( TVWriteVar\*PVWriteVar);

The variable name is transmitted as ASCII string within TVWriteVar.

The file name is also transmitted as ASCII string including the complete path name and without extension. In this string, all '\'-characters must be doubled.

Example

C:\\Bosch\\rho4\\Example\\Baps\\BapsVar4

The value, with which the variable is to be overwritten, is transmitted binary. In the case of records, the BAPS record must be reproduced on the Windows page as compatible C-Struct.

The type of the transfer parameter is described in the header file rv.h.

The function rVWriteVar supplies as return parameter a return code (error code) and if the return code has the value 0, the length, the element length, the relative address and the level of the desired variable and the CommonID of the symbol file.

The return parameters length, element length, relative address, level and CommonID can be used for further accesses to the same variable in later function calls.

# **8.2 Administration data structure**

The creation of the administration data structure (C-struct TVRdWrVar) containing the transfer parameters of the rho functions is described in the header file rv.h.

For all read and write accesses, the same C-struct is used. The variable to be transmitted is transmitted as union in this C-struct. The maximum useful data length that can be transmitted within a rho function call, is 3.75 Kbytes (3840 bytes).

On the Windows page, the BAPS data types to be transmitted must be represented through congruent C-data types.

The length of the BAPS data types allowed for read and write access is given in the following table.

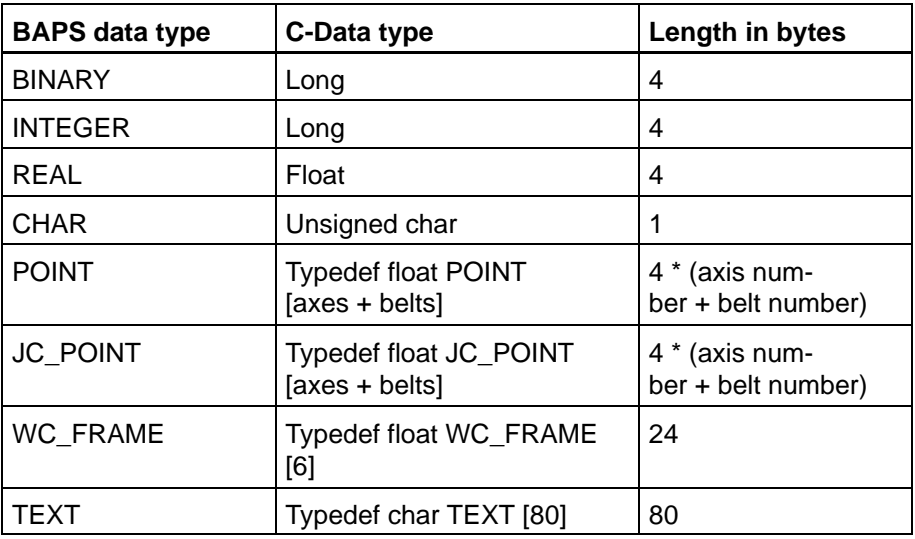

# **8.3 Application example Switcher**

The example of application 'SWITCHER' is included in the scope of delivery of the rho4. Some examples of access to BAPS variables can be found there in the module SWI\_RV.C.

The examples refer to the following BAPS files:

- **BAPSVAR4.QLL**
- **BAPSVAR4.SYM**
- **BAPSVAR4.PKT**
- BAPSVAR4.IRD

These files are also contained in the rho4 software scope of delivery in the directory 'C:\Bosch\rho4\Example\Baps'. The header file RV.H contains the types of the transfer parameters and other information on the assignment and the return codes of the library functions.

Notes:

# **A Appendix**

# **A.1 Abbreviations**

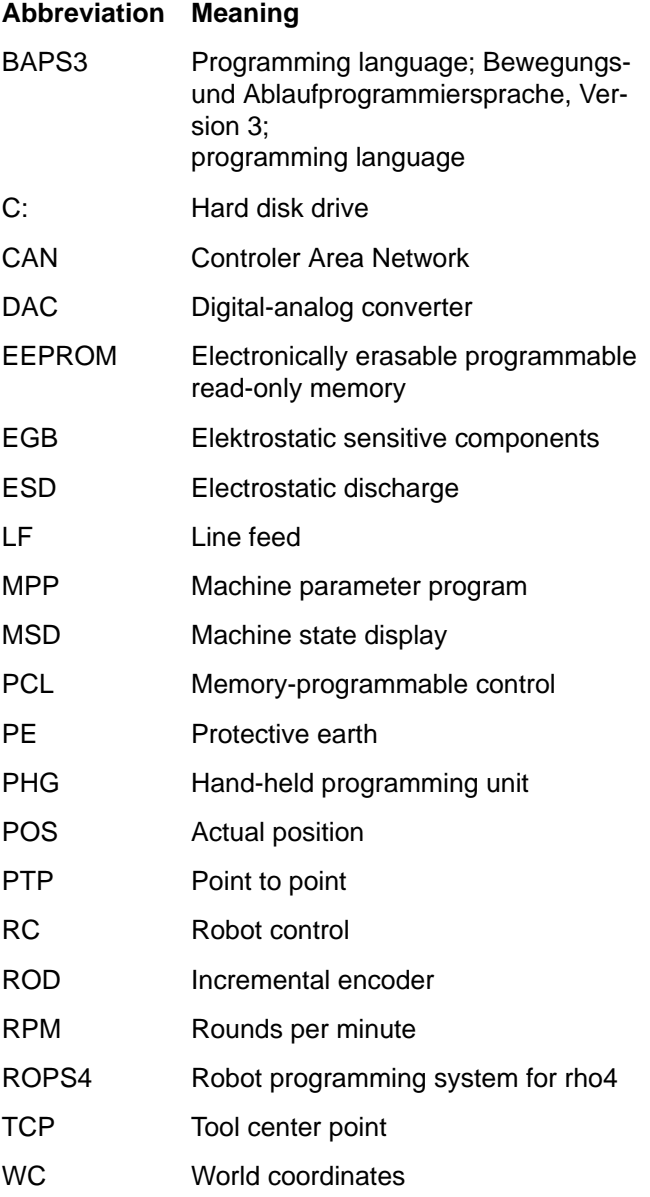

# **A.2 Index**

# **A**

Archiving rhoArchiving [rA][, 7−49](#page-78-0)

# **B**

belt parameter[, 7−46](#page-75-0) belt parameters[, 7−37](#page-66-0) belt parameters, data of kinematics[, 7−37,](#page-66-0) [7−46](#page-75-0)

# **C**

C/C++ applications[, 6−1](#page-28-0)

# **D**

data of kinematics[, 7−34](#page-63-0) Documentation[, 1−7](#page-16-0) drive parameters, Servodyn−D[, 7−38,](#page-67-0) [7−47](#page-76-0) drive parameters, Servodyn−GC[, 7−37,](#page-66-0) [7−46](#page-75-0)

# **E**

EMC Directive[, 1−1](#page-10-0) EMERGENCY−STOP devices[, 1−5](#page-14-0) errors/warnings rhoError [rE][, 7−10](#page-39-0) ESD Electrostatic discharge[, 1−6](#page-15-0) grounding[, 1−6](#page-15-0) workplace[, 1−6](#page-15-0) ESD−sensitive components[, 1−6](#page-15-0)

# **F**

file system rhoFile [rF][, 7−13](#page-42-0) Floppy disk drive[, 1−7](#page-16-0) function names[, 3−1](#page-20-0)

# **G**

Grounding bracelet[, 1−6](#page-15-0) group number[, 7−1](#page-30-0)

# **H**

Hard disk drive[, 1−7](#page-16-0)

# **I**

include files[, 3−1,](#page-20-0) [6−1](#page-28-0)

# **K**

Kinematic parameter[, 7−50,](#page-79-0) [7−53](#page-82-0) kinematic parameters[, 7−36,](#page-65-0) [7−45](#page-74-0) kinematics info rhoKin [rK][, 7−3](#page-32-0)

# **L**

library functions[, 6−1](#page-28-0) link type[, 3−1](#page-20-0) Low−Voltage Directive[, 1−1](#page-10-0)

### **M**

Machine parameter rhoMpGet [rMPG][, 7−31](#page-60-0) Machine parameter rhoMxGet [rMxG][, 7−50](#page-79-0) Machine parameter rhoMxSet [rMxS][, 7−52](#page-81-0) measuring system parameters[, 7−36,](#page-65-0) [7−45,](#page-74-0) [7−51,](#page-80-0) [7−54](#page-83-0) measuring system parameters, data of kinematics, [7−37,](#page-66-0) [7−46](#page-75-0) Modules sensitive to electrostatic discharge. *Siehe* ESD−sensitive components Movement rhoMove [rM][, 7−2](#page-31-0)

# **P**

PLC interface rhoInterface [rI][, 7−11](#page-40-0) positions[, 7−35,](#page-64-0) [7−44](#page-73-0) positions ,data of kinematics[, 7−44](#page-73-0) positions, data of kinematics[, 7−35](#page-64-0) process rhoProcess [rP][, 7−6](#page-35-0)

# **Q**

Qualified personnel[, 1−2](#page-11-0)

# **R**

rA.h[, 7−49](#page-78-0) rE.h[, 7−10](#page-39-0) rE.inc[, 7−10](#page-39-0) Release[, 1−8](#page-17-0) return codes[, 3−2](#page-21-0) rF.inc[, 7−30](#page-59-0) rho4fkt.lib[, 2−1](#page-18-0) rI.h[, 7−11](#page-40-0) rI.inc[, 7−11](#page-40-0) rK.h[, 7−3](#page-32-0) rK.inc[, 7−3](#page-32-0) rM.h[, 7−2](#page-31-0) rMPG.h[, 7−31](#page-60-0) rMPG.inc[, 7−31](#page-60-0) rP.h[, 7−6](#page-35-0) rP.inc[, 7−6](#page-35-0) rS.h[, 7−8](#page-37-0) rS.inc[, 7−8](#page-37-0) rT.h[, 7−48](#page-77-0) rT.inc[, 7−48](#page-77-0)

# **S**

Safety instructions[, 1−4](#page-13-0) Safety markings[, 1−3](#page-12-0) Serve[r, 5−1](#page-26-0) Spare parts[, 1−6](#page-15-0) speeds[, 7−32,](#page-61-0) [7−42,](#page-71-0) [7−53](#page-82-0) speeds, data of kinematics[, 7−43](#page-72-0) Standard operation[, 1−1](#page-10-0)

system parameters[, 7−31,](#page-60-0) [7−41,](#page-70-0) [7−50,](#page-79-0) [7−53](#page-82-0) system statuses rhoSystem [rS][, 7−8](#page-37-0)

#### **T**

TCP−Server/Client rhoTCP [rT][, 7−48](#page-77-0) Test activities[, 1−5](#page-14-0) Trademarks[, 1−8](#page-17-0)

Notes:

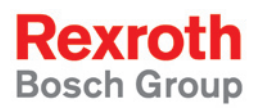

Bosch Rexroth AG Electric Drives and Controls P.O. Box 13 57 97803 Lohr, Germany Bgm.-Dr.-Nebel-Str. 2 97816 Lohr, Germany Phone +49 (0)93 52-40-50 60 Fax +49 (0)93 52-40-49 41 service.svc@boschrexroth.de www.boschrexroth.com

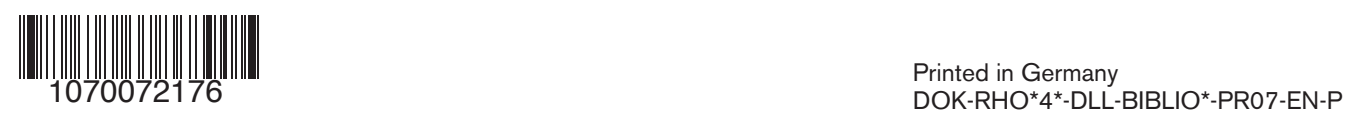